# 適用於 HP-UX 的 Sun Java™ Enterprise System 版本說明

# 版本 2005Q4

文件號碼 819-5980

此文件包含發行適用於 HP-UX 的 Sun Java Enterprise System 2005Q4 時提供的重要資訊,主要介紹 已知的限制與問題、安裝注意事項和其他資訊。開始安裝 Sun Java Enterprise System 軟體之前請先 閱讀此文件。

可以在 Sun Java Enterprise System 文件網站上的 <http://docs.sun.com/app/docs/prod/entsys.05q4> 與 http://docs.sun.com/app/docs/prod/entsys.05q4?1=zh\_TW 處找到此版本說明。請在安裝與設定軟 體之前瀏覽此網站,並定期檢視最新版本說明與產品說明文件。

此文件包含以下各節:

- [版本說明修訂歷程記錄](#page-1-0)
- 關於適用於 HP-UX 的 [Sun Java Enterprise System 2005Q4](#page-1-1)
- [此版本的新增功能](#page-1-2)
- [此版本中修正的錯誤](#page-7-0)
- [重要資訊](#page-12-0)
- HP-UX [安裝說明](#page-16-0)
- [已知的問題與限制](#page-86-0)
- [可再分發的檔案](#page-98-0)
- [如何報告問題與提供意見](#page-99-0)
- 其他 [Sun](#page-100-0) 資源

本文件提供了協力廠商的 URL 及其他相關資訊做為參考。

備註 Sun 對於本文件中所提及之協力廠商網站的使用不承擔任何責任。Sun 對於此類網站 或資源中的 ( 或透過它們所取得的 ) 任何內容、廣告、產品或其他材料不做背書, 也 不承擔任何責任。對於因使用或依靠此類網站或資源中的 ( 或透過它們所取得的 ) 任 何內容、產品或服務而造成的或連帶產生的實際或名義上之損壞或損失,Sun 概不負 責,也不承擔任何責任。

# <span id="page-1-0"></span>版本說明修訂歷程記錄

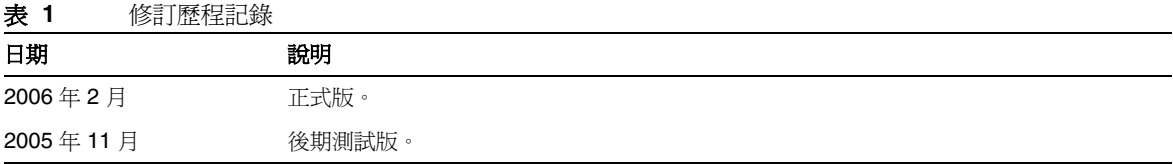

# <span id="page-1-1"></span>關於適用於 HP-UX 的 Sun Java Enterprise<br>System 2005Q4

本節包含您在 HP-UX 作業環境中安裝 Sun Java Enterprise System 軟體時所需的資訊。本節涵蓋下 列主題:

- 適用於 HP-UX 的 [Sun Java Enterprise System](#page-3-0) 元件
- HP-UX [上不支援的元件](#page-3-1)
- [硬體與軟體需求](#page-4-0)

# <span id="page-1-2"></span>此版本的新增功能

本節列出了 Java ES 2005Q4 的新功能。爲能不斷爲 Sun 客戶創造價値,Sun 對現有產品提供了增強 功能。Java Enterprise System 授權中增加了以下完整支援的產品,與 Java Enterprise System 家族 的其他產品一樣,這些產品也是由相同的系統功能來維護:

- Sun Java System Access Manager 7 2005Q4 更新
- Sun Java System Web Proxy Server 4.0.1 2005Q4 新增
- Service Registry 3 2005Q4 新增

# 系統層級的平台支援

本節說明目前支援 Java ES 2005Q4 的 OS 和瀏覽器。

作業系統:

• HP-UX 11i (PA-RISC)

支援的瀏覽器:

- Nestscape 7.0
- Internet Explorer 6.0 (Windows XP Professional)
- Internet Explorer 5.5 SP2 (Windows 2000)
- Mozilla 1.7

如需以下內容的詳細資訊,請參閱相應的「版本說明」,可在以下網址中找到所有版本說 明:<http://docs.sun.com/app/docs/coll/1258.2> 與 <http://docs.sun.com/app/docs/coll/1530.1>。

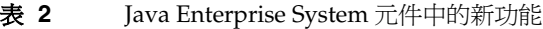

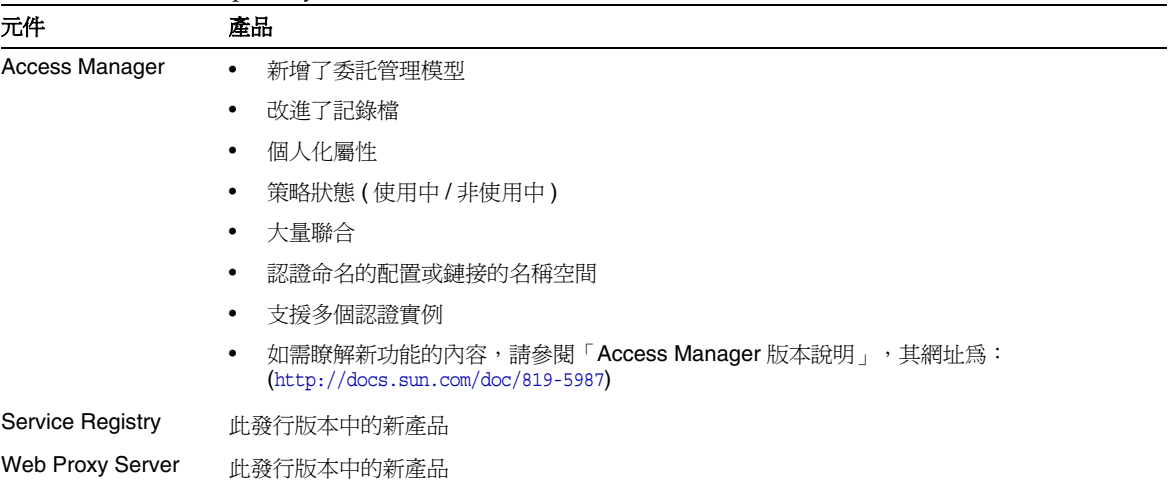

# <span id="page-3-0"></span>適用於 HP-UX 的 Sun Java Enterprise System 元件

Sun Java Enterprise System 的 HP-UX 版本支援以下元件:

- Sun Java System Access Manager 7 2005Q4
- Sun Java System Administration Server 5 2005Q4
- Sun Java System Application Server 8.1 2005Q4
- Sun Java System Calendar Server 6 2005Q4
- Sun Java System Directory Proxy Server 5 2005Q4
- Sun Java System Directory Server 5 2005Q4
- Sun Java System Instant Messaging 7 2005Q4
- Sun Java System Message Queue 3 2005Q4 Enterprise Edition
- Sun Java System Messaging Server 6.2 2005Q4
- Sun Java System Portal Server 6 2005Q4
- Sun Java System Web Server 6.1 2005Q4
- Service Registry 2005Q4
- Sun Java System Web Proxy Server 4.0.1 2005Q4

# <span id="page-3-1"></span>HP-UX 上不支援的元件

HP-UX 上的 Sun Java Enterprise System 不支援以下元件和功能:

- 對於 BEA WebLogic 和 IBM WebSphere 的 Web 容器支援
- HADB Server。可從以下網址下載適用於 Solaris 的 HADB Server: <http://www.sun.com/download/sdl.jsp?2a1c7bbd=1>
- 對於 Apache 和 IIS Web 伺服器的負載平衡器支援

# <span id="page-4-0"></span>硬體與軟體需求

僅有 HP-UX 11i (11.11) PA-RISC 平台支援 Sun Java Enterprise System 的此 HP-UX 發行版本。下表 列出了 Java ES 完整安裝的硬體與軟體需求:

#### 表 **3** Java ES 完整安裝的硬體與軟體需求

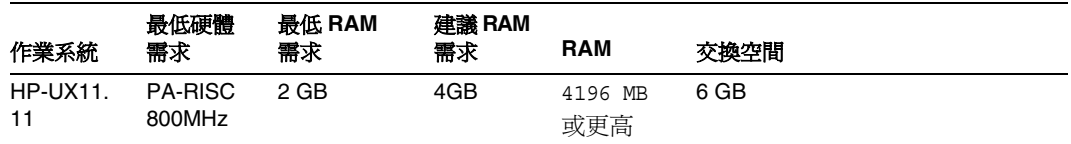

### RAM 和 HDD 需求

在 HP-UX 系統上安裝 Sun Java Enterprise System 應符合以下條件:

- /tmp 最少應有 1 GB 可用空間
- /var 最少應有 1 GB 可用空間
- /opt 最少應有 1 GB 可用空間
- /usr 最少應有 2 GB 可用空間
- / 最少應有 500 MB 可用空間
- 最少 4 GB RAM

#### 空間和記憶體需求

Sun Java Enterprise System 及其關聯的元件至少需要 2 GB 磁碟空間。下表中列出了不同元件的空 間和記憶體需求。

表 **4** 元件的磁碟空間和 RAM 需求

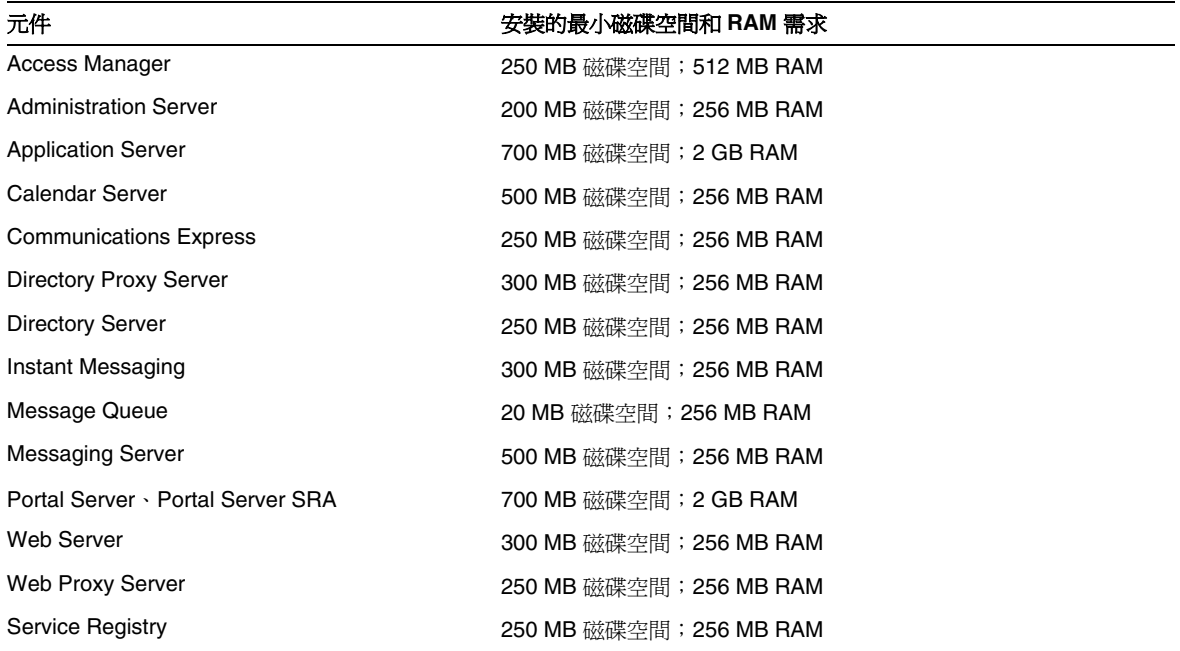

如需關於磁碟空間和 RAM 需求的更多資訊,請參閱[「此版本中修正的錯誤」中](#page-7-0)所列的相應版本 說明。

# 軟體需求

#### HP-UX 軟體群組需求

Sun Java Enterprise System 的此 HP-UX 發行版本需要下列 Perl 程式設計語言套裝軟體:

Perl (B.5.6.1.F) HP-UX11i

### Java 2 Standard Edition 需求

Sun Java Enterprise System 的此 HP-UX 發行版本已經過認證,可以與 Hewlett Packard 的 Java 2 Standard Edition (J2SE) 1.5.0.01.00 搭配使用。

執行 Sun Java Enterprise System 2005Q4 安裝程式或安裝其任何元件之前,請先安裝 Java 2 Standard Edition (J2SE) 1.5.0 (JDK 和 JRE)。

如果您的系統已經安裝了 J2SE 1.5.0.01.00 執行階段環境套裝軟體 Jrel5, 但未安裝 J2SE 1.5.0.01.00 開 發工具套裝軟體 Jdk15, 那麼在安裝 Java Enterprise System 之前,請先安裝開發工具套裝軟體。該 套裝軟體包含 Java Enterprise System 需要的多項功能。如需關於如何確定系統中安裝的 J2SE 版 本,以及在安裝 Java Enterprise System 之前如何進行系統方面準備工作的詳細資訊,請參閱 <http://docs.sun.com/doc/819-3316> 上的「Java Enterprise System 安裝指南」。

### ➤ 收集關於 **J2SE** 安裝的資訊

**1.** 檢視符號連結 /usr/jdk/entsys-j2se 來確定 Java Enterprise System 所使用的 J2SE 安裝 位置:

# ls -l /usr/jdk/entsys-j2se

- **2.** 請注意連結指向的位置,例如 /opt/java1.5。
- **3.** 請記下版本編號。
- **4.** 確定 Java Enterprise System 使用的 J2SE 安裝版本:

/opt/java1.5/bin/java -fullversion

對於每個必要的套裝軟體,請執行以下步驟:

顯示關於套裝軟體所有實例的資訊:

swlist -l product Jre15

swlist -l product Jdk15

# <span id="page-7-0"></span>此版本中修正的錯誤

下表說明 Java Enterprise System 2005Q4 中修正的錯誤。若某元件並未列出,則表示 2005Q4 中未 修正與其有關的任何錯誤。

#### 表 **5** 此版本中修正的錯誤

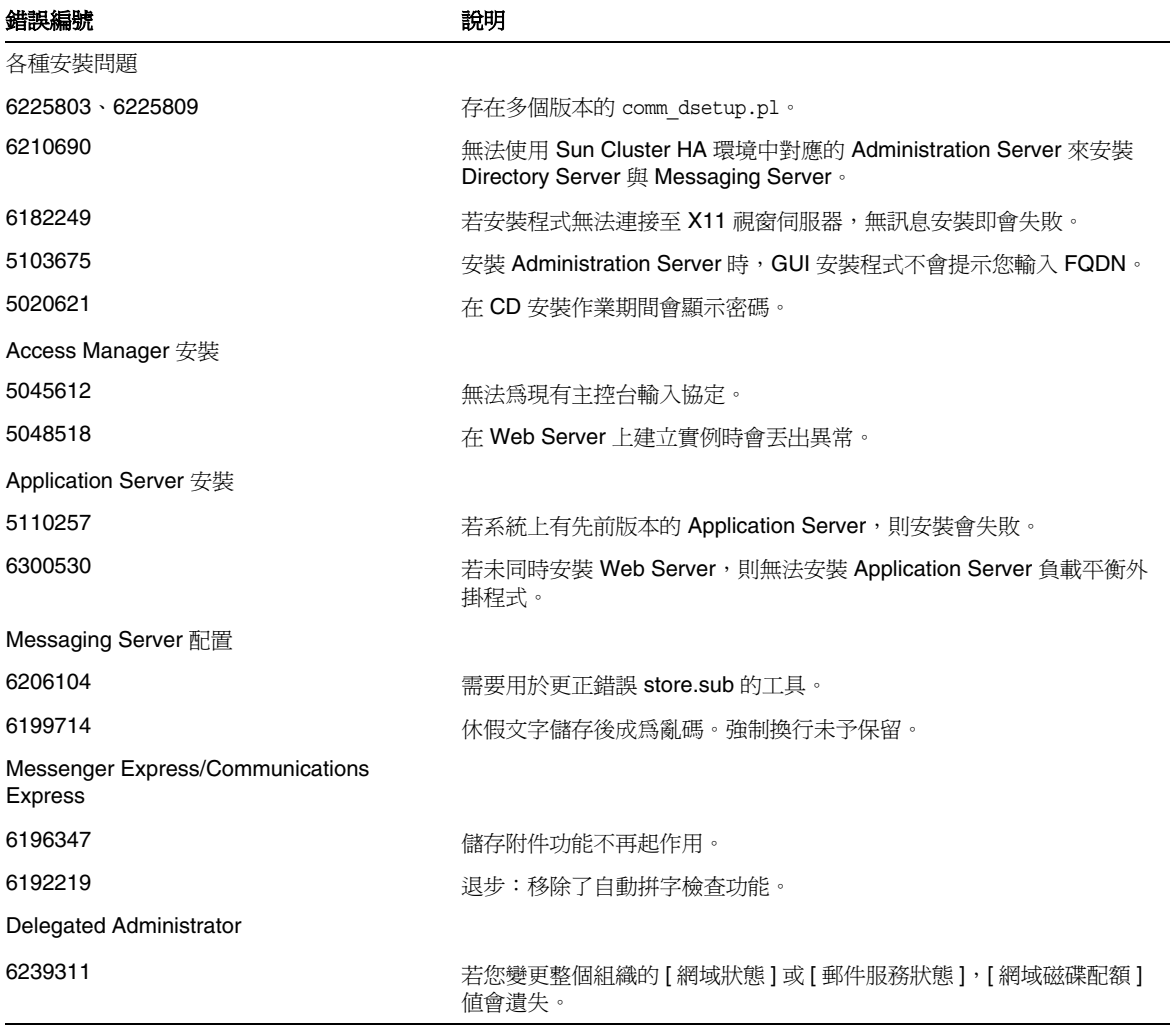

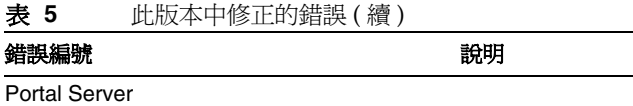

SRA 需要 amconsole CSS 的規則更新。

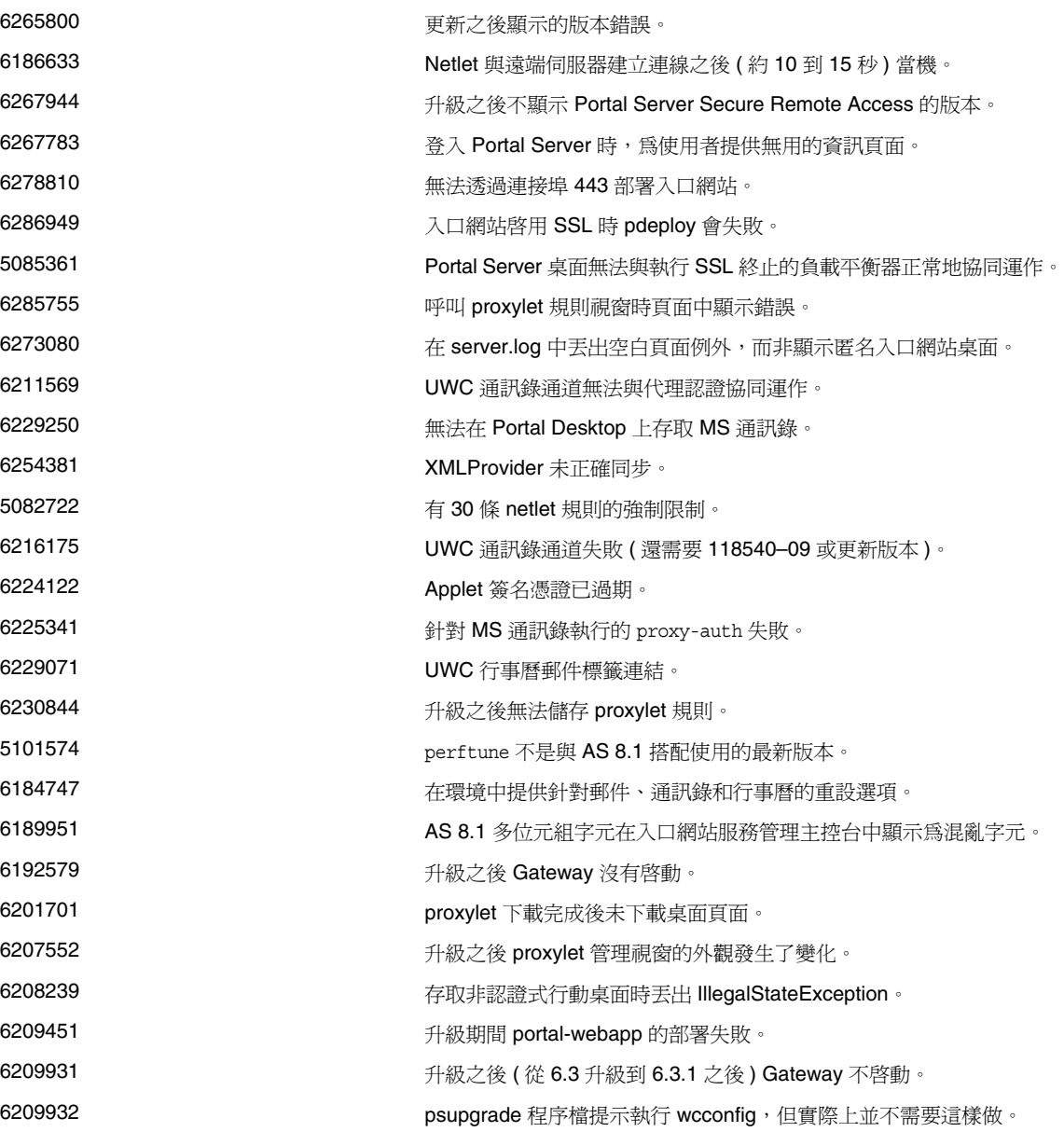

#### 表 5 此版本中修正的錯誤 (續)

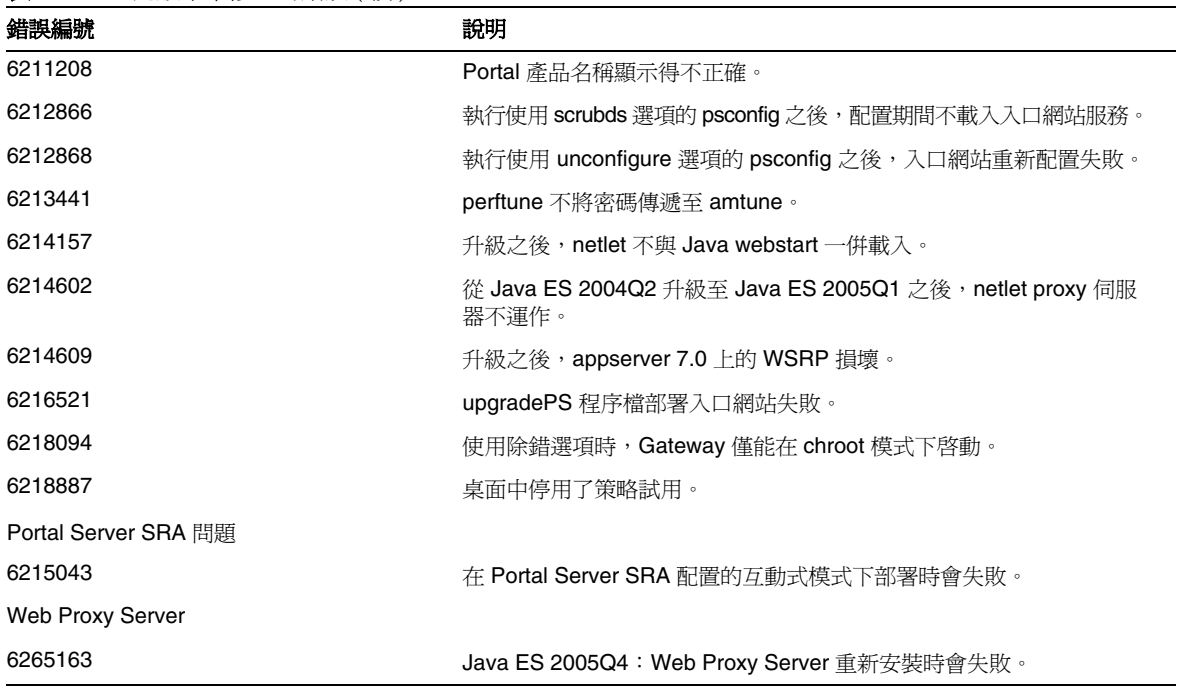

# 相容性問題

執行 Java ES 安裝程式時,Access Manager 7 2005Q4 有兩種安裝類型 ( 或稱模式 ):

- 相容 (6.x) 類型支援 Access Manager 6 的功能,其中包括 Access Manager 6 相容的主控台和 目錄資訊樹狀結構 (DIT)。
- 增強 (7.x) 類型支援 Access Manager 7 的功能,其中包括新增的 Access Manager 7 主控台。

Portal Server、Messaging Server、Calendar Server、Instant Messaging 及 Delegated Administrator 與 Access Manager 7 2005Q4 增強 (7.x) 安裝類型不相容。如果您將 Access Manager 與 Portal Server、Messaging Server、Calendar Server、Instant Messaging 或 Delegated Administrator 一併安裝,則必須選取 Access Manager 相容 (6.x) 安裝類型 ( 亦即預設値 )。

如需詳細資訊,請參閱「Access Manager 版本說明」:

<http://docs.sun.com/doc/819-5987>。

# 元件之間的相容性問題

下表對 Java ES 2005Q4 元件中的部份相容性問題做了著重說明。如需特定資訊,請透過上述連結來 存取相應的元件層級版本說明。

#### 表 **6** 元件之間的相容性問題

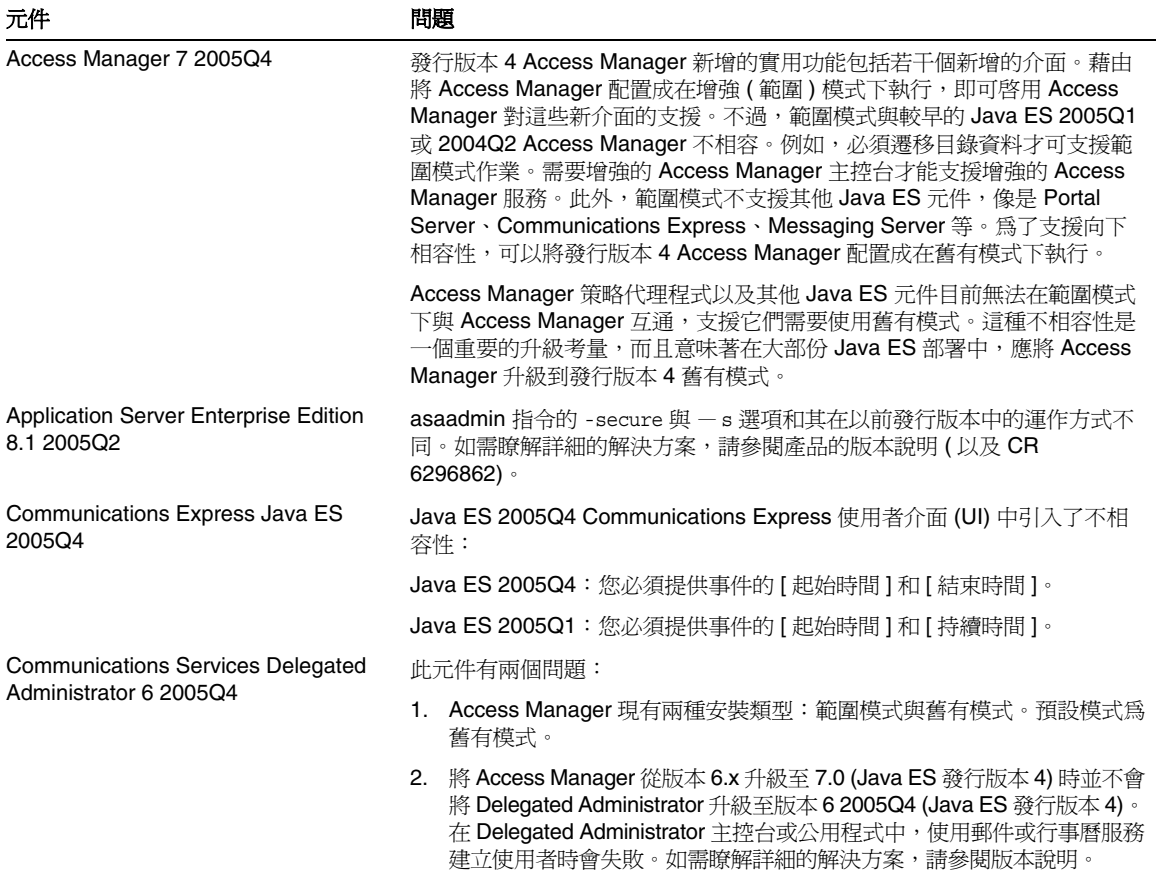

#### 表 **6** 元件之間的相容性問題 ( 續 )

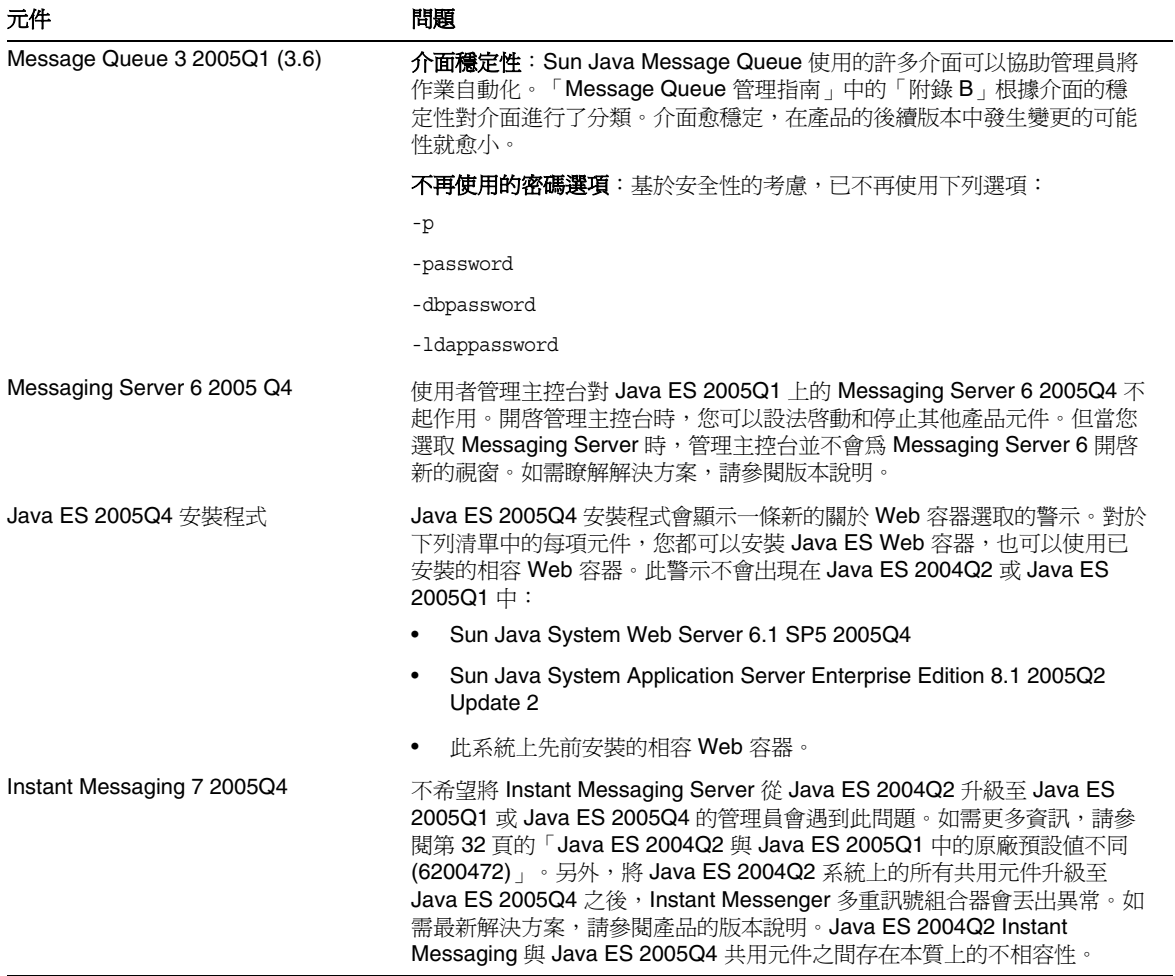

# <span id="page-12-0"></span>重要資訊

本節涵蓋下列主題:

- [元件版本說明](#page-12-1)
- HP-UX [修補程式需求](#page-13-0)
- 支援 [Netscape Security Services 3.9.5](#page-15-0)
- [為殘障人士提供的無障礙功能](#page-15-1)

# <span id="page-12-1"></span>元件版本說明

所有關於特定 Sun Java Enterprise System 元件的資訊都在相應的元件版本說明中進行介紹。可以在 以下位址找到元件的版本說明:

```
http://docs.sun.com/coll/entsys-hp-05q4 與
http://docs.sun.com/coll/entsys-hp-05q4_zh_TW
```
• 適用於 HP-UX 的 Access Manager 7 2005Q4 版本說明

<http://docs.sun.com/doc/819-5987>

- 適用於 HP-UX 的 Administration Server 5 2005Q4 版本說明 <http://docs.sun.com/doc/819-5973>
- 適用於 HP-UX 的 Application Server Enterprise Edition 8 2005Q4 版本說明 <http://docs.sun.com/doc/819-6084>
- 適用於 HP-UX 的 Calendar Server 6 2005Q4 版本說明 <http://docs.sun.com/doc/819-6077>
- 適用於 HP-UX 的 Directory Proxy Server 5 2005Q4 版本說明 <http://docs.sun.com/doc/819-6070>
- 適用於 HP-UX 的 Directory Server 5 2005Q4 版本說明 <http://docs.sun.com/doc/819-6063>
- 適用於 HP-UX 的 Instant Messaging 7 2005Q4 版本說明 <http://docs.sun.com/doc/819-6056>
- 適用於 HP-UX 的 Message Queue 3 2005Q4 版本說明 <http://docs.sun.com/doc/819-6036>
- 適用於 HP-UX 的 Messaging Server 6 2005Q4 版本說明 <http://docs.sun.com/doc/819-6029>
- 適用於 HP-UX 的 Portal Server 6 2005Q4 版本說明 <http://docs.sun.com/doc/819-6022>
- 適用於 HP-UX 的 Web Server 6.1 SP4 2005Q1 版本說明 <http://docs.sun.com/doc/819-6015>
- 適用於 HP-UX 的 Service Registry 版本說明 <http://docs.sun.com/doc/819-6001>
- 適用於 HP-UX 的 Web Proxy Server 版本說明 <http://docs.sun.com/doc/819-6008>

# <span id="page-13-0"></span>HP-UX 修補程式需求

本節涵蓋下列主題:

- 取得 [Sun Java Enterprise System](#page-13-1) 的 HP-UX 修補程式更新
- 執行 [Java Enterprise System](#page-14-0) 元件所需的 HP-UX 套裝軟體
- [修補程式資訊](#page-15-2)

## <span id="page-13-1"></span>取得 Sun Java Enterprise System 的 HP-UX 修補程式更新

若要尋找特定 Sun Java Enterprise System 元件的修補程式需求,請參[閱「元件版本說明」](#page-12-1)中所列的 相應版本說明。

## ➤ 取得 **HP-UX 11.11i** 修補程式

- **1.** 請至 <http://www.itrc.hp.com>
- **2.** 在 [IT Resource] (IT 資源 ) 面板中,按一下 [Login] ( 登入 )。

螢幕上會顯示 [Login/Register] ( 登入 / 註冊 ) 頁面。

若您尙無登入,則需要建立一個:

- **a.** 在 [New Users] ( 新增使用者 ) 下按一下 [Register] ( 註冊 )。 螢幕上會顯示 [Registration Information] ( 註冊資訊 ) 頁面。
- **b.** 輸入詳細資訊,像是 [Name] ( 名稱 )、[Company Name] ( 公司名稱 )、[Password] ( 密 碼 ) 等。
- **c.** 按一下 [Finish] ( 完成 )。

您將會收到來自 ITRC 的確認郵件,其中提供了您的使用者 ID,使用該使用者 ID 和密 碼就可以成功登入 ITRC 網站。

3. 輸入您的使用者 ID 和密碼,並按一下 [Login] ( 登入 )。

螢幕上會顯示 [IT Resource] (IT 資源 ) 頁面。

**4.** 在 [Maintenance and support] ( 維護和支援 ) (HP 產品 ) 區段下,按一下 [Patch/firmware database] ( 修補程式 / 韌體資料庫 )。

螢幕上會顯示 [Patch/firmware database] ( 修補程式 / 韌體資料庫 ) 頁面。

- **5.** 在 [Find a specific patch] ( 尋找特定修補程式 ) 區段下,輸入您需要下載的修補程式名稱。 例如: Access Manager 需要您安裝 PHSS\_30966。當您搜尋此修補程式時,會顯示下列結 果:
	- **a.** 與您搜尋的內容完全一致的修補程式
	- **b.** Hewlett Packard 建議的等效修補程式
	- **c.** 您所搜尋修補程式的最新版本
- **6.** 選取您要下載的修補程式版本。
- **7.** 按一下 [Add to the selected patch list] ( 增加至所選修補程式清單 )。 此時會顯示該修補程式的 [Download] ( 下載 ) 選項。
- **8.** 遵循 [Download] ( 下載 ) 選項中給出的指示來安裝必要的修補程式。

### <span id="page-14-0"></span>執行 Java Enterprise System 元件所需的 HP-UX 套裝軟體

若要在 HP-UX 上執行某些 Java Enterprise System 元件,還需要安裝下列系統套裝軟體:

- GOLDAPPS11i (2004年6月)
- GOLDBASE11i (2004年6月)
- Java Out of box 2.03.01
- Tour A.02.02
- gettext 0.14.1
- gettext 0.14.1
- PHKL\_32035
- PHCO 25841
- PHKL 26269
- PHKL\_28025

# <span id="page-15-2"></span>修補程式資訊

如需關於給定元件之修補程式的更多資訊,請參閱第 13 [頁的「元件版本說明」](#page-12-1)。

此外,還可至 <http://sunsolve.sun.com> 上的 SunSolve。瀏覽至 [Patch Portal] ( 修補程式入口網站 )。 按一下 [Recommended Patch Clusters] ( 建議的修補程式叢集 ) 並選擇 [Java Enterprise System Component Patches] (Java Enterprise System 元件修補程式 )。您可以找到欲在其中尋找修補程式的 產品,然後在該產品的連結上按一下。

如需關於將任何產品元件從 JES3 升級至 JES4 之程序的詳細資訊,請參閱位於 <http://docs.sun.com/app/docs/doc/819-4460> 的「Sun Java Enterprise System 2005Q4 Upgrade Guide for HP-UX  $\overline{\phantom{a}}$ 

# <span id="page-15-0"></span>支援 Netscape Security Services 3.9.5

Java Enterprise System 中包含 3.9.5 版本的 Netscape 安全程式庫。Directory Server、Directory Proxy 和 Administration Server 可能依賴同樣安裝在 /opt/sun/private/lib 之下的這些程式庫的 較早版本 (3.3.x),而依賴這些程式庫的所有其他元件產品則依賴安裝在 /opt/sun/private/lib 之下 的較新版本 (3.9.5)。

Sun Java Enterprise System 中包含 3.9.5 版本的 Netscape 安全程式庫。Directory Server、Directory Proxy Server 和 Administration Server 依賴安裝在 /opt/sun/private/lib 之下的程式庫版本。

# <span id="page-15-1"></span>為殘障人士提供的無障礙功能

欲獲得此媒體發佈以來已發行的無障礙功能,請向 Sun 索取依據美國「Section 508」法規進行產品 評估所得之結果文件,以便決定最適合佈署無障礙功能解決方案的版本。以下網址將提供應用程式 的更新版本:<http://sun.com/software/javaenterprisesystem/get.html>。

如需有關 Sun 在無障礙功能方面之成果的資訊,請至 <http://sun.com/access>。

# <span id="page-16-0"></span>HP-UX 安裝說明

在 HP-UX 環境中安裝 Sun Java Enterprise System 的程序及作業與在 Solaris 環境中進行安裝的說明 很相似。如需瞭解所有 Sun Java Enterprise System 基本安裝說明,請參閱「Sun Java Enterprise System 安裝指南 ( 適用於 UNIX)」<http://docs.sun.com/app/docs/doc/819-3316>。

不過對於 HP-UX,存在著一些安裝上的差異。以下各節描述 HP-UX 特有的問題及作業:

- [不支援的功能](#page-16-1)
- 取得 [Sun Java Enterprise System](#page-16-2) 軟體
- 使用 DVD 安裝 [Sun Java Enterprise System](#page-17-0) 軟體
- [等效的目錄、指令及路徑](#page-18-0)
- [Sun Java Enterprise System](#page-19-0) 元件的預設安裝目錄
- [可安裝的套裝軟體](#page-20-0)
- [安裝後配置](#page-35-0)
- [啟動和停止元件](#page-48-0)
- [安裝問題的疑難排解](#page-66-0)

# <span id="page-16-1"></span>不支援的功能

HP-UX 上的 Java Enterprise System 不支援 Sun Cluster、Sun Remote Services Net Connect、協力 廠商 Web 容器 (BEA WebLogic 或 IBM WebSphere) 或 Apache 和 IIS Web 伺服器。

# <span id="page-16-2"></span>取得 Sun Java Enterprise System 軟體

**1.** 請至:

<http://www.sun.com/software/javaenterprisesystem/index.xml>

**2.** 下載 HP-UX 壓縮檔。

**3.** 解壓縮檔案:

unzip java\_es\_05q4-hpux-parisc.zip

目錄資料夾將是 HPUX\_PA-RISC。

備註 在 HP-UX 上安裝 Java ES 之前,請閱讀「Sun Java Enterprise System 2005Q4 安裝指 南 ( 適用於 UNIX)

( 網址為:<http://docs.sun.com/app/docs/doc/819-3316>) 中的「準備安裝」。

下表列出了 Sun Java Enterprise System HP-UX 發行物中包含的項目。

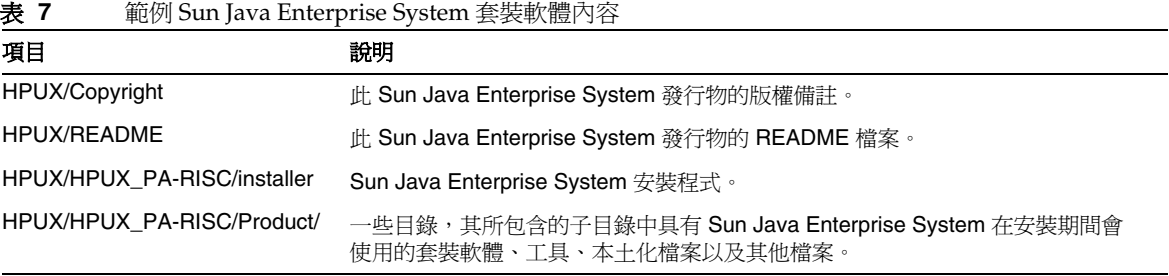

# <span id="page-17-0"></span>使用 DVD 安裝 Sun Java Enterprise System 軟體

使用 DVD 安裝 Sun Java Enterprise System 軟體的步驟如下:

**1.** 建立新目錄

mkdir *<installer-dirname>*

**2.** 插入 DVD 並將其掛載。

mount -o ro,rr,cdcase *<mountTarget> <installer-dirname>*

**3.** 變更目錄

cd *<installer-dirname>/*HPUX/HPUX\_PA-RISC/

**4.** sh installer

# <span id="page-18-0"></span>等效的目錄、指令及路徑

下表列出了 HP-UX 中與 Solaris 等效的目錄、指令及路徑。

#### 表 **8** HP-UX 中與 Solaris 等效的目錄和路徑

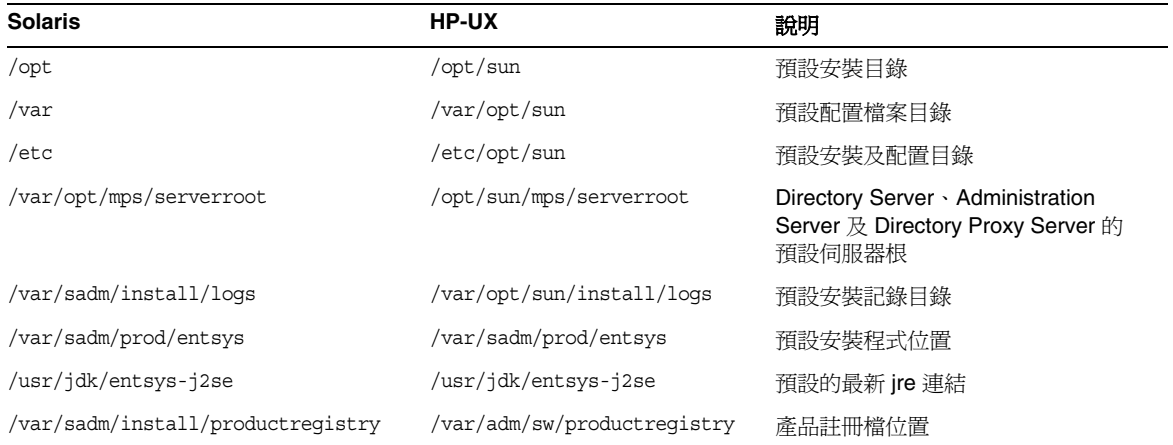

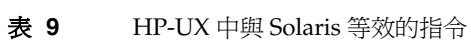

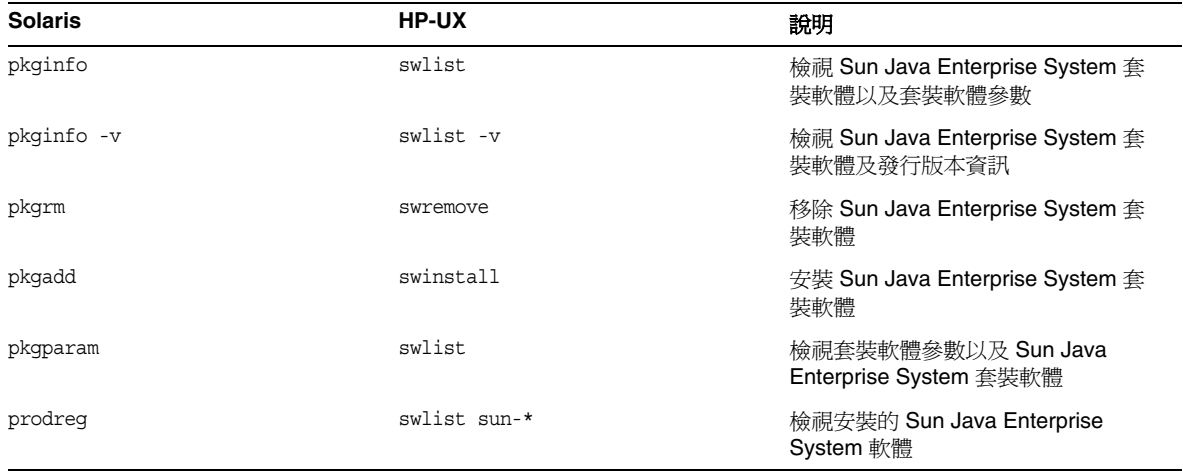

# <span id="page-19-0"></span>Sun Java Enterprise System 元件的預設安裝目錄

除非您另行指定,否則 Sun Java™ Enterprise System 安裝程式會自動將元件安裝在預設目錄下。在 大多數情況下,當使用 [ 立即配置 ] 選項時,您可指定自訂位置來置換預設位置。

以下元件的安裝目錄有限制:

- **Directory Server**。 您無法指定 Directory Server 的安裝位置。不過,您可以指定 Directory Server 執行階段配置資料的位置。
- **Portal Server Secure Remote Access**。 Portal Server Secure Remote Access 核心必須與 Portal Server 安裝於相同的位置。
- **Message Queue**。 您無法變更安裝目錄的位置。

下表列出了 Sun Java Enterprise System 元件的預設安裝目錄。

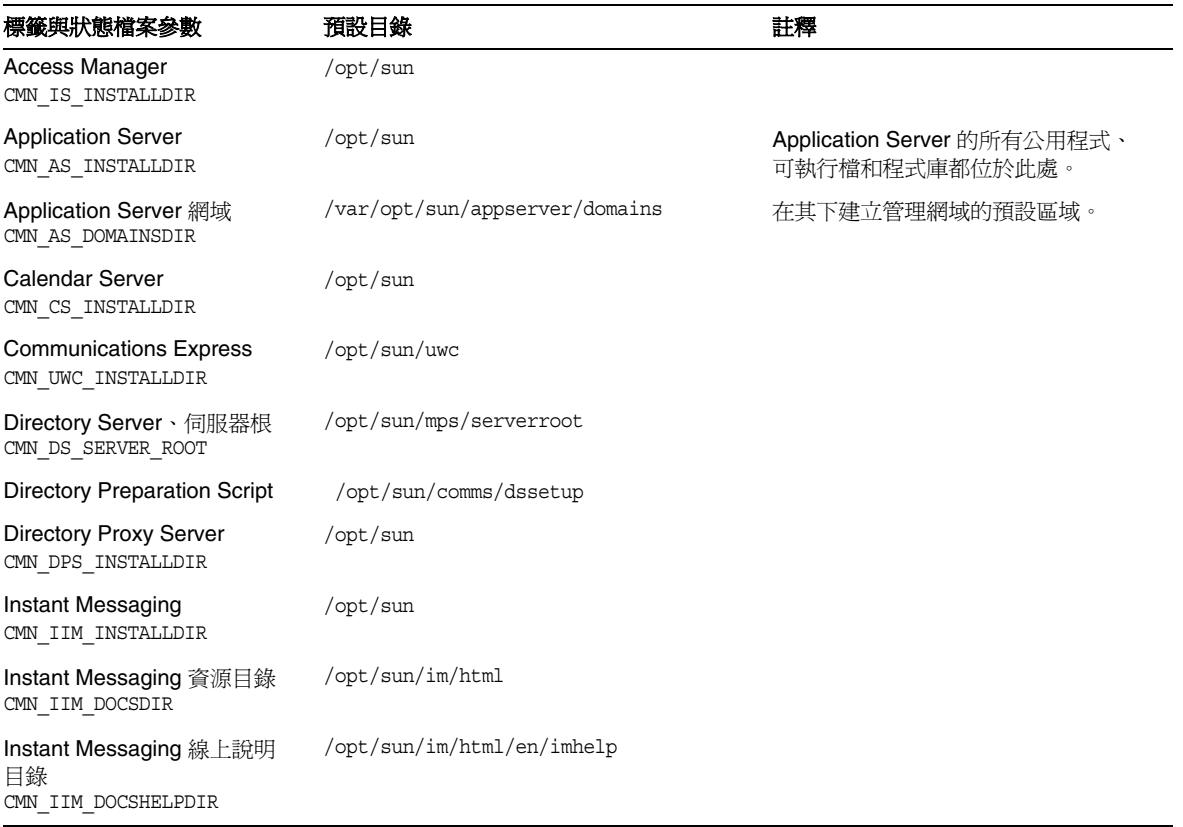

#### 表 **10** 預設安裝目錄

#### 表 10 預設安裝目錄 (續)

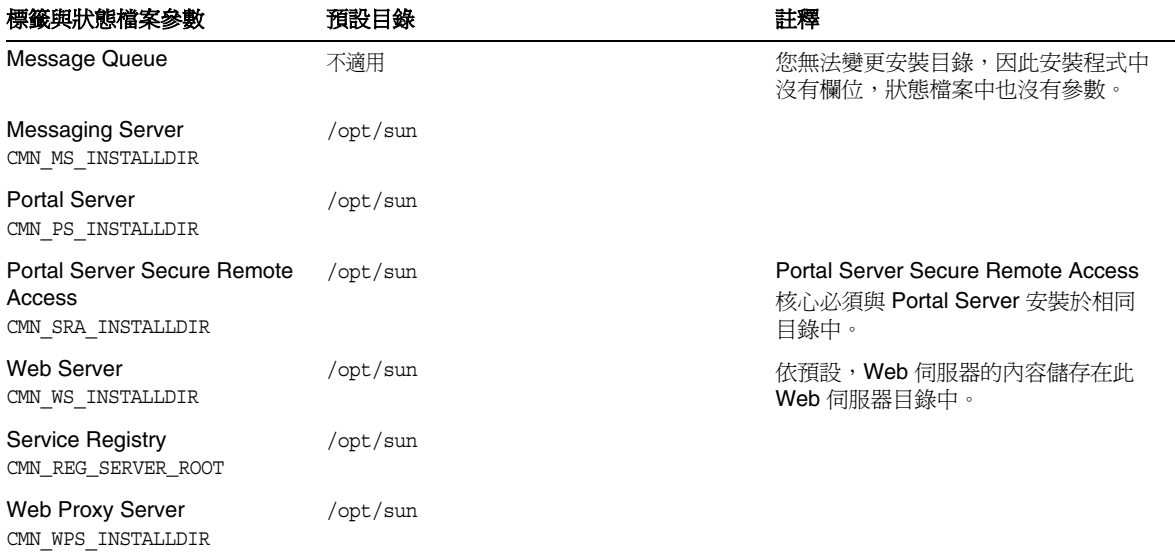

# <span id="page-20-0"></span>可安裝的套裝軟體

以下各節列出了由 Sun Java Enterprise System 安裝程式安裝的 HP-UX 11.11i 套裝軟體:

- HP-UX 上的 Java Enterprise System 專用解除安裝套裝軟體
- 針對 Java Enterprise System 元件安裝的 HP-UX 套裝軟體
- 針對 Java Enterprise System 共用元件安裝的 HP-UX 套裝軟體

### HP-UX 上的 Java Enterprise System 專用解除安裝套裝軟體

下表列出了用於 Sun Java Enterprise System 的解除安裝套裝軟體。

#### 表 **11** HP-UX 上的 Java Enterprise System 專用解除安裝套裝軟體

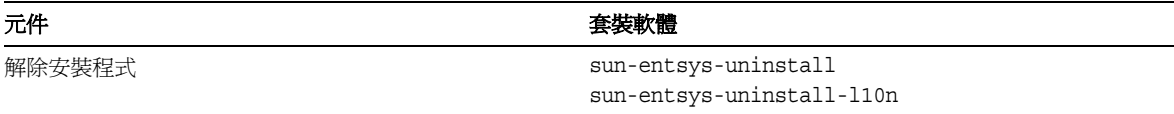

### HP-UX 上針對各個元件安裝的 Java Enterprise System 套裝軟體

本節列出了 HP-UX 上針對各項 Sun Java Enterprise System 元件安裝的 Java Enterprise System 套裝 軟體。

#### Access Manager HP-UX 套裝軟體

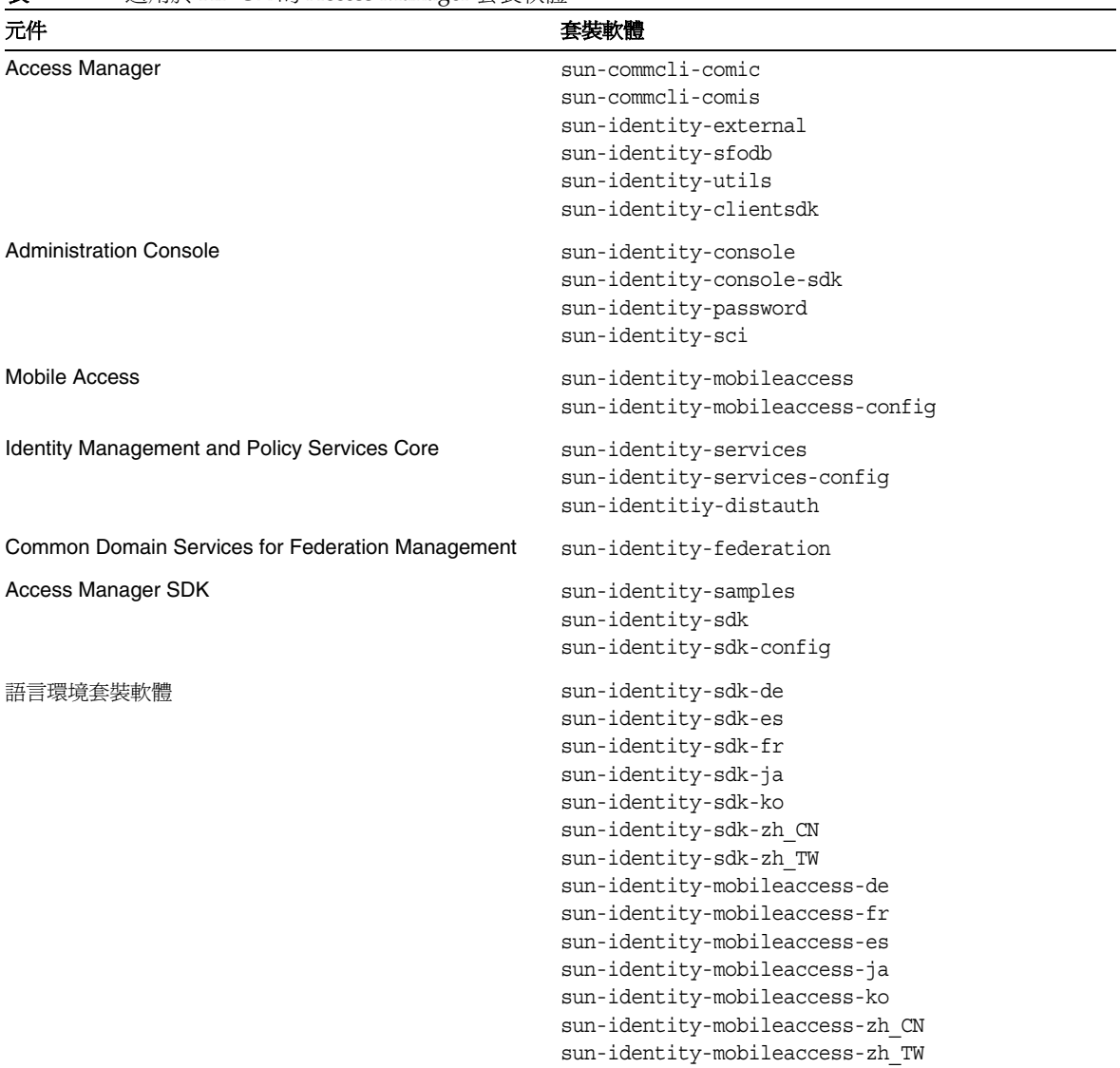

#### 表 **12** 適用於 HP-UX 的 Access Manager 套裝軟體

### Administration Server HP-UX 套裝軟體

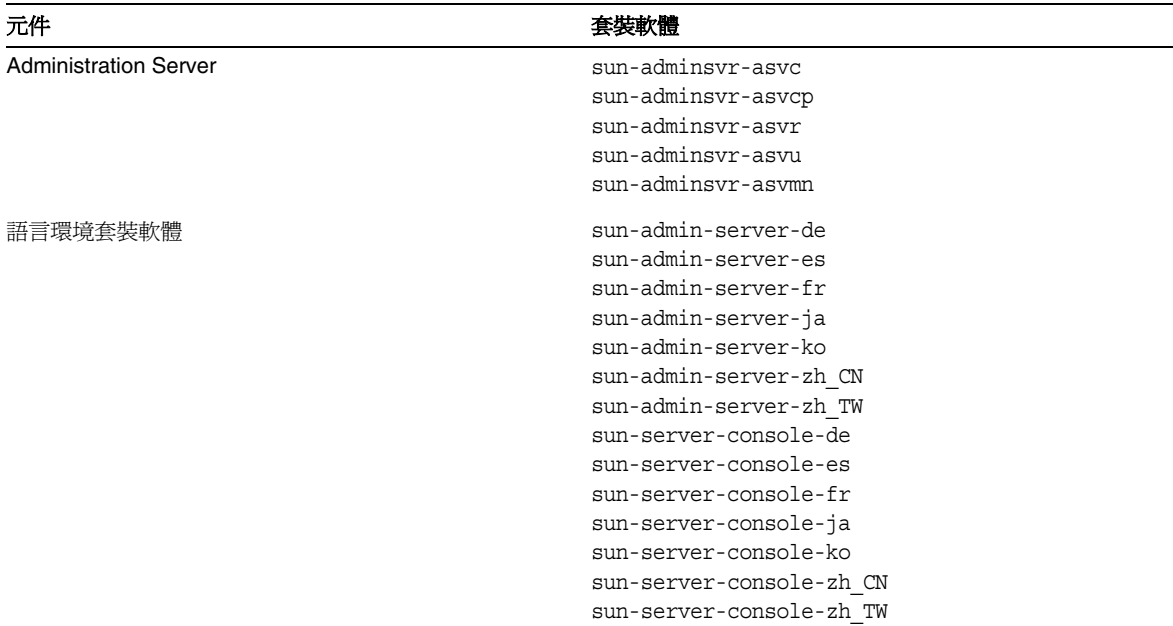

#### 表 **13** 適用於 HP-UX 的 Administration Server 套裝軟體

### Application Server HP-UX 套裝軟體

#### 表 **14** 適用於 HP-UX 的 Application Server 套裝軟體

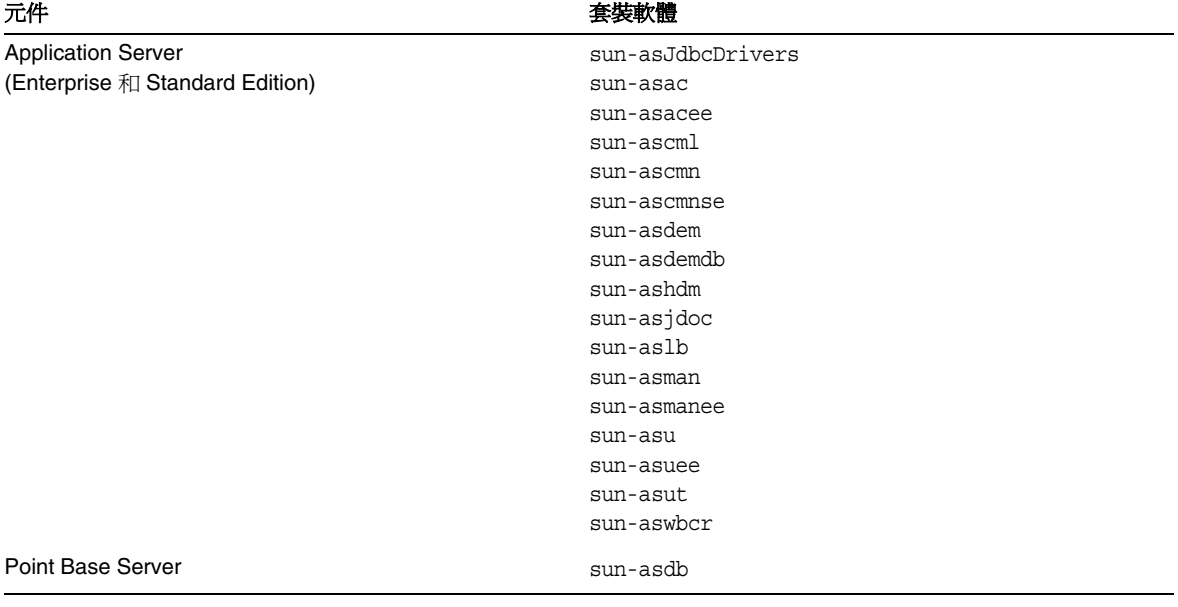

| 元件       | 套裝軟體              |
|----------|-------------------|
| 語言環境套裝軟體 | sun-asacee-de     |
|          | sun-ascmnse-de    |
|          | sun-asu-de        |
|          | sun-asuee-de      |
|          | sun-asacee-es     |
|          | sun-ascmnse-es    |
|          | sun-asu-es        |
|          | sun-asuee-es      |
|          | sun-asacee-fr     |
|          | sun-ascmnse-fr    |
|          | sun-asu-fr        |
|          | sun-asuee-fr      |
|          | sun-asacee-ja     |
|          | sun-ascmnse-ja    |
|          | sun-asu-ja        |
|          | sun-asuee-ja      |
|          | sun-asacee-ko     |
|          | sun-ascmnse-ko    |
|          | sun-asu-ko        |
|          | sun-asuee-ko      |
|          | sun-asacee-zh CN  |
|          | sun-ascmnse-zh CN |
|          | sun-asu-zh_CN     |
|          | sun-asuee-zh_CN   |
|          | sun-asacee-zh TW  |
|          | sun-ascmnse-zh_TW |
|          | sun-asu-zh TW     |
|          | sun-asuee-zh_TW   |

表 **14** 適用於 HP-UX 的 Application Server 套裝軟體 ( 續 )

### Calendar Server HP-UX 套裝軟體

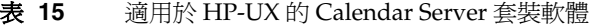

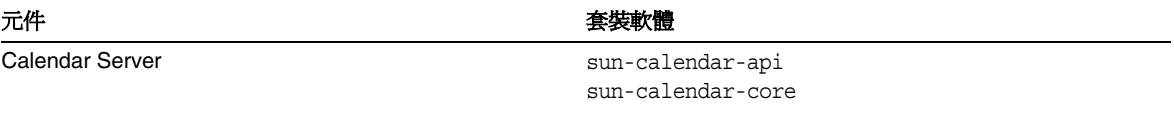

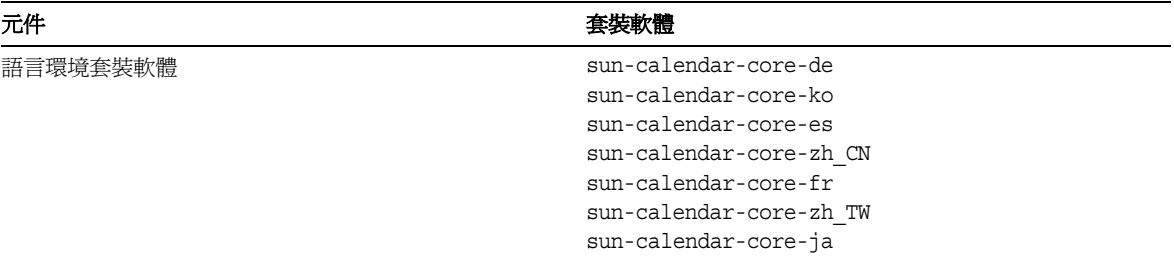

#### 表 **15** 適用於 HP-UX 的 Calendar Server 套裝軟體 ( 續 )

### Communications Express HP-UX 套裝軟體

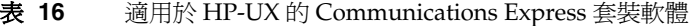

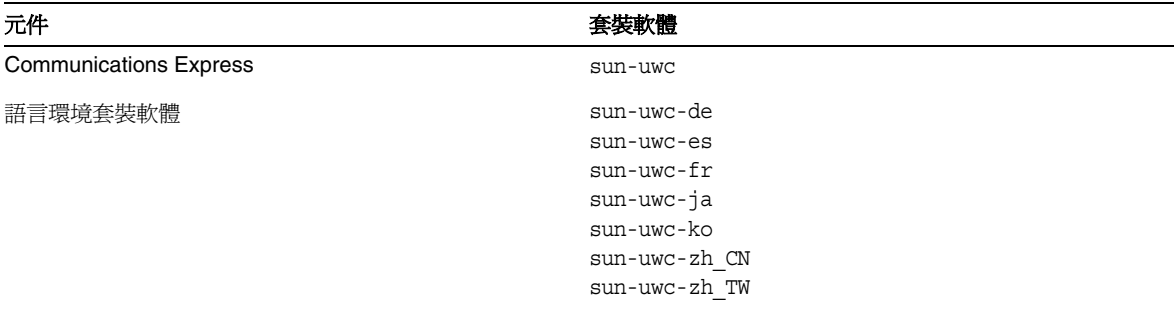

### Directory Server HP-UX 套裝軟體

#### 表 **17** 適用於 HP-UX 的 Directory Server 套裝軟體

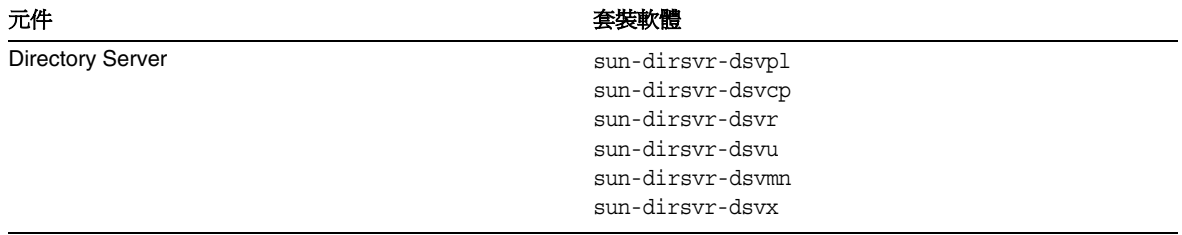

表 **17** 適用於 HP-UX 的 Directory Server 套裝軟體 ( 續 )

| 元件       | 套裝軟體                                                                                                    |
|----------|----------------------------------------------------------------------------------------------------|
| 語言環境套裝軟體 | sun-directory-server-de<br>sun-directory-server-es<br>sun-directory-server-fr<br>sun-directory-server-ja<br>sun-directory-server-ko<br>sun-directory-server-zh CN |
|          | sun-directory-server-zh TW                                                                                                    |

### Directory Proxy Server HP-UX 套裝軟體

表 **18** 適用於 HP-UX 的 Directory Proxy Server 套裝軟體

| 元件                            | 套裝軟體                                                                                                    |
|-------------------------------|----------------------------------------------------------------------------------------------------|
| <b>Directory Proxy Server</b> | sun-directory-proxy-server                                                                                                    |
| 語言環境套裝軟體                      | sun-directory-proxy-server-de<br>sun-directory-proxy-server-es<br>sun-directory-proxy-server-fr<br>sun-directory-proxy-server-ja<br>sun-directory-proxy-server-ko<br>sun-directory-proxy-server-zh CN<br>sun-directory-proxy-server-zh TW |

### Instant Messaging HP-UX 套裝軟體

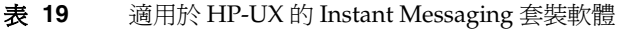

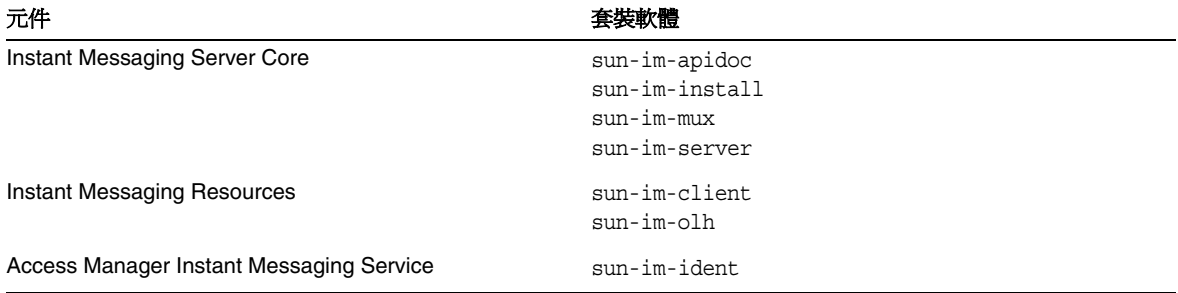

| 元件       | 套裝軟體                          |  |
|----------|-------------------------------|--|
| 語言環境套裝軟體 | sun-im-client-de              |  |
|          | sun-im-ident-ja               |  |
|          | $\verb sum-im-install-zh_Tw $ |  |
|          | sun-im-client-es              |  |
|          | sun-im-ident-ko               |  |
|          | sun-im-olh-de                 |  |
|          | sun-im-client-fr              |  |
|          | sun-im-ident-zh_CN            |  |
|          | sun-im-olh-es                 |  |
|          | sun-im-client-ja              |  |
|          | sun-im-ident-zh_TW            |  |
|          | sun-im-olh-fr                 |  |
|          | sun-im-client-ko              |  |
|          | sun-im-install-de             |  |
|          | sun-im-olh-ja                 |  |
|          | sun-im-client-zh CN           |  |
|          | sun-im-install-es             |  |
|          | sun-im-olh-ko                 |  |
|          | sun-im-client-zh TW           |  |
|          | sun-im-install-fr             |  |
|          | sun-im-olh-zh CN              |  |
|          | sun-im-ident-de               |  |
|          | sun-im-install-ja             |  |
|          | sun-im-olh-zh TW              |  |
|          | sun-im-ident-es               |  |
|          | sun-im-install-ko             |  |
|          | sun-im-ident-fr               |  |
|          | sun-im-install-zh CN          |  |
|          |                               |  |

表 **19** 適用於 HP-UX 的 Instant Messaging 套裝軟體 ( 續 )

### Message Queue HP-UX 套裝軟體

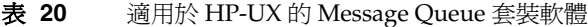

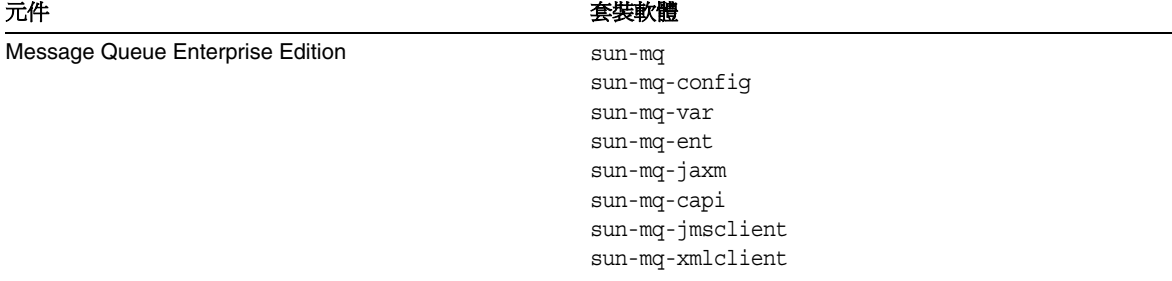

語言環境套裝軟體 sun-mq-de sun-mq-es sun-mq-fr sun-mq-ko sun-mq-ja sun-mq-zh\_CN sun-mq-zh\_TW 元件

表 **20** 適用於 HP-UX 的 Message Queue 套裝軟體 ( 續 )

### Messaging Server HP-UX 套裝軟體

### 表 **21** 適用於 HP-UX 的 Messaging Server 套裝軟體

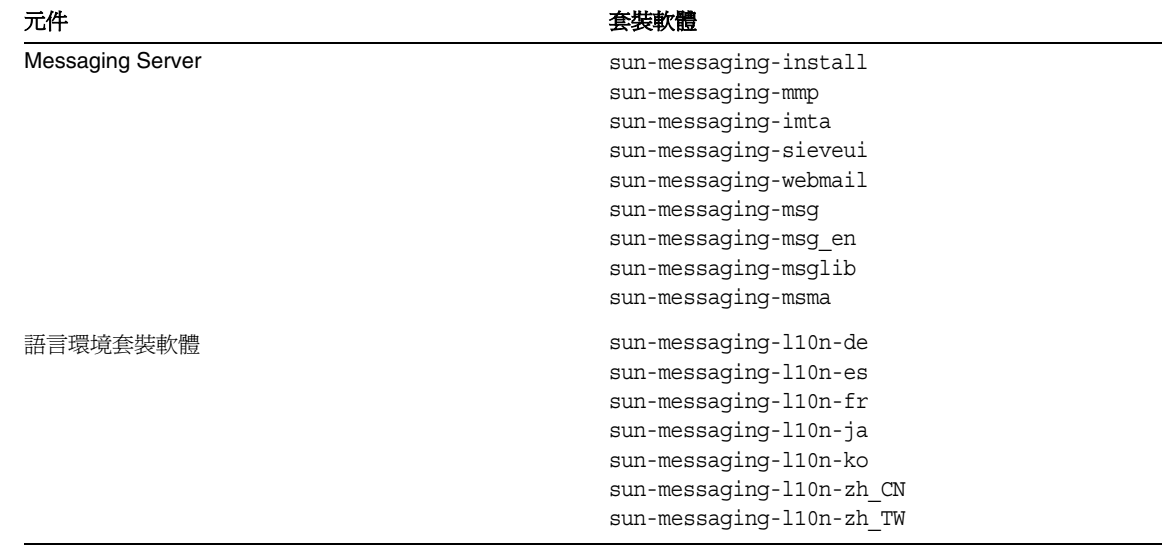

### Portal Server HP-UX 套裝軟體

### 表 **22** 適用於 HP-UX 的 Portal Server 套裝軟體

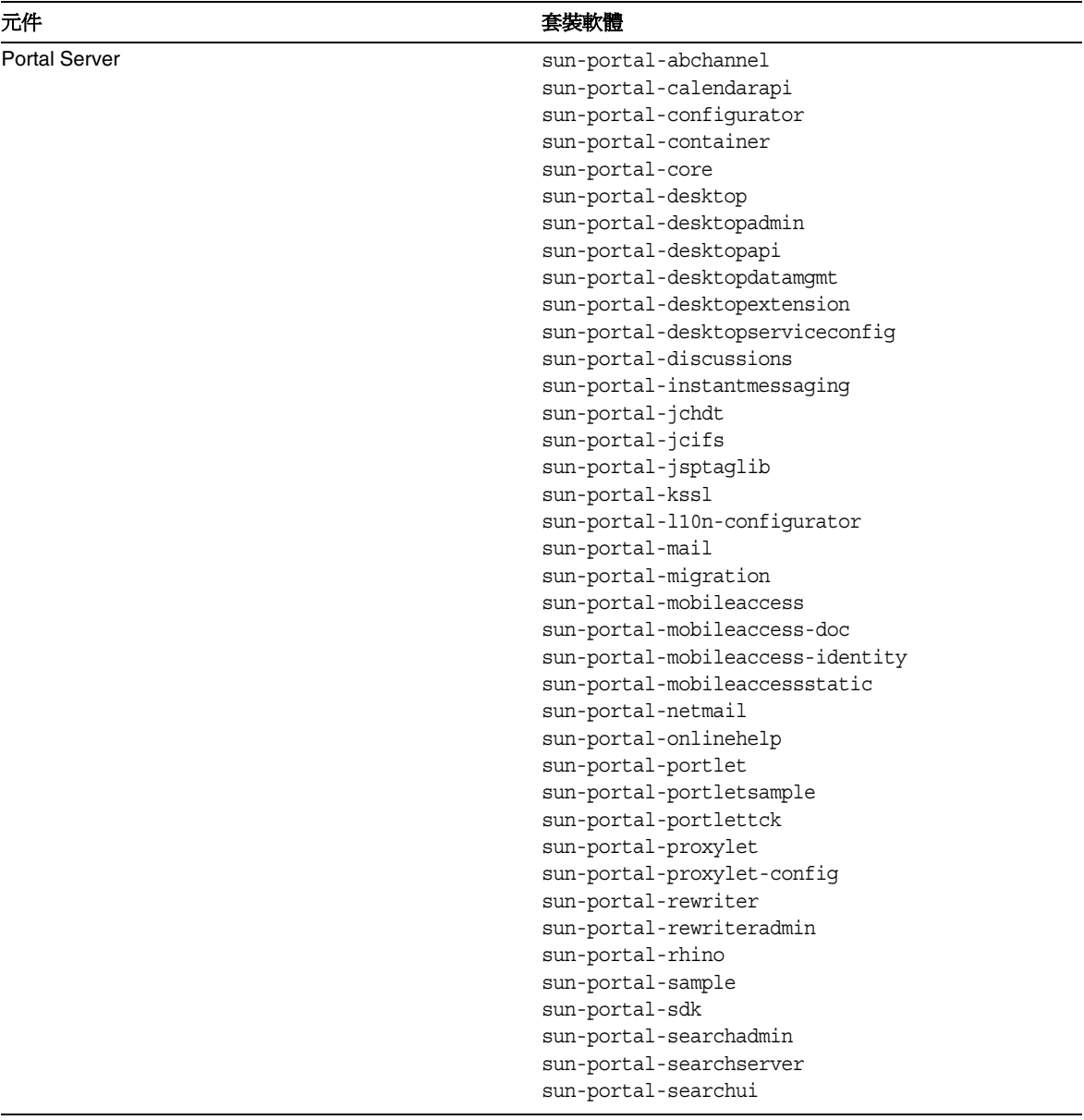

表 **22** 適用於 HP-UX 的 Portal Server 套裝軟體 ( 續 )

| 語言環境套裝軟體 | sun-portal-ssoadapter<br>sun-portal-ssoadapteradmin<br>sun-portal-subscriptions<br>sun-portal-webnfs<br>sun-portal-wsrpcommon<br>sun-portal-wsrpconsumer<br>sun-portal-wsrpconsumerconfig<br>sun-portal-wsrpconsumersample<br>sun-portal-wsrpproducer<br>sun-portal-wsrpproducersample<br>sun-identity-mobileaccess-core-de |
|----------|----------------------------------------------------------------------------------------------------|
|          |                                                                                                    |
|          |                                                                                                    |
|          |                                                                                                    |
|          |                                                                                                    |
|          |                                                                                                    |
|          |                                                                                                    |
|          |                                                                                                    |
|          |                                                                                                    |
|          |                                                                                                    |
|          |                                                                                                    |
|          |                                                                                                    |
|          | sun-mobileaccess-core-de                                                                                                    |
|          | sun-portal-config-de                                                                                                    |
|          | sun-portal-core-de                                                                                                    |
|          | sun-portal-identity-de                                                                                                    |
|          | sun-portal-sra-config-de                                                                                                    |
|          | sun-portal-sra-core-de                                                                                                    |
|          | sun-portal-sra-gateway-core-de                                                                                                    |
|          | sun-portal-sra-identity-de                                                                                                    |
|          | sun-portal-sra-netlet-core-de                                                                                                    |
|          | sun-identity-mobileaccess-core-es                                                                                                    |
|          | sun-mobileaccess-core-es                                                                                                    |
|          | sun-portal-config-es                                                                                                    |
|          | sun-portal-core-es                                                                                                    |
|          | sun-portal-identity-es                                                                                                    |
|          | sun-portal-sra-config-es                                                                                                    |
|          | sun-portal-sra-core-es                                                                                                    |
|          | sun-portal-sra-gateway-core-es                                                                                                    |
|          | sun-portal-sra-identity-es                                                                                                    |
|          | sun-portal-sra-netlet-core-es                                                                                                    |
|          | sun-identity-mobileaccess-core-fr                                                                                                    |
|          | sun-mobileaccess-core-fr                                                                                                    |
|          | sun-portal-config-fr                                                                                                    |
|          | sun-portal-core-fr                                                                                                    |
|          | sun-portal-identity-fr                                                                                                    |
|          | sun-portal-sra-config-fr                                                                                                    |
|          | sun-portal-sra-core-fr                                                                                                    |
|          | sun-portal-sra-gateway-core-fr                                                                                                    |
|          | sun-portal-sra-identity-fr                                                                                                    |
|          | sun-portal-sra-netlet-core-fr                                                                                                    |

表 **22** 適用於 HP-UX 的 Portal Server 套裝軟體 ( 續 )

| sun-identity-mobileaccess-core-ja<br>sun-mobileaccess-core-ja<br>sun-portal-config-ja<br>sun-portal-core-ja<br>sun-portal-identity-ja<br>sun-portal-sra-config-ja<br>sun-portal-sra-core-ja<br>sun-portal-sra-gateway-core-ja<br>sun-portal-sra-identity-ja<br>sun-portal-sra-netlet-core-ja<br>sun-identity-mobileaccess-core-ko<br>sun-mobileaccess-core-ko<br>sun-portal-config-ko<br>sun-portal-core-ko<br>sun-portal-identity-ko<br>sun-portal-sra-config-ko<br>sun-portal-sra-core-ko<br>sun-portal-sra-gateway-core-ko<br>sun-portal-sra-identity-ko<br>sun-portal-sra-netlet-core-ko<br>sun-identity-mobileaccess-core-zh CN<br>sun-mobileaccess-core-zh_CN<br>sun-portal-config-zh_CN<br>sun-portal-core-zh_CN<br>sun-portal-identity-zh_CN<br>sun-portal-sra-config-zh CN<br>sun-portal-sra-core-zh CN<br>sun-portal-sra-gateway-core-zh CN<br>sun-portal-sra-identity-zh_CN<br>sun-portal-sra-netlet-core-zh_CN<br>sun-identity-mobileaccess-core-zh_TW<br>sun-mobileaccess-core-zh TW<br>sun-portal-config-zh TW<br>sun-portal-core-zh_TW<br>sun-portal-identity-zh_TW<br>sun-portal-sra-config-zh_TW<br>sun-portal-sra-core-zh_TW<br>sun-portal-sra-gateway-core-zh TW<br>sun-portal-sra-identity-zh TW<br>sun-portal-sra-netlet-core-zh_TW | 元件 | 套裝軟體 |
|----------------------------------------------------------------------------------------------------|----|------|
|                                                                                                    |    |      |
|                                                                                                    |    |      |
|                                                                                                    |    |      |
|                                                                                                    |    |      |
|                                                                                                    |    |      |
|                                                                                                    |    |      |
|                                                                                                    |    |      |
|                                                                                                    |    |      |
|                                                                                                    |    |      |
|                                                                                                    |    |      |
|                                                                                                    |    |      |
|                                                                                                    |    |      |
|                                                                                                    |    |      |
|                                                                                                    |    |      |
|                                                                                                    |    |      |
|                                                                                                    |    |      |
|                                                                                                    |    |      |
|                                                                                                    |    |      |
|                                                                                                    |    |      |
|                                                                                                    |    |      |
|                                                                                                    |    |      |
|                                                                                                    |    |      |
|                                                                                                    |    |      |
|                                                                                                    |    |      |
|                                                                                                    |    |      |
|                                                                                                    |    |      |
|                                                                                                    |    |      |
|                                                                                                    |    |      |
|                                                                                                    |    |      |
|                                                                                                    |    |      |
|                                                                                                    |    |      |
|                                                                                                    |    |      |
|                                                                                                    |    |      |
|                                                                                                    |    |      |
|                                                                                                    |    |      |
|                                                                                                    |    |      |
|                                                                                                    |    |      |
|                                                                                                    |    |      |
|                                                                                                    |    |      |
|                                                                                                    |    |      |

| 元件                     |                                                                                                    |
|------------------------|----------------------------------------------------------------------------------------------------|
| Portal Server SRA Core | sun-portal-qateway-dsame<br>sun-portal-sra-netfile<br>sun-portal-kssl<br>sun-portal-sra-netlet<br>sun-portal-proxylet<br>sun-portal-proxylet-confiq<br>sun-portal-sra-sample<br>sun-portal-sra-cluster<br>sun-portal-sra-datamigration |
| Gateway                | sun-portal-qateway-core<br>sun-portal-gateway-admin                                                                                                    |
| Netlet Proxy           | sun-portal-sra-netletproxy                                                                                                    |
| <b>Rewriter Proxy</b>  | sun-portal-sra-rewriterproxy                                                                                                    |

表 **23** 適用於 HP-UX 的 Portal Server SRA 套裝軟體

#### Web Server HP-UX 套裝軟體

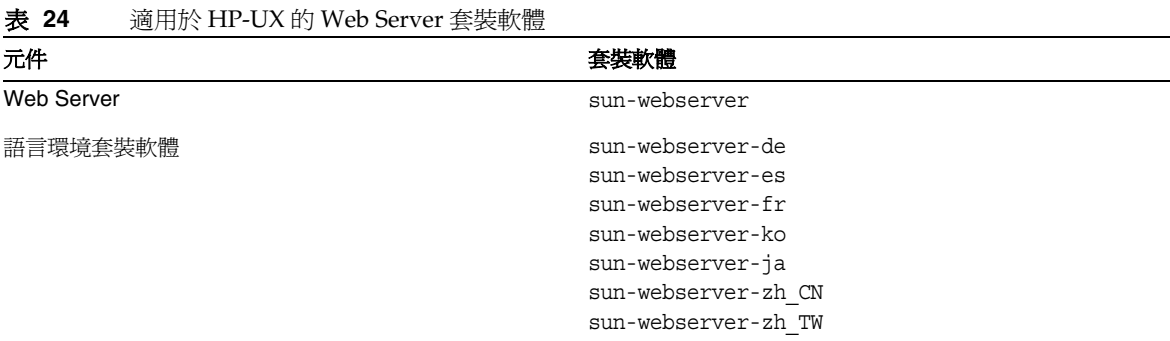

### Web Proxy Server HP-UX 套裝軟體

### 表 **25** 適用於 HP-UX 的 Web Proxy Server 套裝軟體

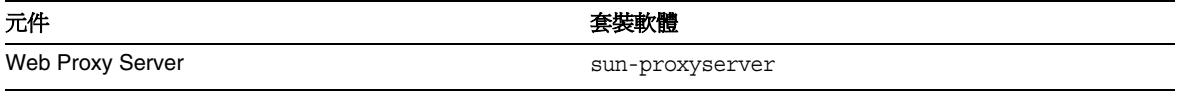

### Service Registry HP-UX 套裝軟體

表 **26** 適用於 HP-UX 的 Service Registry 套裝軟體

Service Registry sun-soar-sdk

元件

sun-soar-server

# HP-UX 上針對共用元件安裝的 Java Enterprise System 套裝軟體

下表列出了針對各共用元件所發行之 HP-UX 套裝軟體的名稱。

#### 表 **27** HP-UX 上的 Java Enterprise System 專用共用元件套裝軟體

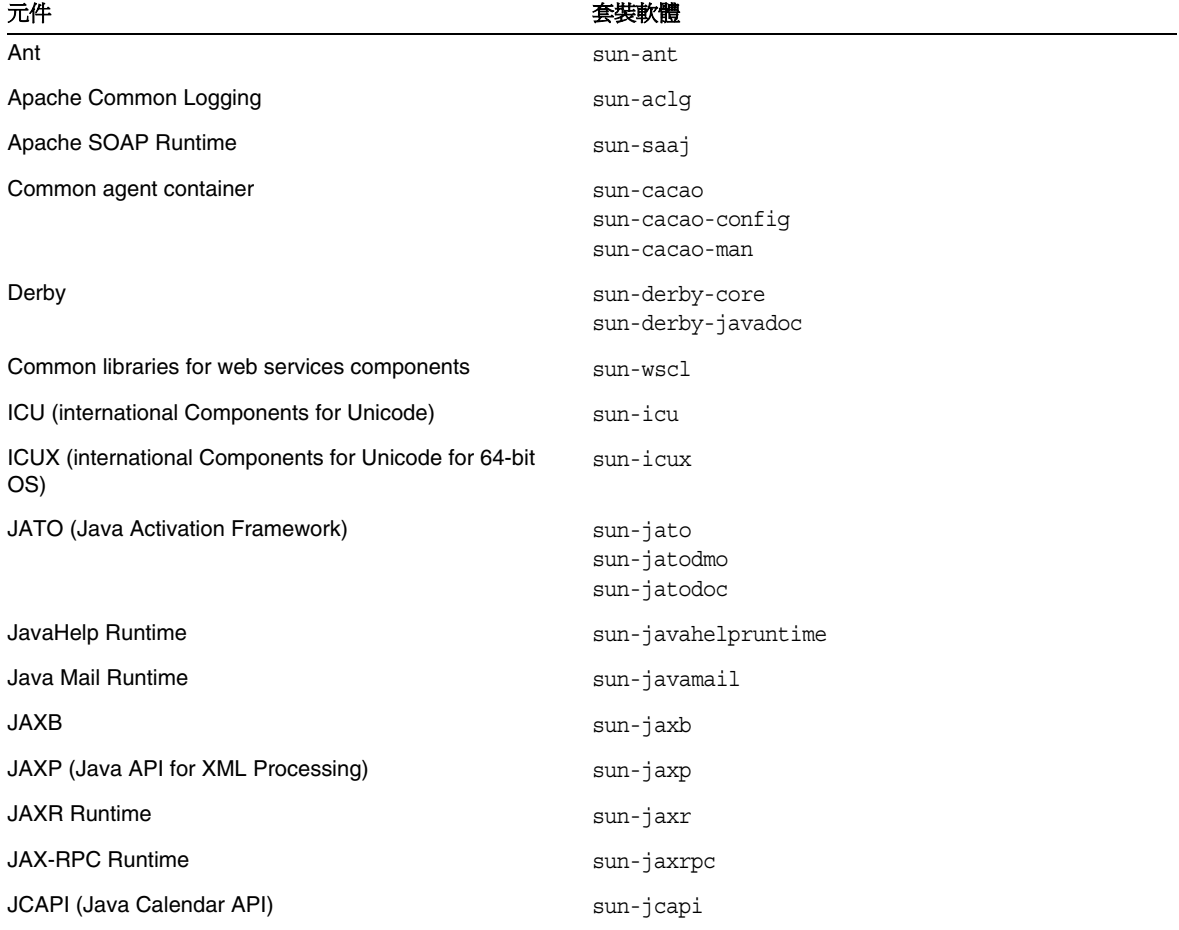

| 元件                                                                                    | 套裝軟體                                                        |
|---------------------------------------------------------------------------------------|-------------------------------------------------------------|
| JDMK (Java Dynamic Management Kit) Runtime Library                                    | sun-jdmk-runtime<br>sun-jdmk-runtime-jmx                    |
| <b>JSS (Java Security Services)</b>                                                   | $sun - jss$                                                 |
| KTSE (KTSearch Engine)                                                                | sun-ktsearch                                                |
| LDAP C Language SDK                                                                   | sun-ldapcsdk                                                |
| LDAP C Language SDK for 64-bit OS                                                     | sun-ldapcsdkx                                               |
| LDAP Java SDK                                                                         | sun-ljdk                                                    |
| <b>Monitoring Framework</b>                                                           | sun-mfwk-agent<br>sun-mfwk-cfg<br>sun-mfwk-dev              |
| NSPR (Netscape Portable Runtime)                                                      | sun-nspr<br>sun-nspr-devel                                  |
| NSPRX (Netscape Portable Runtime for 64-bit OS)                                       | sun-nsprx                                                   |
| <b>NSS (Netscape Security Services)</b>                                               | sun-nss                                                     |
| NSSX (Netscape Security Services for 64-bit OS)                                       | sun-nssx                                                    |
| NSSD 3.9.5 (Network Security Services Development)                                    | sun-nss-devel                                               |
| NSST 3.9.5 (Network Security Services Tools)                                          | sun-nssu                                                    |
| SASL (Simple Authentication Security Layer)                                           | sun-sasl                                                    |
| SASLX (Simple Authentication Security Layer for 64-bit<br>OS)                         | sun-saslx                                                   |
| Sun Java Web Console                                                                  | sun-mcon<br>sun-mconr<br>sun-mcos<br>sun-mcosx<br>sun-mctaq |
| Sun ONE Application Framework                                                         | sun-jaf                                                     |
| Tomcat Servlet JSP Container                                                          | sun-tcatu                                                   |
| Zip Compression Library                                                               | sun-zlib                                                    |
| Berkeley DB Version Java Package (隨附) HP-UX                                           | sun-berkleydatabase-java                                    |
| Berkeley DB Version Base Package (隨附) HP-UX                                           | sun-berkleydatabase                                         |
| JDBC client software ( 類型 4 驅動程式 ) for Sun Java<br>(TM) Enterprise System HA Database | sun-hadb-j                                                  |

表 **27** HP-UX 上的 Java Enterprise System 專用共用元件套裝軟體 ( 續 )

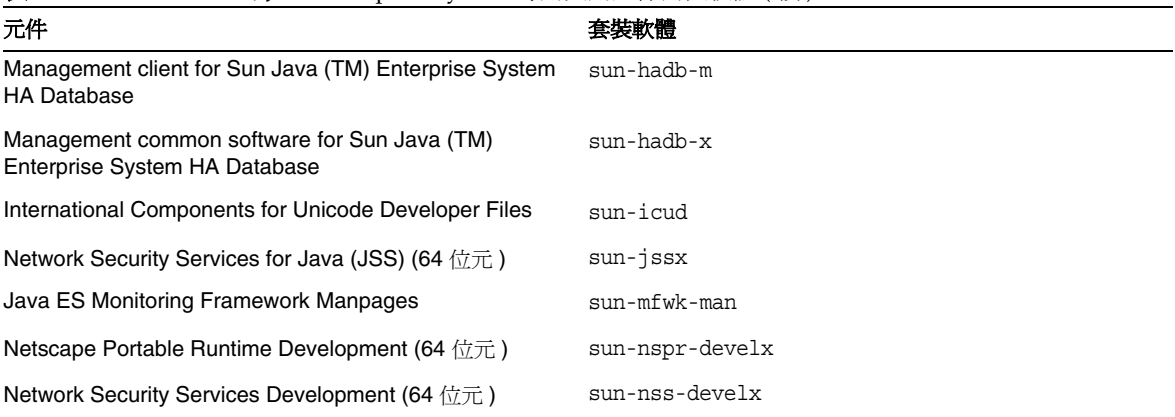

表 **27** HP-UX 上的 Java Enterprise System 專用共用元件套裝軟體 ( 續 )

# <span id="page-35-0"></span>安裝後配置

當 Sun Java™ Enterprise System 安裝程式完成安裝時,您需要對大多數元件進行其他配置作業, Sun Java Enterprise System 環境才能開始運作。作業的範圍取決於您選取的配置類型 ([ 立即配置 ] 還是 [ 以後配置 ]),以及元件是否與 Sun Cluster 軟體一同配置。

本節包含「Sun Java Enterprise System 安裝指南」(<http:/docs.sun.com/doc/819-3316>) 中所述的 HP-UX 與 Solaris 之間的差異:

- [安裝的套裝軟體](#page-35-1)
- [MANPATH](#page-36-0) 設定
- [ 立即配置 ] [選項:程序](#page-37-0)
- [ 以後配置 ] [選項:程序](#page-40-0)

### <span id="page-35-1"></span>安裝的套裝軟體

在依據本章中的資訊執行作業之前,您應該先完成 Sun Java Enterprise System 元件的安裝。您可以 使用 swlist 指令來驗證是否已安裝元件套裝軟體。[「可安裝的套裝軟體」提](#page-20-0)供了與元件關聯的套裝 軟體清單。
# MANPATH 設定

若元件有線上手冊,您將需要驗證 MANPATH 環境變數的設定是否正確。安裝後,預設目錄中即 會出現 Sun Java Enterprise System 元件的線上手冊。在某些情況下,MANPATH 環境變數中已經 設定了元件線上手冊的正確位置。若線上手冊的位置已存在,則不需要採取任何動作。若線上手冊 的位置不存在,則您需要將其增加到 MANPATH 環境變數中。

下表指出了 Sun Java Enterprise System 元件線上手冊的預設位置。若未列出元件,則表示該元件沒 有線上手冊。

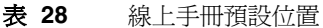

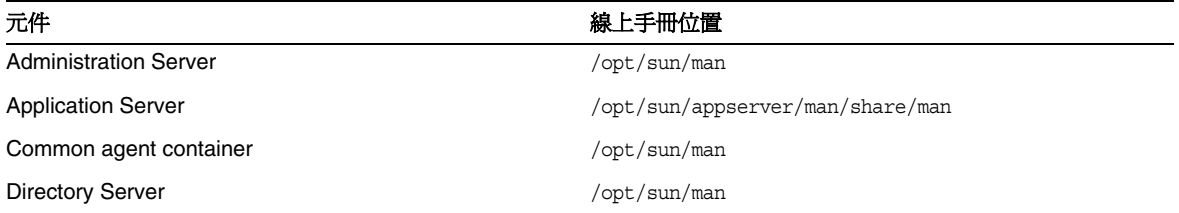

# ➤ 更新 **MANPATH** 變數

下列範例顯示如何驗證線上手冊在 C shell 中可用:

**1.** 在指令行上,檢查 MANPATH 環境變數以確認其中是否已有正確路徑。

env

**2.** 若沒有正確路徑,請將 Sun Java Enterprise System 元件線上手冊的位置增加到 MANPATH 環境變數中。

使用所需的 MANPATH 更新 /etc/MANPATH 檔案。例如, 將此行增加至 /etc/MANPATH 檔案: /opt/sun/man

新線上手冊將可完整存取,不論其路徑為何。

**3.** 驗證線上手冊可存取。例如,下列指令應會顯示 Application Server 的 asadmin 線上手冊: man asadmin

# [ 立即配置 ] 選項:程序

若在安裝期間選取了 [ 立即配置 ] 選項,系統會要求您在安裝階段作業期間指定配置值。某些在安裝 期間配置的元件需要進行其他配置,如本節所述。您可取得一份摘要報告,其中包含安裝期間所設 定的值:

/var/opt/sun/install/logs

以下各節詳細說明特定 Sun Java Enterprise System 元件所需的配置。若在執行 [ 立即配置 ] 安裝後 元件不需要進行其他配置,請至「啓動和停止元件」以驗證配置。

下列各節包含 [ 立即配置 ] 選項的安裝後配置資訊:

- 在完成 [ 立即配置 ] 安裝後配置 [Access Manager](#page-37-0)
- 在完成 [ 立即配置 ] 安裝後配置 [Message Queue](#page-39-0)
- 在完成 [ 立即配置 ] 安裝後配置 [Portal Server](#page-40-0)

# <span id="page-37-0"></span>在完成 [ 立即配置 ] 安裝後配置 Access Manager

雖然您可以在執行 Sun Java Enterprise System 安裝程式後立即啓動 Sun Java System Access Manager 並登入 Access Manager 主控台,但是您需要先完成一些最終配置步驟,才能執行基本的 使用者管理作業。視 Access Manager 所使用的 Sun Java System Directory Server 實例是否已佈建 了使用者資料而定,上述步驟會有差異。

以下各節詳細說明在下列情況中應執行的動作:

- Directory Server [已佈建了使用者資料](#page-37-1)
- Directory Server [尚未佈建使用者資料](#page-37-2)

<span id="page-37-1"></span>**Directory Server** 已佈建了使用者資料 若 Directory Server 已佈建了使用者資料,請參閱「Sun Java System Access Manager Migration Guide」([http://docs.sun.com/doc/817-5708](http://docs.sun.com/app/docs/doc/817-5708)) 中的 「Configuring Access Manager with a Provisioned Directory Server」, 瞭解對最終配置步驟的 說明。

<span id="page-37-2"></span>**Directory Server** 尚未佈建使用者資料 若 Directory Server 尚未佈建使用者資料,請執行下列各節 中的步驟:

- [啟用參照完整性外掛程式](#page-38-0)
- 增加 [Access Manager](#page-38-1) 索引

注意 執行本節中的作業之前,請確定已配置 Directory Server 且其正在執行。

<span id="page-38-0"></span>**啓用參照完整性外掛程式** 若啓用了參照完整性外掛程式,它會在刪除或重新命名作業後立即對指 定的屬性執行完整性更新。這可確保相關項目之間的關係在整個資料庫中都得到保留。

#### ▶ 啓用參照完整性外掛程式

- **1.** 在 Directory Server 主控台中,按一下 [ 配置 ]。
- **2.** 在瀏覽樹狀結構中,連按兩下 [ 外掛程式 ] 以展開外掛程式清單。
- **3.** 在外掛程式清單中,按一下 [ 作業後參照完整性 ]。
- **4.** 在特性區域中,核取 [ 啓用外掛程式 ] 方塊。
- **5.** 按一下 [ 儲存 ]。
- **6.** 重新啟動 Directory Server 以啟用外掛程式。

<span id="page-38-1"></span>增加 **Access Manager** 索引 資料庫索引可增強 Directory Server 中的搜尋效能。

#### ➤ 增加 **Access Manager** 索引

- 1. 在 Directory Server 主控台中, 按一下 [配置 ]。
- **2.** 增加 nsroledn 索引。
	- **a.** 在瀏覽樹狀結構中,連按兩下 [ 資料 ] 圖示,然後按一下包含您要在 Access Manager 中 使用之目錄項目的根字尾。
	- **b.** 按一下 [ 索引 ] 標籤。
	- **c.** 在 [ 其他索引 ] 下,為 nsroledn 屬性核取以下核取方塊:[ 相等 ]、[ 存在 ] 和 [ 子字串 ]。
	- **d.** 按一下 [ 儲存 ]。
	- **e.** 在 [ 索引 ] 視窗中,於成功建立索引後按一下 [ 關閉 ]。
- **3.** 增加 memberof 索引。
	- **a.** 在 [ 索引 ] 標籤中,按一下 [ 新增 ] 屬性。
	- **b.** 在 [ 選取屬性 ] 視窗中,選取屬性 memberof,然後按一下 [ 確定 ]。
	- **c.** 在 [ 索引 ] 標籤中,為 memberof 屬性核取以下核取方塊:[ 相等 ] 和 [ 存在 ]。
	- **d.** 按一下 [ 儲存 ]。
	- **e.** 在 [ 索引 ] 視窗中,於成功建立索引後按一下 [ 關閉 ]。
- **4.** 增加 iplanet-am-static-group 索引。
	- **a.** 在 [ 索引 ] 標籤中,按一下 [ 新增 ] 屬性。
	- **b.** 在 [ 選取屬性 ] 視窗中,選取屬性 iplanet-am-static-group,然後按一下 [ 確定 ]。
- **c.** 在 [ 索引 ] 標籤中,為 iplanet-am-static-group 屬性核取以下核取方塊:[ 相等 ]。
- **d.** 按一下 [ 儲存 ]。
- **e.** 在 [ 索引 ] 視窗中,於成功建立索引後按一下 [ 關閉 ]。
- **5.** 增加 iplanet-am-modifiable-by 索引。
	- **a.** 在 [ 索引 ] 標籤中,按一下 [ 新增 ] 屬性。
	- **b.** 在 [ 選取屬性 ] 視窗中,選取屬性 iplanet-am-modifiable-by,然後按一下 [ 確定 ]。
	- **c.** 在 [ 索引 ] 標籤中,為 iplanet-am-modifiable-by 屬性選取 [ 相等 ] 核取方塊。
	- **d.** 按一下 [ 儲存 ]。
	- **e.** 在 [ 索引 ] 視窗中,於成功建立索引後按一下 [ 關閉 ]。
- **6.** 增加 iplanet-am-user-federation-info-key 索引。
	- **a.** 在 [ 索引 ] 標籤中,按一下 [ 加入屬性 ...]。
	- **b.** 在 [ 選取屬性 ] 視窗中,選取屬性 iplanet-am-user-federation-info-key,然後按一 下 [ 確定 ]。
	- **c.** 在 [ 索引 ] 標籤中,為 iplanet-am-user-federation-info-key 屬性核取以下核取方 塊:[ 相等 ]。
	- **d.** 按一下 [ 儲存 ]。
	- **e.** 成功建立索引後,按一下 [ 索引 ] 視窗中的 [ 關閉 ]。
- **7.** 重新啓動 Directory Server。

#### <span id="page-39-0"></span>在完成 [ 立即配置 ] 安裝後配置 Message Queue

Message Queue 不需要進行其他配置。但有一個共用的選擇性作業,即對 Message Queue 進行自動 啓動配置。若要執行這項作業,您需要成為超級使用者,然後編輯 imqbrokerd.conf 配置檔案 (位於 /etc/opt/sun/mq) 中的特性。需要編輯的特性有:

- AUTOSTART,指定啟動時是否自動啟動代理程式,其值為 YES 或 NO。預設值為 NO。
- ARGS 指定傳遞至代理程式啟動指令的指令行選項和引數。請參閱「Sun Java System Message Queue 管理指南」(<http://docs.sun.com/doc/819-3562>) 中 imqbrokerd 指令行選項 ( 例如,-name *instanceName*) 的清單和說明。
- RESTART,指定代理程式異常退出時是否自動重新啟動,其值為 YES 或 NO。預設值為 YES。

「Sun Java System Message Queue 管理指南」(<http://docs.sun.com/doc/819-3562>) 中討論了 Message Queue 的其他配置。例如,您可能想要變更預設管理密碼。

# <span id="page-40-0"></span>在完成 [ 立即配置 ] 安裝後配置 Portal Server

Portal Server 的最終配置步驟取決於其部署所在的 Sun Web 容器。

如果您使用 Application Server 或 Web Server 做為 Portal Server 的 Web 容器,則必須對實例套用 變更。請遵照「Sun Java System Portal Server 管理指南」 (<http://docs.sun.com/app/docs/doc/819-4613>) 第 2 章「安裝後配置」中的說明。

# [以後配置]選項:程序

如果您在安裝期間選取了 [ 以後配置 ] 選項,Sun Java Enterprise System 安裝程式會將元件套裝軟 體檔案放在它們各自的目錄中。這期間並未進行參數設定,並且由於執行階段服務不可用,大多數 元件都無法運作。

許多元件均包括用於完成 [ 以後配置 ] 安裝的配置工具。執行配置工具後,您可以遵照本指南和各元 件產品文件中的說明進行任何其他變更。

下列各節包含 [ 以後配置 ] 選項的安裝後配置資訊:

- 在完成 [ 以後配置 ] 安裝後配置 [Access Manager](#page-40-1)
- 在完成 [ 以後配置 ] 安裝後配置 [Application Server](#page-41-0)
- 在完成 [ 以後配置 ] 安裝後配置 [Calendar Server](#page-42-0)
- 在完成 [ 以後配置 ] 安裝後配置 [Communications Express](#page-43-0)
- 在完成 [ 以後配置 ] 安裝後配置 [Directory Server](#page-43-1)
- 在完成 [ 以後配置 ] 安裝後配置 [Directory Proxy Server](#page-44-0)
- 在完成 [ 以後配置 ] 安裝後配置 [Instant Messaging](#page-45-0)
- 在完成 [ 以後配置 ] 安裝後配置 [Message Queue](#page-45-1)
- 在完成 [ 以後配置 ] 安裝後配置 [Messaging Server](#page-45-2)
- 在完成 [ 以後配置 ] 安裝後配置 [Portal Server](#page-46-0)
- 在完成 [ 以後配置 ] 安裝後配置 [Web Server](#page-46-1)
- 在完成 [ 以後配置 ] 安裝後配置 [Web Proxy Server](#page-47-0)
- 在完成 [ 以後配置 ] 安裝後配置 [Service Registry](#page-47-1)

# <span id="page-40-1"></span>在完成 [ 以後配置 ] 安裝後配置 Access Manager

執行 [ 以後配置 ] 安裝後,套裝軟體業已安裝完畢,您已可以使用 Access Manager 配置程序檔 (identity svr base/bin/amconfig) 來配置 Access Manager。有關此程式的使用說明,請參閱

「Sun Java System Access Manager 管理指南」(<http://docs.sun.com/app/docs/doc/819-3483>)。

## 在完成 [ 以後配置 ] 安裝後配置 Administration Server

執行 [ 以後配置 ] 安裝後,套裝軟體業已安裝完畢,您已可以開始配置 Administration Server。

備註 配置 Administration Server 之前, Directory Server 必須已配置完畢。

#### ➤ 在完成 **[** 以後配置 **]** 安裝後配置 **Administration Server**

**1.** 啟動配置公用程式。例如,

/opt/sun/sbin/mpsadmserver configure

遵照各畫面上的說明執行動作。

- **2.** 確定已設定對 <*server root*>/alias 目錄下檔案的存取權限,以防止所有使用者帳號都可以進 行存取 ( 但該處所安裝之伺服器的使用者帳號除外 )。
- <span id="page-41-1"></span>**3.** 驗證共用伺服器設定和 Administration Server 設定。

依需要更新設定。您可在「Sun Java System Administration Server Administration Guide」(<http://docs.sun.com/app/docs/doc/817-7612>) 中找到關於這些設定的資訊。

備註 若 Administration Server 是與 Access Manager 一併安裝, 則安裝過程中就已完成了 [步驟](#page-41-1) 3 中的大部份配置。

## <span id="page-41-0"></span>在完成 [ 以後配置 ] 安裝後配置 Application Server

在執行 [ 以後配置 ] 安裝後,套裝軟體業已安裝完畢,您已可以開始配置 Application Server。

# ➤ 在完成 **[** 以後配置 **]** 安裝後配置 **Application Server**

- **1.** 將 application\_svr\_base/bin 增加到 PATH 環境變數中。
- **2.** 驗證 PATH 環境變數可以運作。例如:

asadmin help

應該會顯示 asadmin 指令的說明

# <span id="page-42-0"></span>在完成 [ 以後配置 ] 安裝後配置 Calendar Server

不能使用 Sun Java Enterprise System 安裝程式配置 Calendar Server。

## ➤ 在完成 **[** 以後配置 **]** 安裝後配置 **Calendar Server**

**1.** 透過執行 Directory Preparation Script (comm\_dssetup.p1) 來配置 Directory Server 以存取 通訊服務 (Calendar Server、Messaging Server 和 Delegated Administrator Utility)。

# 備註 在配置其他通訊元件的過程中,若您已在相同 Directory Server 上執行了 Directory Preparation Script, 請略過此步驟。

- **a.** 驗證 Directory Server 是否正在執行。
- **b.** 在安裝 Directory Server 的機器上,執行 Directory Preparation Script:

perl /opt/sun/comms/dssetup/sbin/ comm\_dssetup.pl

- **c.** 除非您需要與 Calendar Server、Messaging Server 或自訂應用程式的先前版本保持相 容,否則請在程序檔提示時選取 [Schema 2 原生模式 ] 做為模式類型。如需關於如何做 出適當選擇的更多資訊,請參閱「Sun Java System Communications Services Delegated Administrator 指南」(<http://docs.sun.com/app/docs/doc/819-4106>) 中的 第 2 章「配置 LDAP 目錄」。
- **2.** 請驗證 /etc/hosts 檔案中的第二欄包含完全合格的網域名稱 (FQDN),而不是簡單的主機 名稱。例如:

192.18.99.999 mycomputer.company.com loghost

3. 如果您想要使用 Delegated Administrator 來佈建 Calendar Server 的使用者,則必須執行其 他步驟來配置 Delegated Administrator。有關配置公用程式和佈建使用者的說明,請參閱 「Sun Java System Communications Services Delegated Administrator 指南」 (<http://docs.sun.com/app/docs/doc/819-4106>)。

注意 只有當您的安裝包含 Access Manager 和 LDAP Schema 2, 且在配置其他通訊元件時 未完成此步驟,才需要考慮此步驟。

**4.** 透過執行以下 Calendar Server 配置程式來配置 Calendar Server: cal svr base/calendar/sbin/csconfigurator.sh。

如需關於配置 Calendar Server 的資訊,請參閱「Sun Java System Calendar Server 管理指 南」(<http://docs.sun.com/app/docs/doc/819-3570>)。

## <span id="page-43-0"></span>在完成 [ 以後配置 ] 安裝後配置 Communications Express

不能使用 Sun Java Enterprise System 安裝程式配置 Communications Express。

#### ➤ 在完成 **[** 以後配置 **]** 安裝後配置 **Communications Express**

**1.** 透過執行 Directory Preparation Script (comm\_dssetup.pl) 來配置 Communications Express 以存取通訊服務 (Calendar Server、Messaging Server 和 Delegated Administrator Utility)。

# 備註 在配置其他通訊元件的過程中,若您已在相同 Directory Server 上執行了 Directory Preparation Script,請略過此步驟。

- **a.** 驗證 Directory Server 是否正在執行。
- **b.** 在安裝 Directory Server 的機器上,執行 Directory Preparation Script:

perl /opt/sun/comms/dssetup/sbin/ comm\_dssetup.pl

- **c.** 當程序檔給出提示時,請選取 [Schema 2 原生模式 ] 做為模式類型。
- **2.** 使用 Communication Express 配置程式 (*uwc\_base*/sbin/config-uwc) 完成配置。如需相關 說明,請參閱「Sun Java System Communications Express 管理指南」 (<http://docs.sun.com/app/docs/doc/819-3546>) 中的第 2 章「安裝並配置 Communications Express」。

## <span id="page-43-1"></span>在完成 [ 以後配置 ] 安裝後配置 Directory Server

執行 [ 以後配置 ] 安裝後, 套裝軟體業已安裝完畢, 您已可以開始執行 Directory Server 的配置作業。

#### ➤ 在完成 **[** 以後配置 **]** 安裝後配置 **Directory Server**

**1.** 啟動配置公用程式。例如:

/opt/sun/sbin/directoryserver -u 5.2 configure

遵照各畫面上的說明執行動作。

- **2.** ( 可選步驟 ) 許多以 Perl 編寫的指令行程序檔可以互動方式讀取連結密碼 ( 使用 -w 選項 )。 若要啟用此功能,請執行下列作業:
	- **a.** 請安裝 Term::ReadKey Perl 模組,該模組需單獨從 CPAN (<http://cpan.org>) 處購買。
	- **b.** 透過將相應的行變為非註釋行來編輯各 Perl 程序檔,使之以互動方式讀取連結密碼。 如此所有其他 Perl 程序檔功能即使沒有 Term::ReadKey 模組也仍可使用。

**3.** 驗證共用伺服器設定和 Directory Server 設定。

依需要更新設定。

## <span id="page-44-0"></span>在完成 [ 以後配置 ] 安裝後配置 Directory Proxy Server

執行 [ 以後配置 ] 安裝後,套裝軟體業已安裝完畢,您已可以開始執行 Directory Proxy Server 的配 置作業。

## ➤ 在完成 **[** 以後配置 **]** 安裝後配置 **Directory Proxy Server**

**1.** 使用 quickstart.tcl 程序檔配置 Directory Proxy Server 實例。例如:

```
# /opt/sun/directory-proxy-server/5.2/bin/tcl8.2/tclsh 
/opt/sun/directory-proxy-server/5.2/bin/dps/install/script/quickstart.tcl -cid 
<cid_path> -serverroot <serverroot_path> -listen <DPS port number> -password 
<password> -userID <admin user id>
```
下表中說明了 quickstart.tcl 程序檔的引數。

| 引數          | 說明                                                                                                    |
|-------------|----------------------------------------------------------------------------------------------------|
| -cid        | 完全合格路徑。允許程序檔驗證下列目錄存在:<br>cid_path/bin/dps/install/script                                                                                                 |
| -serverroot | 至已安裝和配置之 Administration Server 的完全合格路<br>徑。程序檔會驗證以下檔案是否存在:<br>serverroot_path/admin-serv/config/adm.conf<br>serverroot_path/admin-serv/config/jvm12.conf |
| -listen     | Directory Proxy Server 連接埠。                                                                                                    |
| $-userID$   | Administration Server 管理員的辨別名稱 (DN)。                                                                                                    |
| -password   | Administration Server 管理員的密碼。                                                                                                    |

表 **29** quickstart.tcl 程序檔中的引數

- **2.** 驗證共用伺服器設定。
- **3.** 更新 Directory Proxy Server 的共用伺服器設定。
- **4.** 驗證 Directory Proxy Server 配置。
- **5.** 啓動 Directory Proxy Server。

# <span id="page-45-0"></span>在完成 [ 以後配置 ] 安裝後配置 Instant Messaging

不能使用 Sun Java Enterprise System 安裝程式配置 Instant Messaging。安裝伺服器時,同時也會安 裝和啟用多重訊號組合器。若要在主機上僅支援多重訊號組合器,則必須停用該主機上安裝的伺服 器。如需相關說明,請參閱「Sun Java System Instant Messaging 管理指南」 (<http://docs.sun.com/app/docs/doc/819-3487>)。

如需使用 Instant Messaging 配置公用程式 (im\_svr\_base/configure) 的說明,請參閱「Sun Java System Instant Messaging 管理指南」(<http://docs.sun.com/app/docs/doc/819-3487>) 中的第 1 章 「在安裝後配置 Instant Messenger」。

# <span id="page-45-1"></span>在完成 [ 以後配置 ] 安裝後配置 Message Queue

Message Queue 元件不需要進行其他配置。但有一個共用的選擇性作業,即對 Message Queue 進行 自動啟動配置。如需關於執行此項作業的說明,請參閱「在完成 [ 立即配置 ] [安裝後配置](#page-39-0) Message [Queue](#page-39-0)」。

## <span id="page-45-2"></span>在完成 [ 以後配置 ] 安裝後配置 Messaging Server

不能使用 Sun Java Enterprise System 安裝程式配置 Messaging Server。

### ➤ 在完成 **[** 以後配置 **]** 安裝後配置 **Messaging Server**

- **1.** 透過執行 comm\_dssetup.pl 程序檔為通訊服務 (Calendar Server、Messaging Server 和 Delegated Administrator Utility) 配置 Directory Server。
- 備註 在配置其他通訊元件的過程中,若您已在同一 Directory Server 上執行了 Directory Preparation Script,請略過此步驟。
	- **a.** 驗證 Directory Server 是否正在執行。
	- **b.** 在安裝 Directory Server 的機器上,執行 Directory Preparation Script:

perl /opt/sun/comms/dssetup/sbin/comm\_dssetup.pl

- **c.** 除非您需要與 Calendar Server、Messaging Server 或自訂應用程式的先前版本保持相容 性,否則請在程序檔提示時選取 [Schema 2 原生模式 ] 做為模式類型。如需如何做出適 當選擇的詳細資訊,請參閱「 Sun Java System Communications Services Deployment Planning Guide 」(<http://docs.sun.com/app/docs/doc/819-2660>) 中的第 7 章 「Understanding Messaging Server Schema and Provisioning Options」。
- **2.** 請驗證 /etc/hosts 檔案中的第二欄包含完全合格的網域名稱 (FQDN),而不是簡單的主機 名稱。例如:

192.18.99.1 mycomputer.company.com loghost

- **3.** 如果您想要使用 Delegated Administrator 來佈建 Messaging Server 的使用者,則必須執行 其他步驟來配置 Delegated Administrator。有關配置公用程式和佈建使用者的說明,請參 閱「Sun Java System Communications Services Delegated Administrator 指南」 (<http://docs.sun.com/app/docs/doc/819-4106>)。
- 注意 只有當您的安裝包含 Access Manager 和 LDAP Schema 2, 且在配置其他通訊元件時 未完成此步驟,才需要考慮此步驟。
	- **4.** 透過執行 Messaging Server 的初始執行階段配置程式 ( msg\_svr\_base/sbin/configure) 來 配置 Messaging Server。

如需配置 Messaging Server 的資訊,請參閱「Sun Java System Messaging Server 管理指 南」(<http://docs.sun.com/app/docs/doc/819-3616>)。

## <span id="page-46-0"></span>在完成 [ 以後配置 ] 安裝後配置 Portal Server

Portal Server 的最終配置步驟取決於其部署所在的 Sun Web 容器。

在完成 [ 以後配置 ] 安裝後, 於 Application Server 或 Web Server 上配置 Portal Server Portal Server 提供一個常用配置程式,可用於配置所有 Portal Server 子元件以及 Portal Server Secure Remote Access。

## ➤ 在完成 **[** 以後配置 **]** 安裝後,於 **Application Server** 或 **Web Server** 上配置 **Portal Server**

**1.** 透過執行 Portal Server 配置程式 (portal\_svr\_base/lib/configurator) 為 Portal Server 建 立執行階段配置。

如需執行配置程式以及配置程式所用設定的說明,請參閱「Sun Java System Portal Server 管 理指南 | (<http://docs.sun.com/app/docs/doc/819-4613>) 第 2 章中的「最小安裝配置」一節。

**2.** 將變更套用至實例。請遵照「Sun Java System Portal Server 管理指南」 (<http://docs.sun.com/app/docs/doc/819-4613>) 第 2 章的「Portal Server 安裝後工作」一節中 的說明。

#### <span id="page-46-1"></span>在完成 [ 以後配置 ] 安裝後配置 Web Server

在完成 [ 以後配置 ] 配置安裝後,套裝軟體業已安裝,您可以開始配置 Web Server。

## ➤ 在完成 **[** 以後配置 **]** 安裝後配置 **Web Server**

- **1.** 透過執行 Web Server 配置程式 (web\_svr\_base/setup/configure) 來配置 Web Server。 此配置程式會建立執行階段配置,包括管理伺服器和預設實例。
- **2.** 驗證共用伺服器設定和 Web Server 設定。

## <span id="page-47-0"></span>在完成 [ 以後配置 ] 安裝後配置 Web Proxy Server

在完成 [ 以後配置 ] 配置安裝後,套裝軟體業已安裝,您可以開始配置 Web Proxy Server。

## ➤ 在完成 **[** 以後配置 **]** 安裝後配置 **Web Proxy Server**

**1.** 透過執行下面的 Web Proxy Server 配置程式來配置 Web Proxy Server:

web\_proxy\_svr\_base/bin/proxy/bin/configureServer -f *<propfile>* -l *<logfile>*

此配置程式會建立執行階段配置,包括管理伺服器和預設實例。

**2.** 驗證共用伺服器設定和 Web Proxy Server 設定。

依需要更新設定。有關這些設定的其他資訊,請參閱「Sun ONE Web Server Installation and Migration Guide」(<http://docs.sun.com/app/docs/doc/819-0131>)

# <span id="page-47-1"></span>在完成 [ 以後配置 ] 安裝後配置 Service Registry

不能使用 Sun Java Enterprise System 安裝程式配置 Service Registry。在完成 [ 以後配置 ] 安裝後, 套裝軟體業已安裝,您可以開始配置 Service Registry。

### ➤ 在完成 **[** 以後配置 **]** 安裝後配置 **Service Registry**

在開始執行 [ 以後配置 ] 安裝前,請以超級使用者身份登入或成為超級使用者

**1.** 變更為 *ServiceRegistry-base*/install 目錄。

cd /opt/sun/SUNWsoar/install

- **2.** 編輯檔案 install.properties 中可修改的特性。出於安全性原因,建議您不要編輯此檔案 來變更密碼值,而是在指令行中指定這些值。
- **3.** 驗證已設定 *JAVA\_HOME* 環境變數。

ant 指令需要設定 *JAVA\_HOME* 環境變數。

**4.** 請按以下所述匯出 SHLIB\_PATH 變數: export SHLIB\_PATH=\$SHLIB\_PATH:/opt/sun/private/lib

其中 /opt/sun 是預設安裝目錄。

**備註** 執行 SHLIB\_PATH 匯出是在正式版中的解決方法。如需更多資訊,請參閱「Service Registry 版本說明」。

**5.** 編輯 install.properties 檔案後,請執行下列指令 ( 全部位於一行 ):

/opt/sun/share/lib/ant/bin/ant –f build-install.xml install

若要在指令行指定變更的密碼,請在指令中指定下列選項 ( 全部位於一行 ):

/opt/sun/share/lib/ant/bin/ant -f build-install.xml -Dregistry.install.RegistryServerKeystorePassword=passwd1 -Dregistry.install.AdministratorPassword=passwd2-Dregistry.install.Application ServerKeystorePassword=passwd3 install

Registry 配置程序會在 *RegistryDomain-base/*domains/\${registry.install.DomainName} 建 立一個 Application Server 網域。預設網域名稱為 registry。然後配置程序會啓動網域,部 署 Registry,並讓網域保持執行狀態。

Registry 配置程序會在目錄 *RegistryDomain-bas*e/3.0 中安裝 Registry 資料庫和伺服器金鑰 庫。解除安裝 Registry 時並不會移除此目錄,這樣可保留資料庫供將來版本使用。管理員可 控制何時以及是否移除此目錄。

*RegistryDomain-base* 的位置為 /var/opt/sun/SUNWsoar。

**6.** 檢查 ant install 指令的輸出結果有無錯誤。若沒有錯誤,則您現在就可以開始使用 Web Console 或管理工具。

# <span id="page-48-0"></span>啟動和停止元件

本章說明如何啟動和停止已安裝和配置的 Sun Java™ Enterprise System 元件。您可以使用本節中的 程序來驗證元件是否可以運作。

本章包含以下各節:

- [先決條件](#page-49-0)
- 啓動和停止 [Access Manager](#page-50-0)
- 啟動和停止 [Administration Server](#page-52-0)
- 啟動和停止 [Application Server](#page-53-0)
- 啓動和停止 [Calendar Server](#page-55-0)
- 啓動和停止 [Directory Server](#page-56-0)
- 啓動和停止 [Directory Proxy Server](#page-57-0)
- 啟動和停止 [Instant Messaging](#page-58-0)
- 啓動 [Message Queue](#page-59-0)
- 啓動和停止 [Messaging Server](#page-59-1)
- 啟動和停止 [Portal Server](#page-61-1)
- 啓動和停止 [Portal Server Secure Remote Access](#page-61-2)
- 啟動和停止 [Web Server](#page-62-1)
- 啓動和停止 [Web Proxy Server](#page-63-0)
- 啓動和停止 [Service Registry](#page-65-0)

# <span id="page-49-0"></span>先決條件

在使用本章的程序前,您應該已完成[「安裝問題的疑難排解」中](#page-66-0)指定的所有安裝後配置作業。

# Sun Java Enterprise System 的啟動順序

若要啓動 Sun Java Enterprise System,您必須依特定順序逐一啓動元件。請從 Directory Server 和 Web 容器 (Web Server 或應用程式伺服器 ) 所提供的基本服務開始。Sun Java Enterprise System 會 在安裝期間建立這些服務的可執行實例。由於 Portal Server 和 Access Manager 是在 Web 容器的內 部執行,因此它們會在您啓動 Web 容器時啓動。

啓動整個 Sun Java Enterprise System 元件集的一般順序如下表所示。左欄列出應執行的啓動順序, 中間欄說明作業,而右欄則列出執行作業之說明的位置。

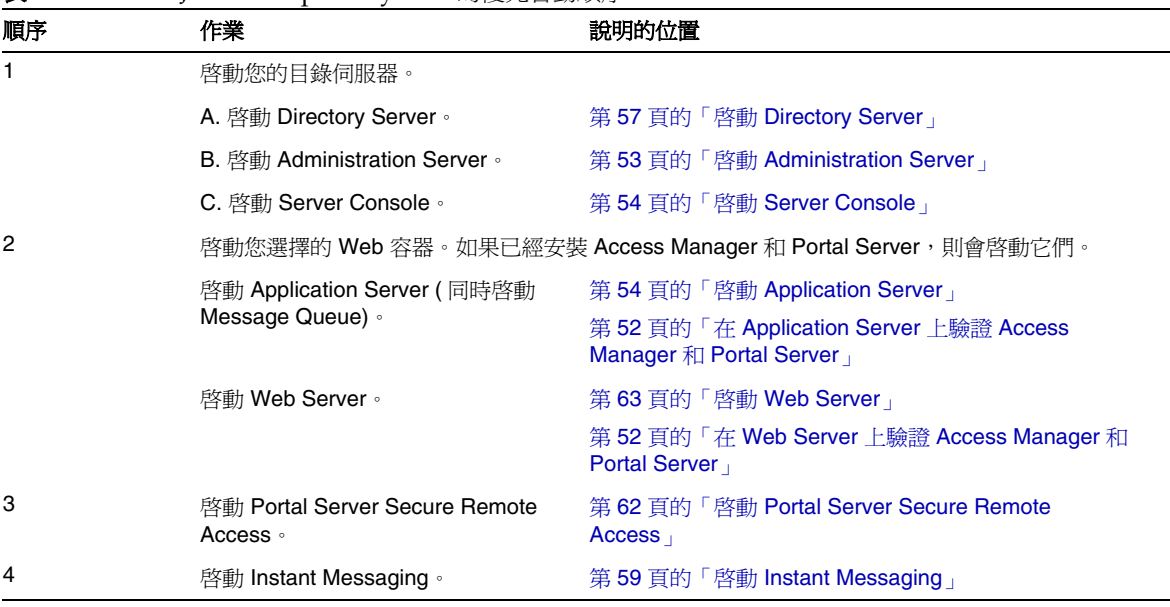

表 **30** Sun Java Enterprise System 的優先啟動順序

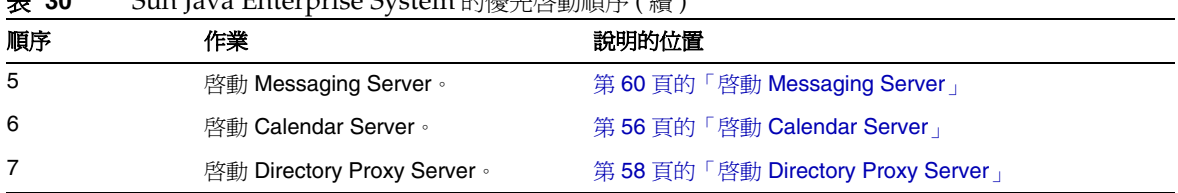

表 **30** Sun Java Enterprise System 的優先啟動順序 ( 續 )

若要關閉整個 Sun Java Enterprise System 元件集,請按相反的順序執行。

提示 在多數情形下,以下各節中的範例都以預設資訊為基礎,所以如果您不記得為元件指 定的安裝或配置值,請依照範例嘗試。

# <span id="page-50-0"></span>啟動和停止 Access Manager

Access Manager 依賴 Directory Server 和 Web 容器。若要驗證 Access Manager, 請在 Web 容器上 存取 Access Manager 的特定部署配置:

本節包含下列程序:

- 第 51 頁的「啓動 [Access Manager](#page-50-1)」
- 第 52 頁的「在 [Application Server](#page-51-0) 上驗證 Access Manager 和 Portal Server」
- 第 52 頁的「在 Web Server 上驗證 [Access Manager](#page-51-1) 和 Portal Server」
- 第 53 頁的「停止 [Access Manager](#page-52-2)」

<span id="page-50-1"></span>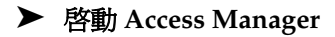

- 1. 瀏覽至 identity svr base/bin 目錄。
- **2.** 啓動 Access Manager 程序。

./amserver start

- **3.** 啟動 Web 容器實例。
- **4.** 使用指令驗證 Access Manager 程序是否正在執行。例如:

/usr/bin/ps -ef | grep /identity

/opt/sun/identity/share/bin/amunixd

# <span id="page-51-0"></span>➤ 在 **Application Server** 上驗證 **Access Manager** 和 **Portal Server**

**1.** 請使用以下 URL 存取預設頁面:

http://*appserver-host*:*port*/amconsole

螢幕上會顯示 Access Manager 登入頁面。

**2.** 登入。

登入 Access Manager 即表示確實已在 Application Server 上成功部署 Access Manager。預 設的管理員帳號為 amadmin。在新的瀏覽器中,使用以下 URL 顯示範例桌面:

http://*server*:*port*/portal

顯示範例桌面即表示確實已在 Application Server 上成功部署 Portal Server。

在行動裝置上:

http://server:port/portal/dt

### <span id="page-51-1"></span>➤ 在 **Web Server** 上驗證 **Access Manager** 和 **Portal Server**

**1.** 請使用以下 URL 存取預設頁面:

http://*webserver-host*:*port*/amconsole

螢幕上會顯示 Access Manager 登入頁面。

**2.** 登入。

登入 Access Manager 即表示確實已在 Web Server 上成功部署 Access Manager。

**3.** 在新的瀏覽器中,使用以下 URL 顯示範例桌面:

http://*server*:*port*/portal

顯示範例桌面即表示確實已在 Web Server 上成功部署 Portal Server。

在行動裝置上:

http://*server:port*/portal/dt

#### <span id="page-52-2"></span>➤ 停止 **Access Manager**

- **1.** 停止 Web 容器實例。
- **2.** 瀏覽至 identity\_svr\_base/bin 目錄。
- **3.** 停止 Access Manager 程序。

```
./amserver stop
```
**4.** 驗證 Access Manager 程序是否已停止執行。例如:

```
/usr/bin/ps -ef | grep /identity
```
# <span id="page-52-0"></span>啟動和停止 Administration Server

若要驗證 Administration Server,請啓動 Administration Server 和 Console Server。 Administration Server 依賴 Directory Server。

## <span id="page-52-1"></span>➤ 啟動 **Administration Server**

**1.** 請輸入以下內容:

/opt/sun/mps/serverroot/start-admin

**2.** 驗證 Administration Server 程序是否正在執行。例如:

/usr/bin/ps -ef | grep admin-serv/config

./uxwdog -e -d /opt/sun/mps/serverroot/admin-serv/config ns-httpd -d /opt/sun/mps/serverroot/admin-serv/config ns-httpd -d /opt/sun/mps/serverroot/admin-serv/config ns-httpd -d /opt/sun/mps/serverroot/admin-serv/config ns-httpd -d /opt/sun/mps/serverroot/admin-serv/config

# ➤ 停止 **Administration Server**

**1.** 請輸入以下內容:

/opt/sun/mps/serverroot/stop-admin

**2.** 驗證 Administration Server 是否已停止執行。例如:

/usr/bin/ps -ef | grep admin-serv/config

#### <span id="page-53-1"></span>➤ 啟動 **Server Console**

- 1. 如有必要,請配置 \$DISPLAY 變數,以在您的機器上顯示 Console Server。
- **2.** 驗證 Administration Server 程序是否正在執行。例如:

```
/usr/bin/ps -ef | grep admin-serv/config
```
./uxwdog -e -d /opt/sun/mps/serverroot/admin-serv/config ns-httpd -d /opt/sun/mps/serverroot/admin-serv/config ns-httpd -d /opt/sun/mps/serverroot/admin-serv/config ns-httpd -d /opt/sun/mps/serverroot/admin-serv/config ns-httpd -d /opt/sun/mps/serverroot/admin-serv/config

**3.** 請輸入以下內容:

/opt/sun/mps/serverroot/startconsole

**4.** 驗證 Server Console 程序是否正在執行。例如: /usr/bin/ps -ef | grep console

## ➤ 停止 **Server Console**

- **1.** 若要停止 Server Console,請結束圖形化介面。
- **2.** 驗證 Console Server 是否已停止執行。例如:

/usr/bin/ps -ef | grep console

## <span id="page-53-0"></span>啟動和停止 Application Server

若要驗證 Application Server,您需要啓動 Application Server 實例,然後啓動圖形化管理介面並登 入。Application Server 依賴 Message Queue。

#### <span id="page-53-2"></span>➤ 啟動 **Application Server**

**1.** 瀏覽至 application\_svr\_base/bin 並輸入此指令:

% asadmin start-domain --user *admin-id* --passwordfile *<location \_of\_passwordfile>*/passwordfile-name --domain domain-name

其中密碼檔案的內容應採用下列格式

*AS\_ADMIN\_PASSWORD*=*<PASSWORD>*

```
或
```
% asadmin start-domain --user *admin-id* domain-name

系統提示時請提供密碼。

- **2.** 輸入您在安裝期間提供的值。 會顯示一則訊息,告知您伺服器正在啓動: 正在啟動網域 domain1,請等待。記錄已重新導向至 install\_dir... 啟動程序完成後,會顯示另外一則訊息: 已啟動網域 domain1
- **3.** 啓動個別 Application Server 實例。例如: ./asadmin start-domain domain1

**備註** 若您收到的訊息指出啓動失敗,則可能是因爲尙未套用配置變更。在此情況 下,請執行 asadmin reconfig 指令。例如: asadmin reconfig --user admin --password adminadmin --host\ localhost --port 4849 server

**4.** 驗證 Application Server 程序是否正在執行。例如:

/usr/bin/ps -ef | grep appserv

```
root 9888 9886 0 12:55:46 pts/tc 0:00 
/bin/sh/var/opt/sun/appserver/nodeagents/sqe-agent/sqe-server/
root 9886 1 0 12:55:38 pts/tc 0:11 
/opt/sun/appserver/lib/appservAgent sqe-agent
root 9898 9890 0 12:55:53 pts/tc 0:31 /opt/sun/appserver/lib/appserv 
sqe-server
root 9890 9888 0 12:55:46 pts/tc 0:00 
/opt/sun/appserver/lib/appservLauncher/opt/sun/appserver/lib/a
root 9869 1 0 12:54:28 pts/tc 1:03 
/opt/sun/appserver/lib/appservDAS sqe-domain
```
## ➤ 存取 **Application Server** 圖形化介面

若要驗證伺服器是否正在系統上執行,請在瀏覽器中使用以下 URL 格式: https://*localhost*:*port*

以目前正在執行瀏覽器的系統的名稱替代 *localhost* 變數。如果 Application Server 軟體是在 另一個系統上執行,請以該系統的名稱替代 localhost。使用安裝期間指定的 Domain Administration Server 連接埠號替代 *port* 變數。預設連接埠號為 8080。如果安裝期間變更 了連接埠號,則請使用變更後的連接埠號。例如:

https://mycomputer.example.com:4849

若 Domain Administration Server 正在執行,應顯示 Application Server 的歡迎頁面。

# ➤ 停止 **Application Server**

- **1.** 瀏覽至 application svr base/bin。
- **2.** 停止 Application Server 實例。

./asadmin stop-domain domain1

**3.** 驗證 Application Server 是否已停止執行。例如:

/usr/bin/ps -ef | grep appserv

# <span id="page-55-0"></span>啟動和停止 Calendar Server

Calendar Server 依賴 Directory Server。

#### <span id="page-55-1"></span>➤ 啟動 **Calendar Server**

- **1.** 瀏覽至 /cal\_svr\_base/calendar/sbin
- **2.** 啓動 Calendar Server。

```
./start-cal
```
**3.** 驗證 Calendar Server 程序是否正在執行。例如:

```
/usr/bin/ps -ef | grep cal
```
/opt/sun/calendar/lib/cshttpd -d 3 /opt/sun/calendar/lib/enpd -p 57997 -c config/ics.conf /opt/sun/calendar/lib/csadmind /opt/sun/calendar/lib/csnotifyd

# ➤ 存取 **Calendar Server** 圖形化介面

如果您已經佈建於 Calendar Server 指向的 LDAP 目錄,則可以登入 Calendar Server。在您 的瀏覽器中,使用 http://*hostname*.*domain*[:*port*] 格式來存取 Calendar Server。例如:

http://mycomputer.example.com:8000

在初次登入時,Calendar Server 會為您建立一個預設的行事曆。您登入 Calendar Server 即 表示安裝確已成功。

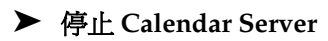

- **1.** 瀏覽至 cal\_svr\_base/calendar/sbin。
- **2.** 停止 Calendar Server。

./stop-cal

**3.** 驗證 Calendar Server 是否已停止執行。例如:

/usr/bin/ps -ef | grep cal

# 啟動和停止 Communication Server

Unified Web Client 依賴 Web 容器 (Web Server/Application Server)。它是 Calendar Server、 Messaging Server 和通訊錄的整合應用程式。由於它是用戶端程式,因此不需要啓動和停止。

# ➤ 存取 **Unified Web Client** 圖形化介面

- **1.** 瀏覽至 uwc\_svr\_base/uwc/sbin
- **2.** 配置 Unified Web Client

./config-uwc ( 請參閱 UWC 的管理文件 )

- **3.** 重新啟動 Web 伺服器以進行部署。
- **4.** 在瀏覽器中,使用 http://*hostname.domain[:webport]/deployed-uri* 格式來存取 UWC。 例如:*http://mycomputer.example.com:80/uwc*

# <span id="page-56-0"></span>啟動和停止 Directory Server

如果 Directory Server 是叢集的一部份,請驗證您是否在邏輯主機的使用中節點上工作。Directory Server 不具有相依性。

## <span id="page-56-1"></span>➤ 啟動 **Directory Server**

**1.** 使用下列指令之一來啟動 Directory Server: /opt/sun/mps/serverroot/slapd-HOST-instance/start-slapd, 其中 slapd-HOST-instance 代表需要啓動的 DS 實例

**2.** 驗證 Directory Server 程序是否正在執行。例如:

/usr/bin/ps -ef | grep slapd

./ns-slapd -D /opt/sun/mps/serverroot/slapd-host1 -i /opt/sun/mps/serverroot/slapd-host1

#### ➤ 停止 **Directory Server**

- **1.** 使用下列指令之一來停止 Directory Server: /opt/sun/mps/serverroot/slapd-HOST-instance/stop-slapd
- **2.** 驗證 Directory Server 是否已停止執行。例如:

/usr/bin/ps -ef | grep slapd

# <span id="page-57-0"></span>啟動和停止 Directory Proxy Server

如果伺服器在連接埠號小於 1024 的連接埠上執行,則以超級使用者的身份登入。若連接埠號大於 1024,則您可以藉由超級使用者的身份或使用伺服器的管理員帳號登入。Directory Proxy Server 依 賴 Administration Server。

<span id="page-57-1"></span>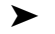

#### ➤ 啟動 **Directory Proxy Server**

**1.** 瀏覽至 *<DPS Server root>*/dps-*instance-name (instance-name* 通常是機器名稱 )。例如,預設 值為:

/opt/sun/mps/serverroot/dps-host1

**2.** 啟動 Directory Proxy Server 程序。

```
./start-dps
```
**3.** 驗證 Directory Proxy Server 程序是否正在執行。例如:

```
/usr/bin/ps -ef | grep dps
```
./ldapfwd -t /var/opt/mps/serverroot/dps-or03/etc/tailor.txt

## ➤ 停止 **Directory Proxy Server**

- **1.** 瀏覽至 *<DPS Server root>*/dps-*instance-name*。例如: /opt/sun/mps/serverroot/dps-host1
- **2.** 停止 Directory Proxy Server 程序。

./stop-dps

**3.** 驗證 Directory Proxy Server 是否已停止執行。例如:

/usr/bin/ps -ef | grep dps

# <span id="page-58-0"></span>啟動和停止 Instant Messaging

Instant Messaging 依賴 Directory Server 和 Web Server。

# <span id="page-58-1"></span>➤ 啟動 **Instant Messaging**

- **1.** 使用下列方法之一:
	- ❍ 執行以下指令: /sbin/init.d/iim.rc start
	- ❍ 執行 imadmin 指令。例如: inst\_msg\_base/sbin/imadmin start
- **2.** 檢查伺服器是否正在執行:

inst\_msg\_base/sbin/imadmin check

 /../lib/multiplexor -c ./../config/iim.conf ... /opt/java1.4/bin/java -server -Xmx256m -cp ./../classes/imserv.jar:./../classes/im

備註 有許多方法可以啓動 Instant Messaging 用戶端。如需更多資訊,請參閱「Sun Java System Instant Messaging 管理指南」 (<http://docs.sun.com/app/docs/doc/819-1490>)。

# ➤ 停止 **Instant Messaging**

- **1.** 使用下列方法之一:
	- ❍ 執行以下指令:

/sbin/init.d/iim.rc stop

- ❍ 執行 imadmin 指令。例如: inst\_msg\_base/sbin/imadmin stop
- **2.** 驗證 Instant Messaging 程序是否正在執行。例如:

inst\_msg\_base/sbin/imadmin check

# <span id="page-59-0"></span>啟動 Message Queue

## ➤ 啟動 **Message Queue**

- **1.** 瀏覽至 mq\_base/bin 目錄。
- **2.** 啟動 Message Queue 代理程式。

./imqbrokerd

**3.** 驗證 Message Queue 程序是否正在執行。例如:

/usr/bin/ps -ef | grep imqbrokerd

/bin/sh ./imqbrokerd

# <span id="page-59-1"></span>啟動和停止 Messaging Server

Messaging Server 依賴 Directory Server 和 Administration Server。

## <span id="page-59-2"></span>➤ 啟動 **Messaging Server**

- 1. 瀏覽至 msg\_svr\_base/sbin。
- **2.** 啟動 Messaging Server 程序。

./start-msg

**3.** 驗證 Messaging Server 程序是否正在執行。例如:

/usr/bin/ps -ef | grep messaging

```
/opt/sun/messaging/lib/enpd 
/opt/sun/messaging/lib/stored -d 
/opt/sun/messaging/lib/popd -d 5 
/opt/sun/messaging/lib/imapd -d 5 -D 6 
/opt/sun/messaging/lib/mshttpd -d 5 -D 6 
/opt/sun/messaging/lib/dispatcher 
/opt/sun/messaging/lib/job_controller 
/opt/sun/messaging/lib/tcp_lmtp_server 
/opt/sun/messaging/lib/tcp_smtp_server 
/opt/sun/messaging/lib/tcp_smtp_server 
/opt/sun/messaging/lib/imsched
/opt/sun/messaging/lib/watcher
```
請注意,程序清單會隨著您配置使用的 Messaging Server 功能而改變。

#### ➤ 存取 **Messenger Express**

如果您已經佈建於 Messaging Server 指向的 LDAP 目錄,則可以登入 Messaging Server。在您的瀏 覽器中,使用 http://*hostname*.*domain*[:*port*] 格式來存取 Messenger Express。

例如:

http://mycomputer.example.com:8080

#### ➤ 停止 **Messaging Server**

- **1.** 瀏覽至 msg\_svr\_base/sbin。
- **2.** 停止 Messaging Server 程序。

./stop-msg

**3.** 驗證 Messaging Server 程序是否已停止執行。例如:

/usr/bin/ps -ef | grep messaging

有些 Messaging Server 程序可能需要數分鐘才能停止,因為它們需要等待其目前作業事件完成。

# <span id="page-61-1"></span>啟動和停止 Portal Server

Portal Server 的啟動和關閉機制是 Web 容器 (Web Server 或應用程式伺服器 ) 啟動和關閉機制的一 部份。Portal Server 依賴 Directory Server、Access Manager 或 Access Manager SDK 及 Web 容 器。

若要驗證 Portal Server,請轉至以下各節:

- 第 52 頁的「在 [Application Server](#page-51-0) 上驗證 Access Manager 和 Portal Server」
- 第 52 頁的「在 Web Server 上驗證 [Access Manager](#page-51-1) 和 Portal Server」

# <span id="page-61-2"></span>啟動和停止 Portal Server Secure Remote Access

Portal Server Secure Remote Access 依賴 Portal Server、Access Manager 或 Access Manager SDK。

# <span id="page-61-0"></span>➤ 啟動 **Portal Server Secure Remote Access**

1. 在安裝 Gateway 並建立需要的設定檔後,請執行以下指令來啓動閘道: /opt/sun/portal\_svr/bin/gateway -n default start

default 是安裝期間建立的預設閘道設定檔。

您可以隨後建立自己的設定檔,並使用新設定檔重新啟動 Gateway。

**2.** 執行以下指令檢查 Gateway 是否已在指定連接埠上執行:

netstat -a | grep port-number

預設的 Gateway 連接埠為 443。

## ➤ 停止 **Portal Server Secure Remote Access**

**1.** 使用以下指令停止 Gateway:

/opt/sun/portal\_svr/bin/gateway stop

此指令會停止在特定機器上執行的所有 Gateway 實例。

**2.** 執行以下指令檢查 Gateway 程序是否已停止執行: /usr/bin/ps -ef | grep entsys

# <span id="page-62-1"></span>啟動和停止 Web Server

Web Server 不具有相依性。

### <span id="page-62-0"></span>➤ 啟動 **Web Server**

- **1.** 瀏覽至 web svr base/https-admserv。
- **2.** 啟動 Web Server 管理程序。

./start

- **3.** 瀏覽至 web\_svr\_base/https-*hostname*.*domain*。
- **4.** 啟動 Web Server 實例。

./start

**5.** 驗證 Web Server 程序是否正在執行。例如:

/usr/bin/ps -ef | grep webservd

```
./webservd-wdog -r /opt/sun/webserver-d 
/opt/sun/webserver/https-admserv/config -n http
./webservd-wdog -r /opt/sun/webserver -d 
/opt/sun/webserver/https-host1.example.com
webservd -r /opt/sun/webserver -d 
/opt/sun/webserver/https-admserv/config -n https-admserv
webservd -r /opt/sun/webserver -d 
/opt/sun/webserver/https-admserv/config -n https-admserv
webservd -r /opt/sun/webserver -d 
/opt/sun/webserver/https-host1.example.com/config
webservd -r /opt/sun/webserver -d 
/opt/sun/webserver/https-host1.example.com/config
```
# ➤ 存取 **Web Server** 圖形化介面

- **1.** 在您的瀏覽器中,使用 http://*hostname*.*domain*:*port* 格式來存取 Web Server 介面。例如: http://host1.example.com:80
- **2.** 使用 http://*hostname*.*domain*:*adminport* 格式來存取管理伺服器。例如:

http://host1.example.com:8888

您登入 Web Server 即表示安裝確已成功。

#### ➤ 停止 **Web Server**

- **1.** 瀏覽至 web svr base/https-admserv。
- **2.** 停止 Web Server 管理程序。

./stop

- **3.** 瀏覽至 web\_svr\_base/https-*hostname*.*domain*。例如:
- **4.** 停止 Web Server 實例。

./stop

**5.** 驗證 Web Server 程序是否已停止執行。例如: /usr/bin/ps -ef | grep webservd

# <span id="page-63-0"></span>啟動和停止 Web Proxy Server

#### ➤ 啟動 **Web Proxy Server**

- **1.** 瀏覽至 web\_proxy\_svr base/proxy-admserv
- **2.** 啟動 Web Proxy 管理程序

./start

- **3.** 瀏覽至 web\_proxy\_svr base/proxy-*serverid*
- **4.** 啟動 Web Proxy Server 實例

./start

**5.** 驗證 Web Proxy Server 程序是否正在執行。例如: /usr/bin/ps -ef | grep proxyd

#### ➤ 啟動 **Sock Server**

- **1.** 瀏覽至 wps\_svr\_base/proxy-*serverid*
- **2.** 啟動 Sock Server

./start-sockd

**3.** 驗證 Sock Server 程序是否正在執行。例如:

```
/usr/bin/ps -ef | grep sockd
```
# ➤ 存取 **Web Proxy Server** 管理圖形化介面

**1.** 在您的瀏覽器中,使用 *http://hostname.domain:adminport* 格式來存取管理伺服器。例如: *http://host1.example.com:8081*

您登入 Web Proxy Server 即表示安裝確已成功。

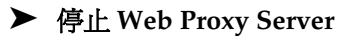

- **1.** 瀏覽至 web\_proxy\_svr\_base/proxy-admserv
- **2.** 停止 Web Proxy 管理程序

./stop

- **3.** 瀏覽至 web\_proxy\_svr\_base/proxy-*serverid*
- **4.** 停止 Web Proxy Server 實例。

./stop

**5.** 驗證 Web Proxy Server 程序是否已停止執行。例如: /usr/bin/ps -ef | grep proxyd

# ➤ 停止 **Sock Server**

- **1.** 瀏覽至 web\_proxy\_svr base/*proxy-serverid*
- **2.** 停止 Sock Server

./stop-sockd

**3.** 驗證 Sock Server 程序是否已停止執行。例如:

/usr/bin/ps -ef | grep sockd

# <span id="page-65-0"></span>啟動和停止 Service Registry

Registry 的配置程序會啓動在其中部署登錄的 Application Server 網域。執行某些管理作業後,您需 要停止並重新啟動網域。

Admin Console 會告知您是否需要重新啟動網域。您可以使用 Admin Console 執行此作業。如果您 要使用 asadmin 指令,可以使用 Ant 作業來停止和啓動網域。

# ➤ 啟動 **Service Registry**

**1.** 變更為 Service Registry 安裝目錄。

cd ServiceRegistry-base/install

**2.** 執行以下指令:

ant ñf build-install.xml appserver.domain.start

# ➤ 停止 **Service Registry**

**1.** 變更為 Service Registry 安裝目錄。

cd ServiceRegistry-base/install

**2.** 執行以下指令:

ant build-install.xml appserver.domain.stop

# ➤ 重新啟動 **Service Registry**

**1.** 變更為 Service Registry 安裝目錄。

cd ServiceRegistry-base/install

**2.** 執行以下指令:

ant build-install.xml appserver.domain.bounce

# ➤ 存取 **Web Console**

**1.** 在您的瀏覽器中,使用 *http://hostname.domain:port* 格式來存取 Service Registry Web Console。例如:

*http://host1.example.com:6060*

# <span id="page-66-0"></span>安裝問題的疑難排解

以下章節提供有關如何解決 Sun Java™ Enterprise System 安裝和解除安裝問題的建議:

- [一般疑難排解方法](#page-66-1)
- [安裝問題](#page-70-0)
- [解除安裝問題](#page-72-0)
- [共用代理程式容器問題](#page-75-0)
- [元件疑難排解資訊](#page-77-0)

# <span id="page-66-1"></span>一般疑難排解方法

本節提供找出問題來源的一般指導。涉及以下主題:

- [檢查安裝記錄檔](#page-66-2)
- [檢查元件記錄檔](#page-68-0)
- [驗證產品相依性](#page-68-1)
- [檢查資源和設定](#page-68-2)
- [執行驗證程序](#page-69-0)
- 檢查 [Directory Server](#page-69-1) 連結
- [驗證密碼](#page-69-2)
- [檢查安裝或解除安裝的元件](#page-69-3)
- [驗證管理員存取權限](#page-69-4)

# <span id="page-66-2"></span>檢查安裝記錄檔

如果在安裝或解除安裝期間發生問題,請查看下列記錄以找出與 Sun Java Enterprise System 安裝程 式有關的問題

```
/var/opt/sun/install/logs
```
對於與系統有關的問題,請查看記錄目錄中相應的記錄檔:

```
/var/adm/sw/swinstall.log ( 對於安裝問題 )
```

```
/var/adm/sw/swremove.log ( 對於解除安裝問題 )
```
大多數記錄有兩個版本:

• A 版記錄檔記錄完成情況。

• B 版記錄檔包含更為詳細的記錄訊息。

下表列出記錄檔的格式。

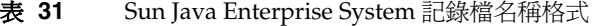

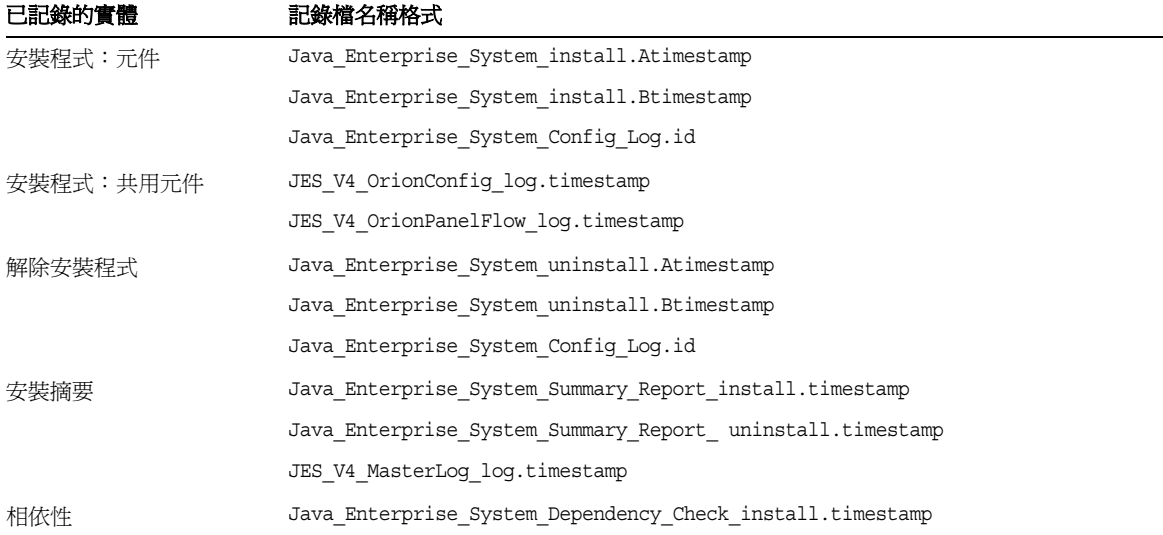

檢查解除安裝和安裝程式記錄檔,以及 Sun Java Enterprise System 配置記錄和元件記錄,有助於您 找出解除安裝問題的來源。例如,您可以比較安裝記錄中列出的套裝軟體與解除安裝記錄中列出的 套裝軟體。

許多元件會將安裝記錄檔寫入同一目錄中。如需元件記錄檔的更多資訊,請參閱[「元件疑難排解資](#page-77-0) [訊」。](#page-77-0)

若要使用記錄檔進行疑難排解,請嘗試找到出現的第一個問題。通常,第一個問題會導致後續問題 的產生。請採用以下順序:

**1.** 查閱安裝摘要檔案,該檔案提供所安裝和配置產品的高階說明。

如果出現問題,請瞭解是哪個元件導致問題的出現。如果出現多個問題,請找到第一個問題。

- **2.** 查閱詳細的記錄檔。
	- **a.** 找出出現的第一個錯誤或警告並嘗試解決。有時,解決一個錯誤會同時解決隨後出現的 一些表面上不相關的錯誤。
	- **b.** 找出導致問題的元件或套裝軟體的名稱。

記錄檔可協助您確定接下來的步驟,例如:

- 如果出現配置問題,請查看配置摘要以檢查您使用的設定。
- 如果發生目錄衝突,請檢查您是否未指定由元件保留的目錄。

#### <span id="page-68-0"></span>檢查元件記錄檔

如果啟動元件時出現問題,請檢查該元件的記錄檔。許多元件記錄檔列[於「元件疑難排解資訊」下](#page-77-0)。

#### <span id="page-68-1"></span>驗證產品相依性

許多元件在安裝時都具有相依性。影響一個元件的問題也會影響其他元件。若要檢查是否存在未滿 足的相互依賴性,首先,您應熟悉 「Sun Java Enterprise System 2005Q4 安裝規劃指南」中的資 訊。然後,檢查以下內容:

- 查閱摘要檔和記錄檔,以確定相關產品是否有故障。這些檔案可以協助您瞭解應該首先修正 的問題。
- 檢查您是否已指定正確的連線資訊。例如:
	- o 配置 Directory Server 時提供的資訊是否與您為使用 Directory Server 的元件提供的目 錄資訊相符?
	- 您為 Portal Server 或 Portal Server SRA 提供的 Access Manager 資訊是否與您為 Access Manager 提供的資訊相符?

#### <span id="page-68-2"></span>檢查資源和設定

以下主機層級問題會導致安裝問題。

- 更新。 您是否已套用建議的更新 ( 修補程式 )?
- 磁碟空間。 如何分割磁碟以及安裝目錄指向哪些分割區?安裝目錄 /var/opt 和 /etc/opt、/opt、/、/tmp 或您指定的非預設目錄,都需要足夠的磁碟空間。
- 網路連接埠。 配置期間,您可為 Sun Java Enterprise System 元件提供連接埠號。檢查以 下內容:
	- ❍ 在檔案 /etc/services 中檢查標準連接埠號。
	- 。 查看摘要記錄檔,以將您的設定與標準設定進行比較。您是否鍵入了錯誤的連接埠號, 或為一台伺服器設定了通常由另一台伺服器使用的連接埠?
	- ❍ 使用指令 netstat -a 來檢視系統目前使用的連接埠。您是否指定了已在使用的連接 埠號?
- **IP** 位址。 配置期間,您可以指定 IP 位址。檢查您是否輸入正確的 IP 位址。有一些問題需 要解決:
	- 。 該系統是否有多個網路介面,每個介面是否都有自己的 IP 位址?
	- ❍ 在高可用性配置中,是否指定了邏輯主機的 IP 位址或叢集節點的 IP 位址?

#### <span id="page-69-0"></span>執行驗證程序

如果您啓動元件時發生問題,請驗證元件程序是否正在執行,然後執行[「安裝問題的疑難排解」中](#page-66-0) 的驗證程序。

#### <span id="page-69-1"></span>檢查 Directory Server 連結

如果您要安裝依賴 Directory Server 的元件,則問題可能是由以下問題之一所導致:

- 您為 Directory Server 指定了不正確的使用者 ID 和密碼。
- 您指定了不正確的 LDAP 連接埠。
- 無法連線 Directory Server。

安裝期間,安裝程式的互動模式會檢查 Directory Server 連結,但無訊息模式則不會這樣做。如果您 在無法使用 Directory Server 時執行無訊息安裝,則安裝期間 Access Manager 或 Portal Server 可能 會失敗。

#### 移除 Web Server 檔案和目錄

若要防止覆寫自訂檔案 ( 例如編輯的配置檔案 ),Web Server 不能安裝至包含檔案的目錄。

如果您要重新安裝 Web Server,請檢查安裝目錄以確保它們為空。如果目錄不為空,請將檔案歸檔 至其他目錄並重試安裝。

#### <span id="page-69-2"></span>驗證密碼

安裝程式要求您為元件輸入一些密碼。如果您要在不同的機器上安裝不同的元件,請務必確保您在 每台機器上都提供了相符的密碼。

若要解決密碼問題,您可能需要解除安裝然後再重新安裝。如果解除安裝失敗,請參[閱「安裝因解](#page-70-1) [除安裝期間殘留的檔案而失敗」](#page-70-1)。

#### <span id="page-69-3"></span>檢查安裝或解除安裝的元件

如果您已安裝元件,但是發生問題,並且無法重新安裝或解除安裝,請使用 HP-UX swlist 指令來 檢查已安裝的套裝軟體。

#### <span id="page-69-4"></span>驗證管理員存取權限

解除安裝期間,您可能需要授予管理員對解除安裝程式的存取權限,如「Sun Java Enterprise System 安裝指南」(<http://docs.sun.com/app/docs/doc/819-3316>)「解除安裝程式的管理員存取權」 部份所述。請確定您在解除安裝期間提供了正確的使用者 ID 和密碼。

# <span id="page-70-0"></span>安裝問題

本節陳述下列您在安裝期間可能會遇到的問題:

- [安裝因解除安裝期間殘留的檔案而失敗](#page-70-1)
- [安裝程式已完成安裝,但機器上並未安裝產品](#page-70-2)
- 安裝程式 / [解除安裝程式在某些面板上當機而沒有任何異常](#page-71-0)
- [因為相依性而導致安裝失敗](#page-71-1)
- 安裝於 swagent [忙碌時失敗](#page-71-2)
- [出現未預期的外部錯誤](#page-71-3)
- [圖形化安裝程式似乎沒有回應](#page-71-4)
- [無訊息安裝失敗:「狀態檔案不相容或已損壞」](#page-71-5)
- [無訊息安裝失敗](#page-72-1)
- [終端機回應關閉](#page-72-2)
- [不顯示線上手冊](#page-72-3)

## <span id="page-70-1"></span>安裝因解除安裝期間殘留的檔案而失敗

如果解除安裝失敗,則可能會留下一些元件或套裝軟體。在此情況下,必須於重新安裝 Sun Java Enterprise System 前手動移除元件或套裝軟體。您可以用以下方法找出該問題:

- 解除安裝程式失敗,同時提供了無法解除安裝的套裝軟體的名稱。
- 您想要安裝元件,但安裝程式報告該元件已經安裝,即使您已將該元件移除亦如此。

如果您已移除與所有產品及共用元件相關的目錄,但沒有解除安裝產品,則需要先解除安裝所有產 品才能再次執行安裝。

## <span id="page-70-2"></span>安裝程式已完成安裝,但機器上並未安裝產品

安裝程式根據程序完成安裝,但機器上並未安裝產品。原因可能是使用者使用 swremove 手動解除安 裝產品而非使用解除安裝程式解除安裝產品。

建議。您需要執行解除安裝起求要解除安裝的產品。安裝程式會清除登錄項目。採用目前 productregistry 的備份並再次啟動安裝。

#### <span id="page-71-0"></span>安裝程式 / 解除安裝程式在某些面板上當機而沒有任何異常

如果在安裝程序期間使用者異常終止安裝程式,則會建立鎖定檔案: viz. productregistry.access.lock productregistry.access.tmp。

這會導致安裝程式 / 解除安裝程式當機。

建議。您需要從以下位置移除上述兩個檔案:/var/adm/sw。

#### <span id="page-71-1"></span>因為相依性而導致安裝失敗

如果不滿足某些相依性,則安裝會失敗。若要檢視失敗的詳細資料,請參閱以下記錄

/var/adm/sw/swinstall.log

**建議**。您需要確保未手動解除安裝先前已安裝的所有相依產品。

#### <span id="page-71-2"></span>安裝於 *swagent* 忙碌時失敗

如果 swinstall 或 swremove 指令並列執行,則安裝會失敗。

建議。您需要確保安裝和解除安裝期間不使用 swinstall 和 swremove 指令。

#### <span id="page-71-3"></span>出現未預期的外部錯誤

可能發生電源故障或系統故障,或者您可能已輸入 CTRL/C 以停止安裝程式。

**建議**。如果在安裝或配置過程中發生故障,則可能僅完成了部分安裝。請執行解除安裝程式。如果 解除安裝程式失敗、請按[照「解除安裝失敗而產生殘留檔案」下](#page-73-0)的說明執行。

#### <span id="page-71-4"></span>圖形化安裝程式似乎沒有回應

安裝程式有時會先在螢幕上建立影像,之後該影像才可進入輸入就緒狀態。不等待一段時間就在安 裝精靈中反複按 [ 下一步 ] 是不行的。

**建議**。表示預設選擇的按鈕包括一個藍色矩形。有時此矩形在按鈕本身顯示之後才顯示。請在看到 藍色矩形之後再按一下按鈕。

## <span id="page-71-5"></span>無訊息安裝失敗:「狀態檔案不相容或已損壞」

如果您是在建立狀態檔案的平台上使用該狀態檔案,則該問題可能是由未知的檔案毀壞錯誤引起的。

建議。如果您建立狀態檔案的平台與執行無訊息安裝的平台為同一平台,請產生新的狀態檔案並重 新安裝。
## 無訊息安裝失敗

如果您編輯過狀態檔案,則可能已引入了錯誤。例如,請檢查以下內容:

- 是否設定了所有本地主機參數,設定的值是否一致?
- 參數值的大小寫是否正確?
- 您是否已刪除所需的參數而未輸入替代參數?
- 是否所有的連接埠號均有效且未被指定?

**建議**。解決問題並重新產生狀態檔案。

#### 終端機回應關閉

無訊息模式安裝期間因密碼請求逾時造成使用者退出時,終端機回應關閉。

建議。您需要執行指令 stty echo 來開啟回應。

#### 不顯示線上手冊

不顯示線上手冊的最可能原因是,您沒有為安裝的元件正確設定 MANPATH 環境變數。

建議。更新 /etc/MANPATH, 使之指向新的「線上手冊」目錄。

## 解除安裝問題

本節討論下列解除安裝問題的原因和解決方案:

- [找不到解除安裝程式](#page-72-0)
- [解除安裝失敗而產生殘留檔案](#page-73-0)
- [產品登錄檔案已經損壞](#page-74-0)
- 解除安裝程式無法連線至 [Configuration Directory Server](#page-74-1)

## <span id="page-72-0"></span>找不到解除安裝程式

Sun Java Enterprise System 安裝程式將解除安裝程式放在系統中的以下位置:

/var/sadm/prod/SUNWentsys4/uninstall

如果解除安裝程式不在該位置,可能是發生了以下情形之一:

- Sun Java Enterprise System 從未安裝在該主機上。
- Sun Java Enterprise System 解除安裝程式先前已從本主機移除所有元件及其本身。

解除安裝期間,如果解除安裝程式偵測到主機上沒有 Sun Java Enterprise System 元件,便 會將自己解除安裝。

- 在失敗的解除安裝期間,會發生以下情形之一:
	- ❍ 主機上從未安裝解除安裝程式。
	- 解除安裝程式已移除,但部分 Sun Java Enterprise System 元件仍保留在主機上。

**建議**。手動清除系統,如[「解除安裝失敗而產生殘留檔案」](#page-73-0)中所述。

#### <span id="page-73-0"></span>解除安裝失敗而產生殘留檔案

如果因為解除安裝程式殘留檔案或程序而必須進行手動清除,請執行以下程序來移除系統中的套裝 軟體。

#### ▶ 手動清除套裝軟體

**1.** 確定您要移除哪些套裝軟體。

將系統中的套裝軟體與[「可安裝的套裝軟體」](#page-20-0)中列出的 Sun Java Enterprise System 套裝軟 體相比較。您可以使用 swlist 指令來確定已安裝哪些套裝軟體。

**2.** 停止 Sun Java Enterprise System 元件的所有正在執行的程序。

[「啟動和停止元件」中](#page-48-0)包含有關停止程序的簡要說明[。「元件疑難排解資訊」](#page-77-0)一節提供有關 每個元件的一些資訊,並提供指向元件文件的連結。

**3.** 備份您要在以後安裝時使用的所有自訂配置資料和使用者資料。

「 Sun Java Enterprise System 安裝指南」

(http://docs.sun.com/app/docs/app/doc/819-3316) 的「Sun Java Enterprise System 元件的 解除安裝運作方式」一章中提供有關應備份的配置資料和使用者資料的一些資訊。如需更多 資訊,請參閱各元件的元件文件。

- **4.** 使用 swremove 指令移除 Sun Java Enterprise System 元件套裝軟體。
- **5.** 移除您不打算在以後安裝時使用的所有剩餘元件目錄及其內容。如果您想在日後使用這些目 錄,請將它們移到他處。
- **6.** 更新產品登錄檔案,該檔案位於以下位置:

/var/adm/sw/productregistry

解除安裝程式會使用此登錄檔案來確定主機上已安裝哪些元件。在完成安裝或解除安裝時, 安裝程式和解除安裝程式均會更新產品登錄檔案。

**備註** 初果您以手動方式而不是使用解除安裝程式移除套裝軟體,則您必須編輯產品登錄檔 案,以使其正確反映系統中已安裝的軟體。

**7.** 清除系統的記錄檔,其位於:

/var/opt/sun/install/logs

如果是手動移除套裝軟體,記錄檔可能不會正確地反映系統狀態。

## <span id="page-74-0"></span>產品登錄檔案已經損壞

解除安裝期間,解除安裝程式會使用產品登錄檔案來確定需要解除安裝哪些內容:

/var/adm/sw/productregistry

- 如果解除安裝程式失敗,則您可能必須先使用備份副本復原產品登錄檔案,然後再重試。
- 如果您手動移除套裝軟體,則不會自動更新產品登錄檔案。如果您以後執行解除安裝程式, 可能會遇到問題,這是因為產品登錄檔案沒有正確地反映系統。在這種情況下,您可以嘗試 重新安裝然後再次執行解除安裝程式。

#### <span id="page-74-1"></span>解除安裝程式無法連線至 Configuration Directory Server

解除安裝 Administration Server 或 Directory Server 時,解除安裝程式嘗試使用早先執行解除安裝 程式時提供的管理員使用者 ID 和密碼連線至 Configuration Directory Server。如果解除安裝程式無 法連線至 Configuration Directory Server,或者如果管理員使用者 ID 和密碼無效,解除安裝程式會 藉由顯示錯誤訊息來指示其無法繼續執行。

建議。執行本節中的程序來解決問題,然後完成解除安裝。您無需結束 Sun Java Enterprise System 解除安裝程式就可以完成此程序。

備註 以下程序假設您已在下列位置配置 Directory Server 實例:

/opt/sun/mps/serverroot/slapd-*Dir\_Svr\_Instance\_Name*

如果您指定了其他位置,請相應修改程序中的指令。

## ➤ 排解疑難和完成 **Administration Server** 或 **Directory Server** 的解除安裝

- 1. 確定託管配置目錄的 Directory Server 實例正在執行。例如,搜尋 slapd 程序,如下所示: /usr/bin/ps -ef | grep slapd
- 2. 若沒有執行 Configuration Directory Server,請執行以下步驟:
	- **a.** 以超級使用者身份登入配置目錄主機。
	- **b.** 使用下列指令啓動 Configuration Directory Server:

/opt/sun/mps/serverroot/slapd-*Dir\_Svr\_Instance\_Name*

./start-slapd

- **3.** 當 Configuration Directory Server 執行時,驗證您是否擁有有效的管理員使用者 ID 和密碼 並繼續執行解除安裝。
- **4.** 若您沒有有效的管理員使用者 ID 和密碼,解除安裝程式會停止並顯示以下錯誤訊息: 無法用管理員身份和提供的密碼連線至 Configuration Directory Server 若要繼續解除安裝,請手動取消配置 Directory Server 和 / 或 Administration Server:
	- **a.** 停止託管配置目錄的 Directory Server 實例。例如,使用超級使用者權限執行以下步驟: /opt/sun/mps/serverroot/slapd-*Dir\_Svr\_Instance\_Name* ./stop-slapd
	- **b.** 分別執行 Administration Server 和 Directory Server 的下列取消配置程式:

/opt/sun/sbin/mpsadmserver unconfigure

/opt/sun/sbin/directoryserver -u 5.2 unconfigure

在取消配置期間,會出現通知訊息通知您無法連絡 Configuration Directory Server。

- **c.** 按一下 [ 繼續 ] 以繼續取消配置。
- **d.** 執行取消配置程式之後,請繼續執行解除安裝。
- **e.** 系統會提示您輸入管理員使用者 ID 和密碼。
- **f.** 提供任意值。解除安裝期間會忽略這些值。
- **5.** 繼續執行解除安裝直到完成為止。

## 共用代理程式容器問題

本節陳述共用代理程式容器共用元件可能產生的相關問題:

- [連接埠號衝突](#page-75-0)
- [危及超級使用者密碼之安全性風險](#page-76-0)
- [關於鎖定檔案的錯誤通知](#page-76-1)

## <span id="page-75-0"></span>連接埠號衝突

Sun Java Enterprise System 內的共用代理程式容器預設為佔用以下連接埠號:

- JMX 連接埠 (TCP) = 10162
- SNMP 配接器連接埠 (UDP) = 10161
- 用於陷阱的 SNMP 配接器連接埠 (UDP) = 10162

• Commandstream 配接器連接埠 (TCP) = 10163

#### <span id="page-76-0"></span>危及超級使用者密碼之安全性風險

可能需要在執行 Sun Java Enterprise System 的機器上重新產生安全性金鑰。例如,如果超級使用者 密碼有被公開或洩漏的風險,您應該重新產生安全性金鑰。共用代理程式容器服務所使用的金鑰儲 存在以下位置:

/etc/opt/sun/cacao/security

在一般作業中,這些金鑰可以保留為預設配置。如果因金鑰可能被洩漏而需要重新產生金鑰,您可 以使用以下程序重新產生安全性金鑰。

**1.** 以超級使用者身份停止共用代理程式容器管理常駐程式。

/opt/sun/cacao/bin/cacaoadm stop

**2.** 重新產生金鑰。

/opt/sun/cacao/bin/cacaoadm create-keys --force

**3.** 重新啟動共用代理程式容器管理常駐程式。

/opt/sun/cacao/bin/cacaoadm start

#### <span id="page-76-1"></span>關於鎖定檔案的錯誤通知

當您發佈 cacaoadm 子指令時,有可能另一個使用者同時也在發佈一項指令。然而,一次只能執行一 個 cacaoadm 子指令。

會產生以下錯誤訊息:

If cacaoadm daemon is running, it is busy executing another command. Otherwise remove lock file /var/opt/sun/cacao/run/lock.

當您收到通知訊息時,建議您先等待數分鐘,然後重試。

若重試時又收到相同的通知訊息,可能是因為共用代理程式容器管理常駐程式還未移除鎖定檔案。 這種情況會在當機時出現。鎖定檔案會阻止執行更多 cacaoadm 子指令。

從錯誤訊息中指出的位置移除鎖定檔案。

## <span id="page-77-0"></span>元件疑難排解資訊

本節提供有關元件的各種快速提示以及對有用文件的參照。

本節包括以下小節:

- [Access Manager](#page-78-1) 疑難排解工具
- [Administration Server](#page-78-0) 疑難排解工具
- [Application Server](#page-79-0) 疑難排解工具
- [Calendar Server](#page-79-1) 疑難排解工具
- [Communications Express](#page-80-0) 疑難排解工具
- [Directory Proxy Server](#page-80-1) 疑難排解工具
- [Directory Server](#page-80-2) 疑難排解工具
- [Instant Messaging](#page-81-0) 疑難排解工具
- [Message Queue](#page-82-0) 疑難排解工具
- [Messaging Server](#page-82-1) 疑難排解工具
- [Portal Server](#page-83-0) 疑難排解工具
- [Portal Server Secure Remote Access](#page-83-1) 疑難排解工具
- Web Server [疑難排解工具](#page-84-0)
- [Web Proxy Server](#page-85-0) 疑難排解工具
- [Service Registry](#page-86-0) 疑難排解工具

## <span id="page-78-1"></span>Access Manager 疑難排解工具

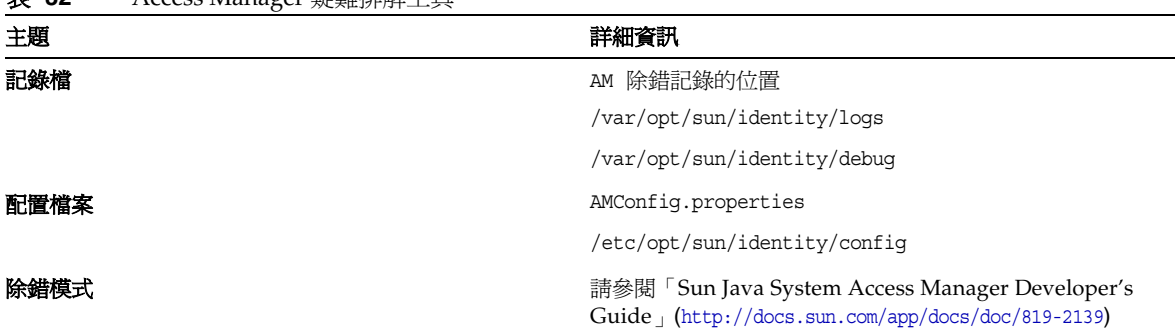

#### 表 **32** Access Manager 疑難排解工具

## <span id="page-78-0"></span>Administration Server 疑難排解工具

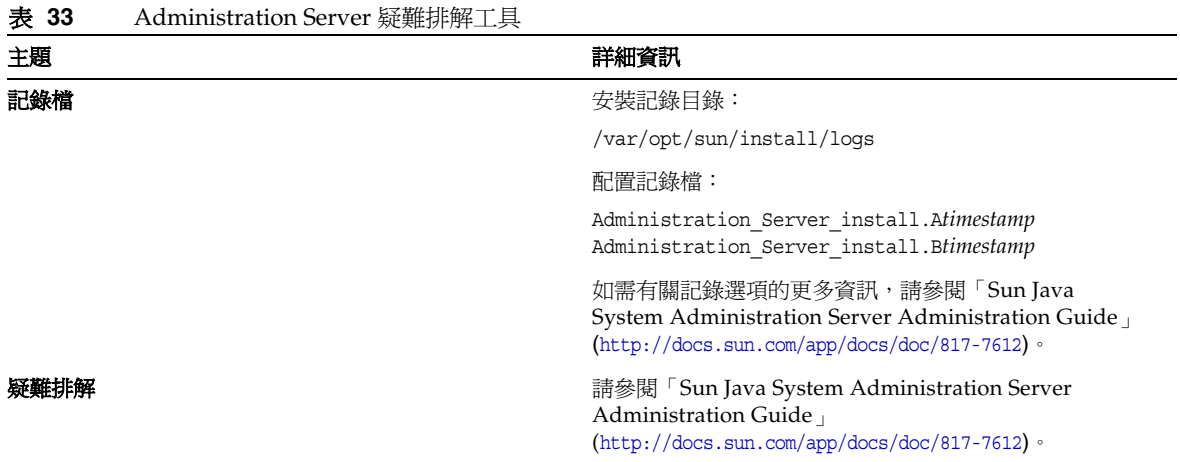

## <span id="page-79-0"></span>Application Server 疑難排解工具

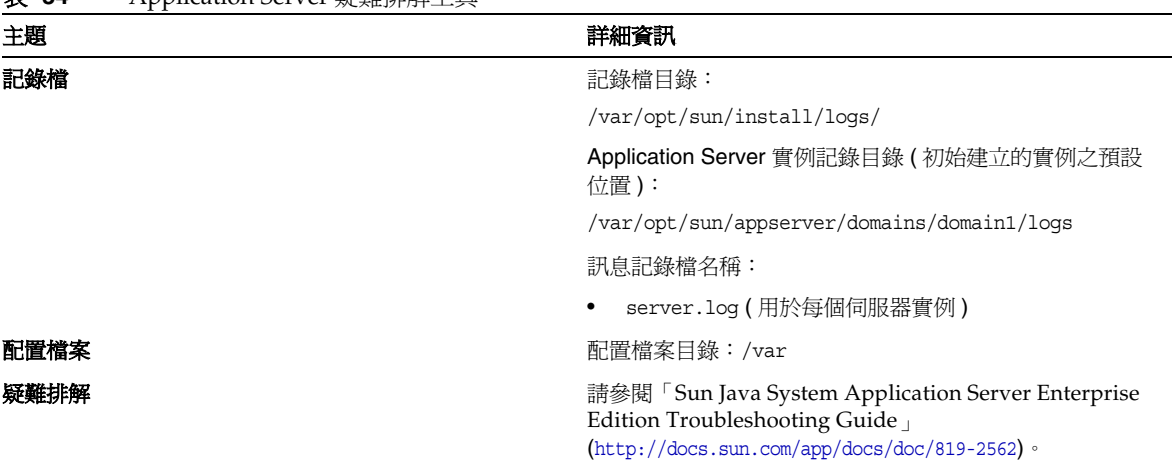

#### 表 **34** Application Server 疑難排解工具

## <span id="page-79-1"></span>Calendar Server 疑難排解工具

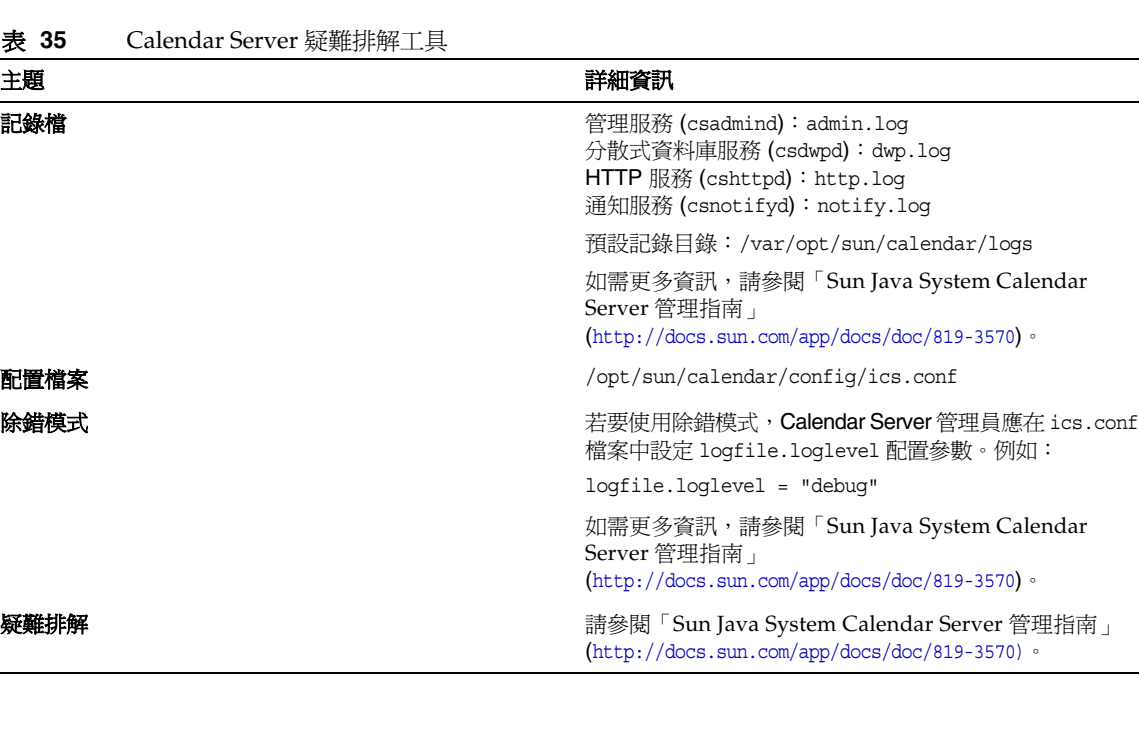

## <span id="page-80-0"></span>Communications Express 疑難排解工具

如需有關對 Communications Express 進行疑難排解的資訊,請參閱「Sun Java System Communications Express 管理指南」(http://docs.sun.com/doc/819-3546) 中的「疑難排解」一章。

## <span id="page-80-1"></span>Directory Proxy Server 疑難排解工具

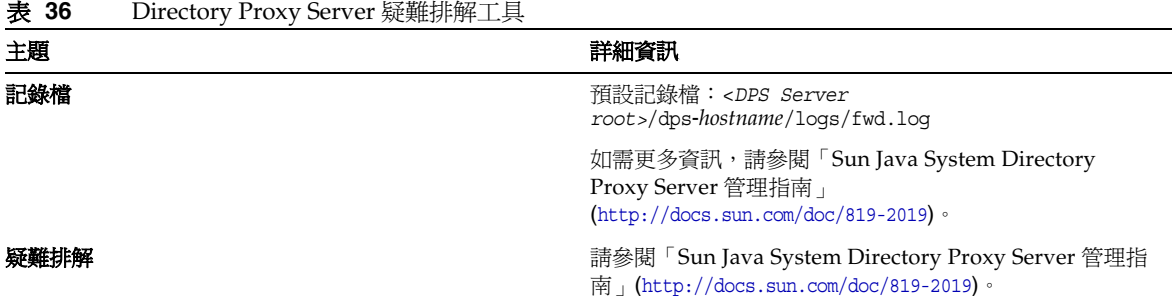

## <span id="page-80-2"></span>Directory Server 疑難排解工具

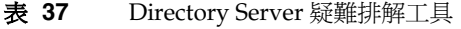

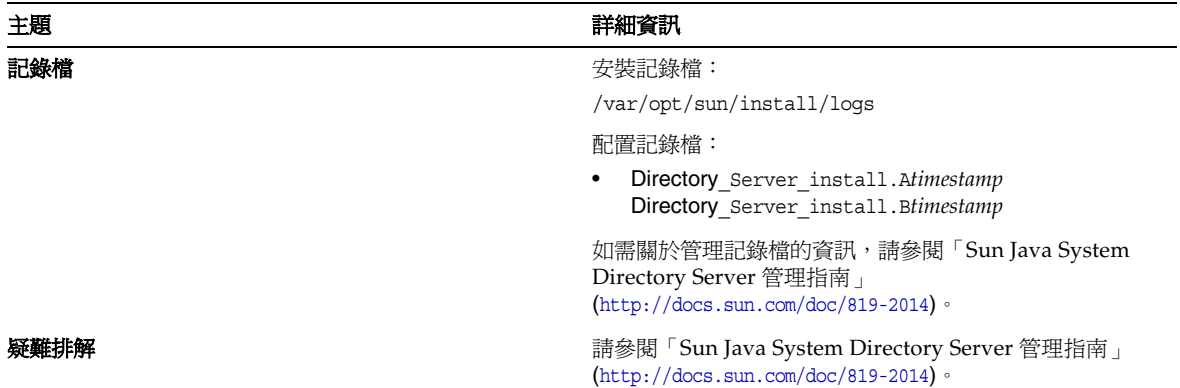

## <span id="page-81-0"></span>Instant Messaging 疑難排解工具

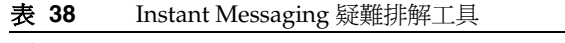

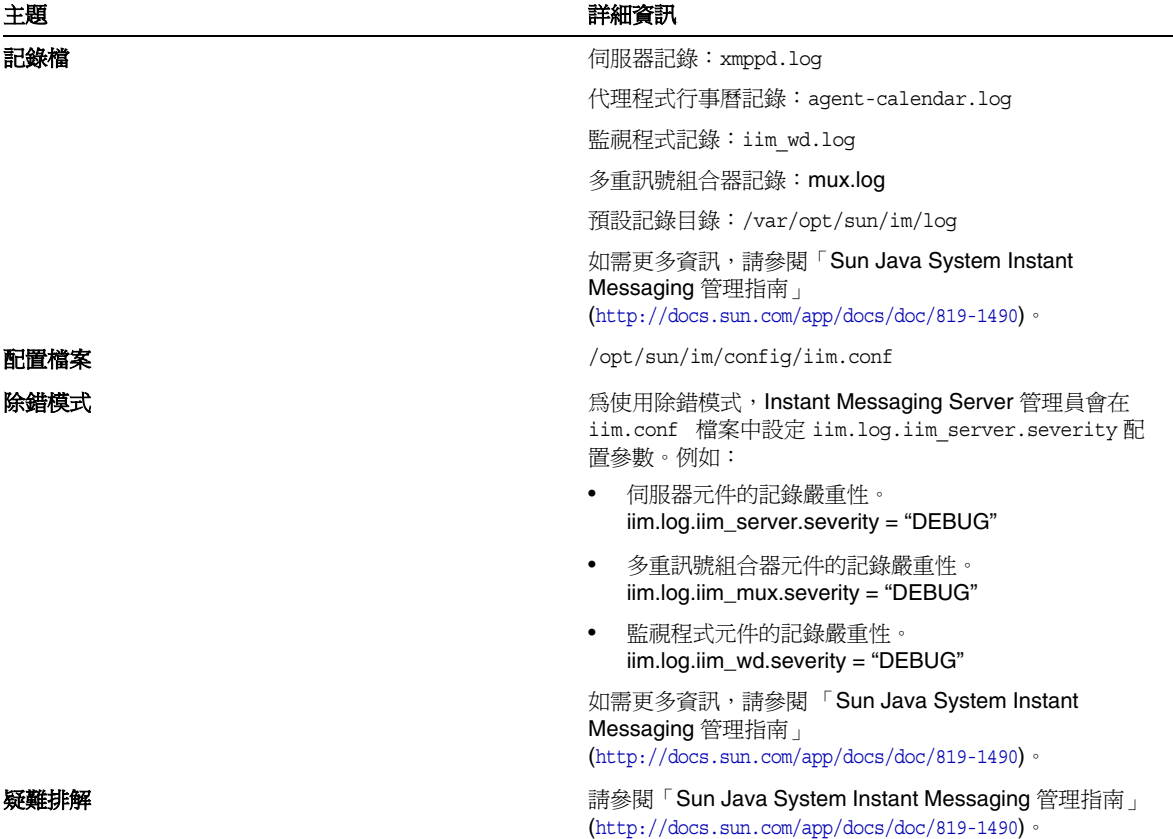

## 有用的文件

請參閱用戶端線上說明以及「Sun Java System Instant Messaging 管理指南」 (http://docs.sun.com/doc/819-1490)。

## <span id="page-82-0"></span>Message Queue 疑難排解工具

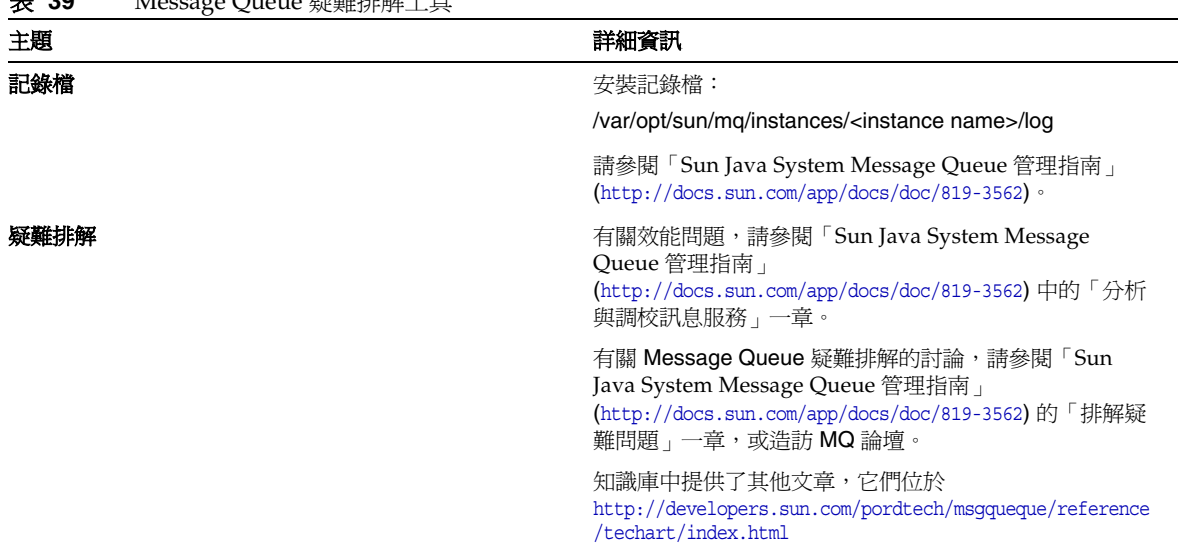

## 表 **39** Message Queue 疑難排解工具

## <span id="page-82-1"></span>Messaging Server 疑難排解工具

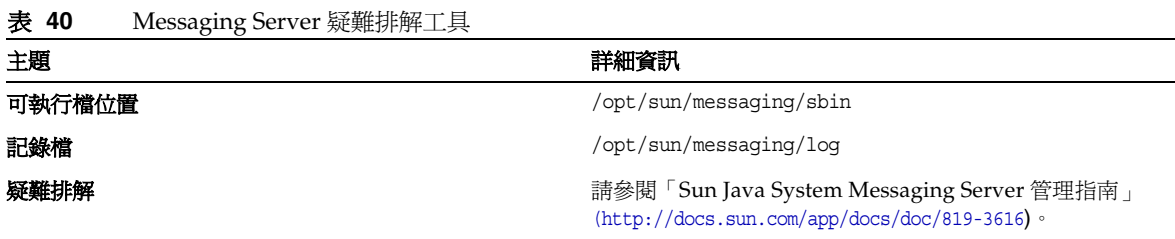

## <span id="page-83-0"></span>Portal Server 疑難排解工具

## 表 **41** Portal Server 疑難排解工具

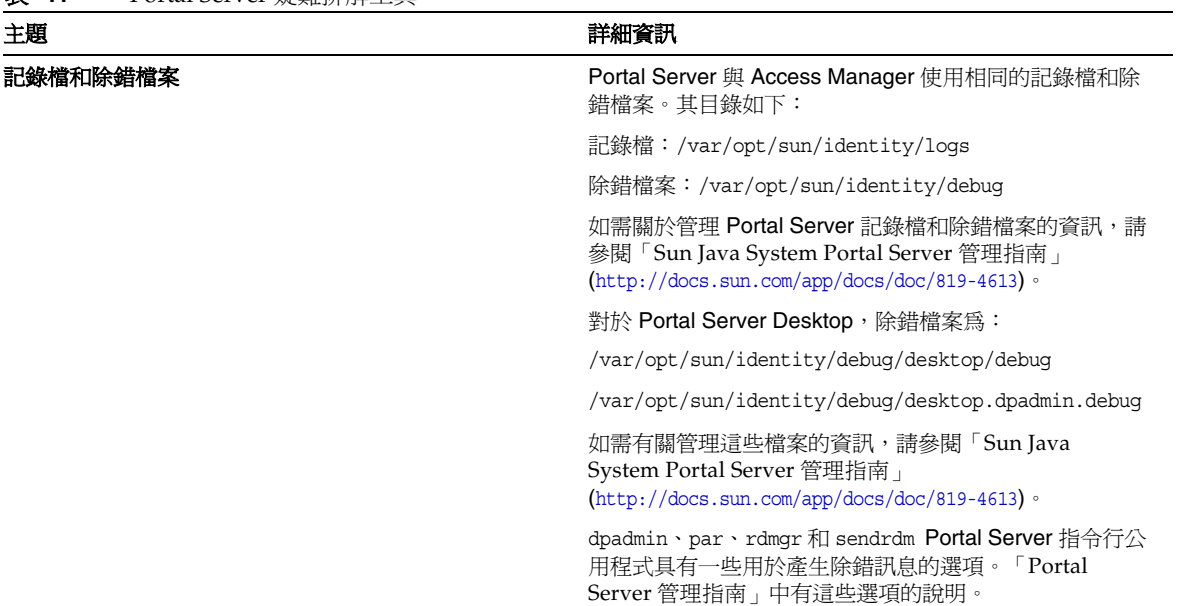

## <span id="page-83-1"></span>Portal Server Secure Remote Access 疑難排解工具

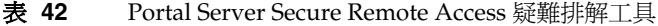

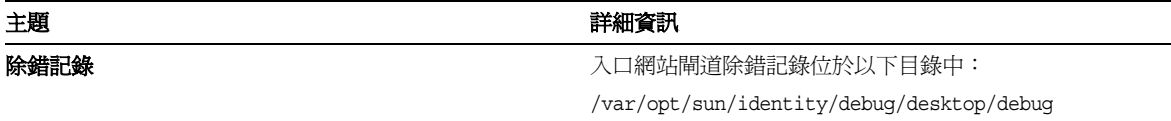

## <span id="page-84-0"></span>Web Server 疑難排解工具

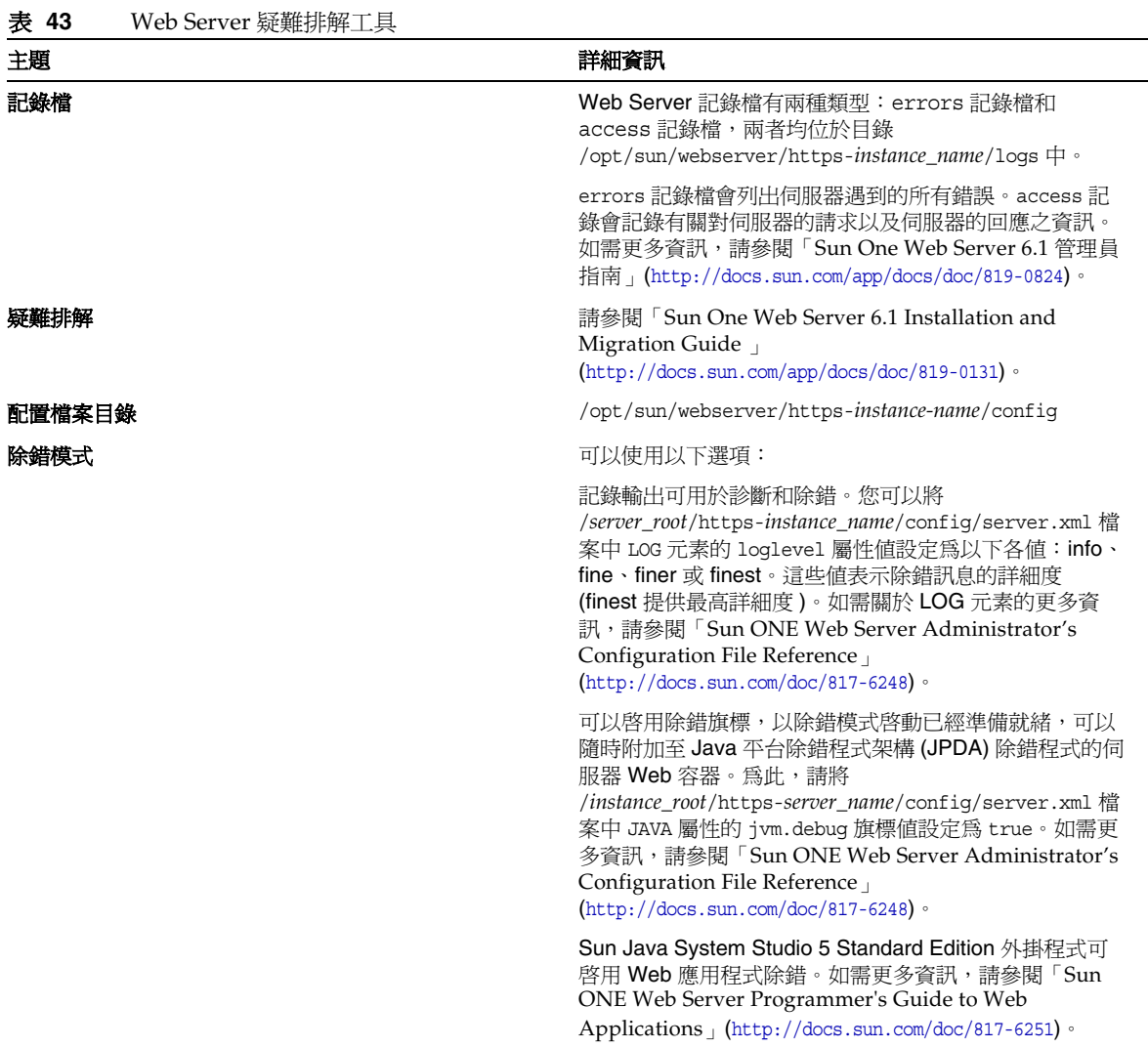

## <span id="page-85-0"></span>Web Proxy Server 疑難排解工具

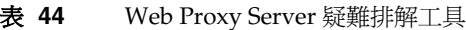

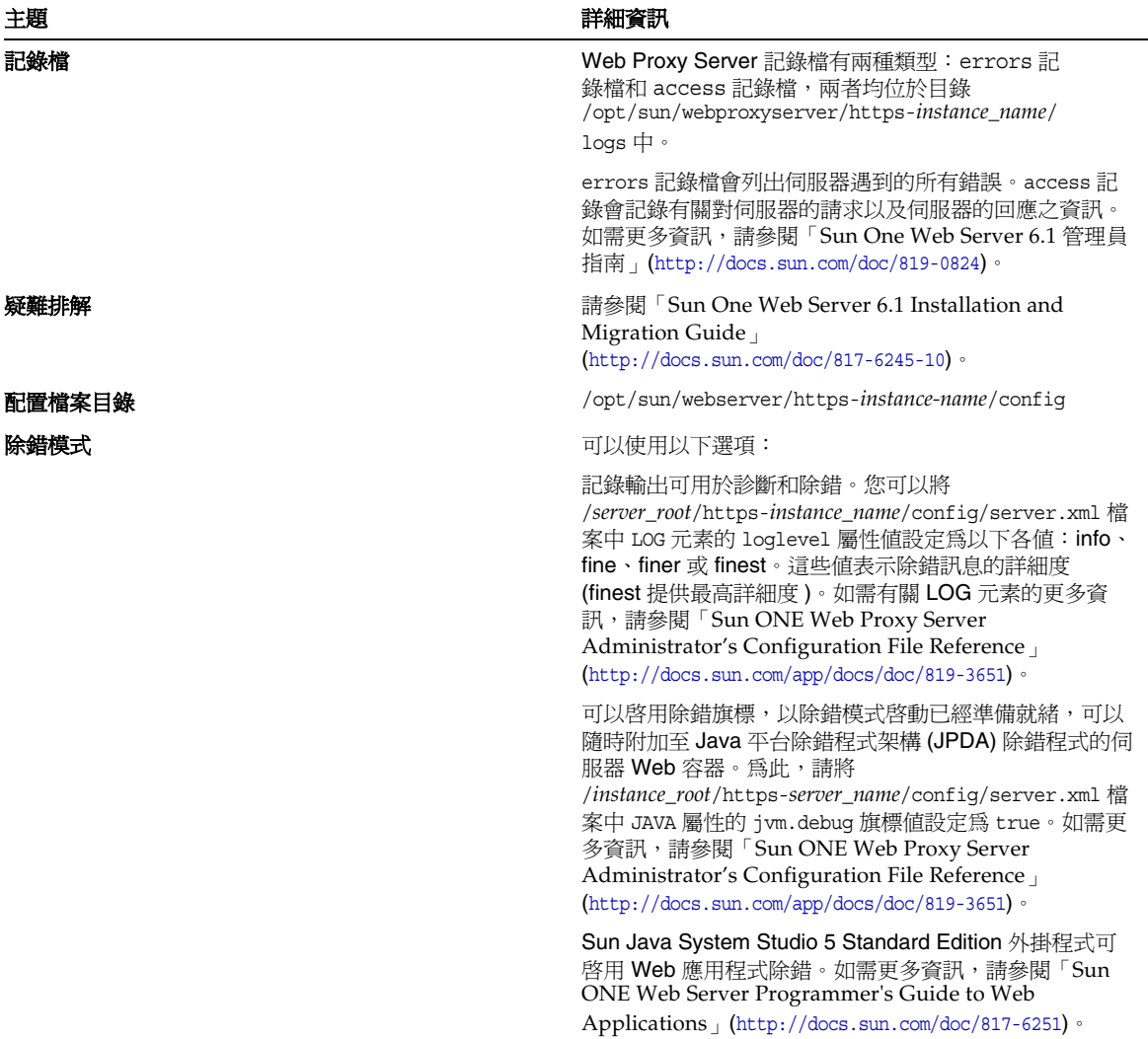

## <span id="page-86-0"></span>Service Registry 疑難排解工具

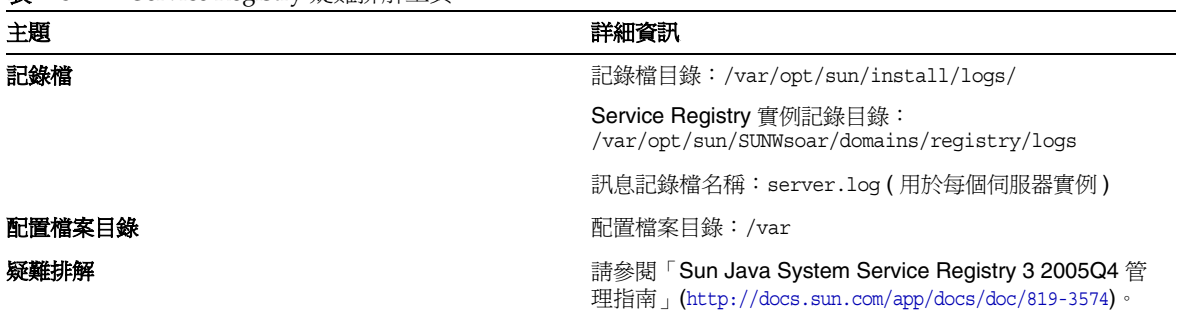

表 **45** Service Registry 疑難排解工具

# 已知的問題與限制

本節說明適用於 HP-UX 的 Sun Java Enterprise System 6 的已知問題與限制。如需此元件中已知問 題與限制的清單,請參閱下列「版本說明」:

HP-UX 的各個元件版本說明中描述了與 Sun Java Enterprise System 元件相關聯的已知問題。請參 閱[「此版本中修正的錯誤」。](#page-7-0)

下列主題為已知的問題:

- [安裝](#page-86-1)
- [解除安裝](#page-98-0)

## <span id="page-86-1"></span>安裝

## 各種安裝問題

#### 在 **CLI** 模式下,安裝程式不允許單獨安裝 **Portal Server Gateway (6279513)**

關鍵問題是安裝程式不允許您在 CLI 模式下執行部署,因為安裝程式不允許您只選取 Gateway 子 元件。

解決方案:在 GUI 模式下使用安裝程式。

#### **Java ES 2005Q4** 安裝程式需要有一個機制來查詢產品授權是否為試用版類型的授權 **(6265136)**

安裝程式應檢查共用元件是否為試用元件,若是試用版元件則將其替代。

**解決方案:**確保工作站在開始安裝之前沒有安裝試用版元件。

#### **Netlet Proxy** 程式的 **IP** 位址驗證問題 **(6317592)**

在 Netlet Proxy 程式通道中,安裝程式不接受有效的 IP 位址並要求輸入有效的 IP 位址。GUI 模式 下也會發生此問題。

解決方案:確保 /etc/hosts 檔案包含正確的資訊。

#### 與 **Solaris**、**Linux** 和 **Windows** 平台相比較,在下列情況下,於 **HP-UX** 平台上安裝 **JES4** 需花費更多時間: **(6291473)**

- **1.** 使用 [ 立即配置 ] 選項安裝 Directory Server、Administration Server 和所有語言模組
- **2.** 使用 [ 以後配置 ] 選項安裝 Directory Server、Web Server、Access Manager、Portal Server 和所有語言模組
- **3.** 使用 [ 立即配置 ] 選項安裝 Directory Server、Application Server、Access Manager、 Portal Server 和所有語言模組

解決方案:只使用必要的語言在系統上安裝產品元件。

#### 掛載 JES 安裝程式 CD/DVD 時,目錄和檔案名稱以大寫字母顯示且檔案名稱中含有分號。

解決方案:此問題稱爲 Rock Ridge 問題,如果掛載指令不支援諸如 cdcase 和 rr 之類的 Rock Ridge 選項,則檔案名稱以大寫字母顯示。需要安裝下列修補程式來支援 mount 指令的 Rock Ridge 選項:

- **1. PHKL 32035 ( 選擇性 ) 核心修補程式**
- **2.** PHCO\_25841 1.0 增加 Rock Ridge 延伸至 mount\_cdfs(1M)
- **3.** PHKL\_26269 1.0 ISO-9660 的 Rock Ridge 延伸
- **4.** PHKL\_28025 1.0 ISO-9660 的 Rock Ridge 延伸

#### **JES** 安裝程式在 **AS** 負載平衡外掛程式面板中顯示 **Apache Web** 伺服器 **(6367708)**

**解決方案:**Sun Java System 不支援 HPUX 上的協力廠商 Web 容器,請選取 Sun Java System Web Server 以配置負載平衡外掛程式。選取 Apache Web 伺服器所產生的後果無法預知。

#### 當 **Access Server** 為 **Web** 容器時,**Delegated Administration** 配置程式要求提供 **Web Server** 資訊 **(6270890)**

Delegated Administration 伺服器與 Access Manager 部署在同一 Web 容器中。

解決方案:安裝 Delegated Administrator 時,藉由手動選取 Access Manager 可暫時滿足 Delegated Administrator 對 Access Manager 的相依性。

#### 存在 **comm\_dsetup.pl** 的多個版本 **(6226161)**

解決方案:僅使用 /opt/sun/comms/dssetup/sbin 中存在的 comm\_dssetup.pl 版本,忽略所有其他 版本。

#### 若 **Access Manager** 正在使用 **SSL**,則無法使用 **SSL** 加密部署 **Portal Server (6211026)**

解決方案:使用 [ 以後配置 ] 選項安裝 Portal Server。修改 /opt/sun/portal\_svr 中的 dpadmin 和 pdeploy 程序檔,並為 java 指令行增加下列選項: -D"java.protocol.handler.pkgs=com.iplanet.services.comm"

編輯 /etc/opt/sun/identitiy/config/AMConfig.properties 並將 certdb 設定變更為:

com.iplanet.am.admin.cli.certdb.dir=/opt/sun/webserver/alias

com.iplanet.am.admin.cli.certdb.prefix=https-<HOSTNAME><DOMAINNAME><HOSTNAME>

com.iplanet.am.admin.cli.certdb.passfile=/opt/sun/webserver/alias/.wtpass

( 根據使用的 Web 伺服器 )。

建立檔案 /opt/sun/webserver/alias/.wtpass,其中包含 certdb 的密碼 ( 且僅包含該密碼 )。請注 意,這和 Web 伺服器本身使用的 password.conf 檔案格式不同:

cd /opt/sun/Portal\_svr/lib;

JAVA\_HOME=/usr/jdk/entsys-j2se ./psconfig

#### 解除安裝程式並未驗證 **Portal Server** 解除安裝的密碼 **(6263414)**

需要進行適當的驗證才能開始執行 Portal Server 解除安裝程序。

解決方案:若要完成解除安裝程序,請在「Portal 解除安裝」畫面輸入任何値。

#### 安裝記錄訊息並不一定有效 **(** 無具體 **ID)**

請注意,記錄訊息不一定有效。例如,即使在出現某種錯誤之後安裝了某些 ( 但並非全部 ) 元件產 品,仍會顯示 [ 未安裝任何軟體 ] 訊息。

#### 資料服務中提及的「**Sun ONE**」應為「**Sun Java System**」**(** 無具體 **ID)**

Java ES 應用程式資料服務的名稱與說明中出現的所有 Sun ONE 都應為「Sun Java System」。例 如, 「Sun Cluster data service for Sun ONE Application Server <sub>」</sub>應爲「Sun Cluster data service for Sun Java System Application Server」。

#### 元件選取頁面中的元件自動選取顯示不夠清楚 **(4957873)**

選取元件產品後,安裝程式將自動選取安裝任何依賴的元件產品。元件產品選取頁面並不會指出相 依元件產品已與原始元件產品一併選取。

#### 解決方案:無。

#### 不同頁面之間的已選取元件表示法不一致 **(5033467)**

「\*\*」表示並未全域實作的已停用選取項。

#### 解決方案:無。

### Access Manager 安裝

#### 在多節點安裝中沒有出現 **Amconsole** 首頁 **(6291099)**

在多節點安裝中,您可能發現 Amconsole 首頁無法顯示。請參閱如下列示的解決方案:

- **1.** 登入第一個實例的範圍主控台 ( 例如: <first-node-protocol>://<first-node-fqdn>:<first-node-port>/amserver)
- **2.** 按一下對應於預設範圍的連結。
- **3.** 在「範圍 /DNS 別名」的文字欄位中,輸入「<node2–fqdn>」並按一下 [ 新增 ]。
- **4.** 按一下 [ 儲存 ]。
- **5.** 在標籤上方的追蹤位置指示條 (bread crumb) 中,按一下 [ 範圍 ] 連結。
- **6.** 按一下 [ 配置 ] 標籤。
- **7.** 按一下 [ 系統屬性 ] 標籤。
- **8.** 按一下 [ 平台 ] 服務標籤。
- **9.** 在 [ 實例名稱 ] 下方,按一下 [ 新增 ...] 按鈕。
- 10. 在 [ 伺服器 ] 欄位中,輸入 「<node2-protocol://<node2-fqdn>:<node2-port>」。
- **11.** 在 [ 實例名稱 ] 欄位中,輸入未使用過的號碼 ( 例如,號碼 2)。
- **12.** 按一下 [ 確定 ]。
- **13.** 按一下 [ 儲存 ]。

#### **Access Manager SDK** 配置造成 **Web** 伺服器啟動失敗錯誤 **(6293225)**

Web 伺服器啟動失敗的問題可歸因於 Access Manager 的 SDK 配置。在目前方案中, AMConfig.properties 檔案包含錯誤資訊並造成一連串的 Web 伺服器啟動失敗。下列變數的資訊不 正確:

- com.iplanet.am.directory.host
- com.iplanet.am.server.host
- com.iplanet.am.console.host
- com.iplanet.am.profile.host
- com.iplanet.am.naming.url
- com.iplanet.am.notification.url

解決方案:在節點 B (Access Manager SDK 隨 Web Server 一併安裝於該位置 ) 上,修改

<Web\_Server\_Instance\_dir>/config/server.xml 檔案並將需要的 Access Manager JAR 檔案增加 到 classpath 中。

#### 僅限主控台的安裝配置失敗 **(5047119)**

安裝程式不在本機伺服器上為僅包含主控台的安裝作業配置 Web 容器。

解決方案:在兩個不同的安裝階段作業中執行僅包含主控台的安裝作業:

- **1.** 在第一個安裝階段作業中,以 [ 立即配置 ] 模式執行 Web 容器 (Application Server 或 Web Server) 的安裝。
- **2.** 在第二個安裝階段作業中,以 [ 以後配置 ] 模式執行 Access Manager 管理主控台的安裝。
- **3.** 在第二個階段作業完成後,變更至 Access Manager 公用程式目錄。例如,在 Solaris 系統上: # cd *AccessManager-base/*SUNWam/bin/

其中 *AccessManager-base* 是 Access Manager 基底安裝目錄。

- **4.** 複製 amsamplesilent 檔案並指定新檔案的名稱。
- **5.** 編輯 amsamplesilent 檔案的副本以指定配置資訊,其中包括 DEPLOY\_LEVEL (2 僅限於 主控台 )、CONSOLE\_HOST、CONSOLE\_PORT 與 SERVER\_PORT 變數。
- **6.** 對編輯過的 amsamplesilent 檔案執行 amconfig 程序檔。

# ./amconfig -s copy-of-amsamplesilent

其中,copy-of-amsamplesilent 是 amsamplesilent 檔案的副本名稱。如需有關 amsamplesilent 檔案與 amconfig 程序檔的更多資訊,請參閱「Access Manager 2005Q4 管理指南」。

#### 密碼與根字尾中不允許有單引號 **(** 無問題 **ID)**

Access Manager 不支援在密碼 ( 例如 amadmin) 與 Directory Server 根字尾中使用單引號 (\q)。但 支援反斜線 (\\)。

#### 安裝程式不為現有的目錄安裝增加平台項目 **(6202902)**

Java ES 安裝程式不為現有的目錄伺服器安裝 (DIRECTORY\_MODE=2) 增加平台項目。

**解決方案:**編輯平台服務 [ 伺服器清單 ] 屬性來增加第二個實例。例如,如果第一個實例為 host1.example.com,它會有一個像 http://host1.example.com:port|01 這樣的項目。如果第二個 實例在 host2 上且使用的 Directory Server 與 host1 相同,請使用 Access Manager 管理員主控台來 增加一個像 http://host2.example.com:port|02 這樣的項目。

#### 需要重新建立 **Directory Server** 索引,才能在現有的 **DIT** 上安裝 **Access Manager (6268096)**

為改善搜尋效能,Directory Server 增加了數個新的索引。因此,使用現有的目錄資訊樹狀結構 (DIT) 安裝 Access Manager 之後, 可透過執行 db2index.pl 程序檔來重建 Directory Server 索引。例 如:#./db2index.pl -D "cn=Directory Manager" -w password -n userRoot

可在 DS-install-directory/slapd-hostname/ 目錄中取得 db2index.pl script。

#### 當使用者是透過 **Access Manager SDK** 建立時,沒有為其增加 **Access Manager** 已註冊的入口網站服務 **(6280171)**

解決方案:對於使用 commadmin 指令行介面建立的每位使用者,都需要使用 Access Manager 管理主 控台註冊所有缺少的服務。

#### **Access Manager amadmin CLI** 在使用上發生巨大退步 **(6267167)**

使用 amadmin 指令行介面時,需要提供 amAdmin 使用者的完整 DN。範例如下所示:

amadmin -u uid=amadmin,ou=people,o=isp -w

#### 無法使用 **Identity Server amadmin CLI** 從一個 **Identity Server** 中建立子組織 **(5001850)**

解決方案: 在兩個 Directory Server 中,確保將內部 cn=config, cn=ldbm database, cn=plugins, cn=config, nsslapd-lookthroughlimit 設定為 -1。

#### 僅限主控台的安裝配置失敗 **(5047119)**

安裝程式不在本機伺服器上為僅包含主控台的安裝作業配置 Web 容器。

- **1.** 在第一個安裝階段作業中,以 [ 立即配置 ] 模式執行 Web 容器 (Application Server 或 Web Server) 的安裝。
- **2.** 在第二個安裝階段作業中,以 [ 以後配置 ] 模式執行 Access Manager 管理主控台的安裝。
- **3.** 在第二個階段作業完成後,變更至 Access Manager 公用程式目錄。例如,在 Solaris 系統上:

# cd Access Manager-base/identity/bin

其中 *AccessManager-base* 是 Access Manager 基底安裝目錄。

- **4.** 複製 amsamplesilent 檔案並指定新檔案的名稱。
- **5.** 編輯 amsamplesilent 檔案的副本以指定配置資訊,其中包括 DEPLOY\_LEVEL (2 僅限於 主控台 )、CONSOLE\_HOST、CONSOLE\_PORT 與 SERVER\_PORT 變數。
- **6.** 對編輯過的 amsamplesilent 檔案執行 amconfig 程序檔。例如:

# ./amconfig -s copy-of-amsamplesilent

其中,*copy-of-amsamplesilent* 是 *amsamplesilent* 檔案的副本名稱。

如需有關 amsamplesilent 檔案與 amconfig 程序檔的更多資訊,請參閱「Access Manager 2005Q4 管理指南」。

#### 在 **Directory Server** 啟用了 **SSL** 的情況下安裝 **Access Manager 2005Q1 (** 無問題 **ID)**

若已安裝 Directory Server, 且已啓用 SSL, 則 Access Manager 2005Q1 的安裝將失敗。若要安裝 Access Manager 2005Q1, 首先請為 Directory Server 停用 SSL。在 Access Manager 安裝作業完成 後,再重新為 Directory Server 啓用 SSL。

#### Administration Server 安裝

#### 當伺服器停止時,無法套用 **Administration Server** 修補程式 **(6273652)**

停止 Administration Server 並使用 patchadd 來套用修補程式時, 程序會失敗。

解決方案:套用修補程式之前,必須先啓動 Administration Server。

#### 無法在獨立的階段作業中安裝 **Directory Server** 與 **Administration Server (5096114)**

若您在一個階段作業中安裝 Directory Server,然後嘗試在第二個階段作業中安裝 Administration Server,則即使未安裝和配置 Administration Server,與其對應的方塊也會被核取。因此,您無法 安裝與配置 Administration Server。

解決方案:在同一階段作業中安裝 Directory Server 與 Administration Server。或者,請參照 Directory Server 管理文件來瞭解如何手動配置 Administration Server 安裝。

#### 無法存取 **Administration Server 8.1** 上使用非預設 **URI** 部署的元件 **(6308426)**

如果您在 Application Server 8.1 上安裝 Access Manager 7.0, 並為 Access Manager 選擇非預設 URI ( 例如,使用 idserver 或者 idconsole 而非 amconsole)。特別是在 amas81configfile 中, confiqureServerPolicy() 並不會考慮使用預設 URI 配置 Access Manager 的使用案例, 而是假設 會使用預設 URI 部署 Access Manager war 檔案,並授予存取 amserver.war、amconsole.war 和 ampassword.war 的權限。

解決方案:執行下列程序:

- **1.** 停止部署了 Access Manager 的應用程式伺服器實例。
- **2.** 變更至以下目錄:

\${AS\_DOMAINS\_DIR}/\${AS\_DOMAIN}/config

- **3.** 鍵入下列指令:cp server.policy server.policy.orig
- **4.** 找到下列策略授權程式碼庫:

```
"file:\${com.sun.aas.instanceRoot}/applications/j2ee-modules/amserver/-" { permission 
java.net.SocketPermission "*", "connect,accept,resolve"; permission 
java.util.PropertyPermission "*", "read, write"; }; grant codeBase 
"file:\${com.sun.aas.instanceRoot}/applications/j2ee-modules/amconsole/-" { permission 
java.net.SocketPermission "*", "connect,accept,resolve"; permission 
java.util.PropertyPermission "*", "read, write"; }; grant codeBase 
"file:\${com.sun.aas.instanceRoot}/applications/j2ee-modules/ampassword/-" { permission 
java.net.SocketPermission "*", "connect,accept,resolve"; permission 
java.util.PropertyPermission "*", "read, write"; };
```
**5.** 使用服務 Web 應用程式的 URI 替代 grant codeBase 行中的「amserver」

```
"file:\${com.sun.aas.instanceRoot}/applications/j2ee-modules/amserver/-"
{
```
**6.** 若為舊有模式安裝,則使用主控台 Web 應用程式的 URI 替代行 grant codeBase 中的 「amconsole」

"file:\\${com.sun.aas.instanceRoot}/applications/j2ee-modules/amconsole/-" {

- **7.** 使用密碼 Web 應用程式的 URI 替代行 grant codeBase 中的「ampassword」 "file:\\${com.sun.aas.instanceRoot}/applications/j2ee-modules/ampassword/-" {
- **8.** 啟動部署了 Access Manager 的應用程式伺服器實例。

## Application Server 安裝

#### 若選擇已使用的連接埠,則安裝會失敗 **(4922417)**

解決方案:無。

#### 安裝程式不識別使用者在配置頁面中輸入的主機名稱 **(4931514)**

安裝程式提示您輸入 Application Server 的「伺服器名稱」。但是,不管您在文字欄位中輸入何內 容,安裝程式都將使用機器的實際主機名稱。

**解決方案:**若伺服器名稱與伺服器主機名稱不同,請成爲超級使用者,然後在相關的網域目錄 (「伺 服器根 」目錄 ) 中鍵入以下內容:

# find . -type f -exec qrep -1 \$HOSTNAME  $\{\}\ \setminus\$ ;

然後,相應地變更檔案內容。

#### **Java ES 2005Q4** 升級的建置 **08** 顯示不正確的 **Application Server** 名稱 **(6297837)**

正確的說明應是 Sun Java™ System Application Server Enterprise Edition 8.1 2005Q2 Update 2。 Sun Java™ System Application Server Enterprise Edition 8.1 2005Q4 是錯誤的。

## Directory Server 安裝

#### **DPS** 回應緩慢造成 **Web** 伺服器中發生異常以及系統不穩定

遠端節點與 DPS 伺服器建立的連線過多時,DPS 回應會變得緩慢並丟出異常。

解決方案:無。

#### 在無訊息模式下 **Directory Server** 配置輸出會分割進度條 **(4928102)**

配置元件後,對應的輸出將傳送到安裝程式的標準輸出而非記錄。此動作會使 CLI 進度條在安裝程 式輸出中以多行顯示。

#### 解決方案:無。

#### 從 **Directory Server 5 2005Q1** 升級到 **Directory Server 2005Q4** 之後,顯示的 **Directory Server** 版本不正確 **(269446)**

**解決方案:**您可以忽略主控台中顯示的版本。鍵入下列內容來取得正確的版本資訊。

\$SERVERROOT/bin/slapd/server/ns-slapd —v

Directory Server 實例由於 /etc/ds 與 /etc/mps 的原因而未建立 (5094994)

重新配置伺服器之前,請移除剩餘的連結 /etc/ds/v5.2/shared/config/certmap.conf。

#### 若您在解除安裝之後重新安裝,則無法配置 **Directory Server (6223527)**

若您在解除安裝之後重新安裝,則無法配置 Directory Server。在解除安裝期間並未移除 /var/opt/sun。因此,您找不到目錄 slapd,且在嘗試啓動 Directory Server 時記錄檔中會出現錯誤。

解決方案:解除安裝 Directory Server 之後,請在重新安裝之前移除 /var/opt/sun。

備註 建議在刪除之前交叉驗證 /var/opt/sun 的子目錄。

#### 無法在獨立的階段作業中安裝 **Directory Server** 與 **Administration Server (5096114)**

若您在一個階段作業中安裝 Directory Server,然後嘗試在第二個階段作業中安裝 Administration Server,則即使未安裝和配置 Administration Server,與其對應的方塊也會被核取。因此,您無法 安裝與配置 Administration Server。

解決方案:在同一階段作業中安裝 Directory Server 與 Administration Server。或者,請參照 Directory Server 管理文件來瞭解如何手動配置 Administration Server 安裝。

## Message Queue 安裝

#### 若使用 **Java ES** 安裝程式來安裝 **Message Queue**,則必須使用解除安裝程式來解除安裝 **(** 無問題 **ID)**

若您直接移除儲存站套裝軟體,則在下次執行安裝程式時,會發現 Message Oueue 仍然安裝在系統 中,且無法正常運作。

解決方案:若您已手動移除 Message Queue 套裝軟體,則必須使用解除安裝程式來解除安裝 Message Queue。請執行解除安裝程式並選取要移除的 Message Queue 元件。

## Portal Server 安裝

#### 無法在採用兩個主機的方案中停止 **Gateway (6283068)**

解決方案:若要啓動 Gateway,請鍵入 ./gateway start -n default。若要停止 Gateway,請鍵 入 /gateway stop -n default。

#### 需要在 **Porter Server** 重新啟動之後登入 **Portal Server Gateway (6191449)**

**解決方案:**每次重新啓動 Portal Server、Administration Server 或 Web Server 時,還必須重新啓 動 Gateway。

#### 不透過 **proxylet** 下載登入頁面 **(6216514)**

啓用 proxylet 時,在 proxylet 啓動前 SRA 仍使用 Rewriter 技術來取得登入頁面和部份桌面頁面。

解決方案:無。

#### 重新載入 **Portal Desktop** 後丟出異常 **(218871)**

啓動即時傳訊連結與重新整理 Portal Desktop 會導致出現 [ 錯誤:內容不可用 ]。此外,還會在以下 檔案中丟出異常:

/var/opt/sun/identity/debug。

解決方案:編輯 domain.xml 檔案 ( 位於 /var/opt/sun/appserver/domain1/config) 並執行下列 步驟:

修改 /opt/sun/share/lib/jaxen-core.jar 的 java 配置類別路徑前綴

鍵入 stop-domain domain1

鍵入 asadmin start-domain

輸入您的使用者名稱和密碼。

#### **Netlet** 與遠端伺服器連線之後 **(** 大約 **10** 到 **15** 秒 **)** 當機 **(6186633)**

若您使用的是 Citrix Metaframe、PC Anywhere、Remotely Anywhere、Tarentella 這樣的應用程 式以及相似的應用程式,則會發生這個問題。

#### 解決方案:無。

#### 登入 Portal Server 時,為使用者提供無用的資訊頁面 (6267783)

登入 Portal Server 時,會為您顯示一個資訊頁面,說明您已經過認證,但無法結束此頁面。

**解決方案:**使用管理主控台並按一下 [ 識別管理 ] 標籤,選取 [ 服務 ] 檢視,然後將 [ 預設的成功登 入 URL] 的值變更為入口網站 URL ( 例如,http://<fqdn>:<port>/portal)。

#### **Portal Server** 的安裝與解除安裝過程似乎已當機 **(5106639)**

在 Portal Server 的安裝與解除安裝期間,安裝程式與解除安裝程式似乎已當機。延遲可長達 30 分 鐘,之後安裝 / 解除安裝才會成功完成。

#### 在任何多重階段作業安裝中都不進行閘道重新導向 **(4971011)**

無論採用何種安裝模式,在多重階段作業安裝期間皆不會進行閘道重新導向。

#### 解決方案:

#### ▶ 啓用閘道重新導向

- **1.** 啟動 Portal Server 瀏覽器並存取 amconsole。
- **2.** 在 [ 服務配置 ] 標籤之下,選取 [ 閘道 ]。
- **3.** 在視窗的右下角中,按一下 [ 預設 ] 與 [ 安全性 ] 標籤。
- **4.** 然後,將類似「http://IS\_HOST:PORT/amserver/UI/Login」的 URL 增加至 [ 未驗證的 URL:] 欄位。

例如,該 URL 可以是 http://boa.prc.sun.com:80/amserver/UI/Login。

**5.** 最後,以超級使用者身份執行以下作業來重新啟動 Portal 閘道:

# /sbin/init.d/gateway -n default start debug

## Web Server 安裝

#### 若安裝目錄包含先前安裝版本的檔案,則 **Web Server** 安裝失敗 **(** 無問題 **ID)**

**解決方案:**備份所有配置檔案。然後,先移除安裝目錄,再使用 Java Enterprise System 安裝程式安 裝 Web Server。

## 本土化問題

### 自訂的配置安裝程式螢幕顯示的文字版面配置有時殘缺不全 **(#6210498)**

解決方案:調整視窗的大小。然後按 [ 上一步 ] 與 [ 下一步 ]。視窗將會正確顯示。

#### 密碼與根字尾中不允許使用單引號 **(** 無問題 **ID)**

Access Manager 不支援在密碼 ( 例如 amadmin) 與 Directory Server 根字尾中使用單引號 (\q)。但 支援反斜線 (\\)。

#### 若 **Directory Server 5.1 sp2** 實作 **[** 重設密碼 **]**,則 **Access Manager** 的安裝將會失敗 **(4992507)**

當您執行 Java Enterprise System 安裝程式時,若 Directory Server 5.1 SP2 配置為要求使用者在首次 登入時變更其密碼,則 Access Manager 2005Q1 的安裝將會失敗。

解決方案:將 Directory Server 密碼重設策略設定為「關閉」。

## <span id="page-98-0"></span>解除安裝

#### 解除安裝期間未移除 **Application Server** 目錄 **(6229908)**

解除安裝 Sun Java Enterprise System 的所有元件時,並未自動移除 Application Server 目錄。

## 解決方案:

在解除安裝之後,倘若 Application Server 目錄中沒有與節點代理程式或實例相關的資料,可手動移 除該目錄。

# 可再分發的檔案

Sun Java Enterprise System 2005Q4 不包含任何您可以再分發的檔案。

# 如何報告問題與提供意見

如果您在使用 Sun Java Enterprise System 時遇到問題,請使用以下機制之一與 Sun 用戶支援部門 連絡:

• 線上 Sun 軟體支援服務,位於 [http://www.sun.com/service/sunone/software](http://www.sun.com/service/sunone/software )

該站點包含指向知識庫、線上支援中心、Product Tracker 以及維護程式和支援連絡號碼的 連結。

• 您維護合約隨附的電話調度編號

爲幫助您解決問題,當您與支援人員連絡時,請準備好以下資訊:

- 問題描述,包括問題發生時的情況以及其對您作業的影響
- 機器類型、作業系統版本以及產品版本,包括可能會影響問題的任何修補程式和其他軟體
- 您用來重現問題的方法之相關詳細步驟
- 所有錯誤記錄或記憶體傾印

## Sun 歡迎您提出寶貴意見

Sun 致力於提高文件品質,因此誠心歡迎您提出意見與建議。

若要提出您的意見,請至 <http://docs.sun.com> 並按一下 [ 傳送您的意見 ] (Send Comments)。請在線 上表單中提供文件標題與文件號碼。文件號碼位於書本的標題頁或文件的頂部,通常是一組七位或 九位數的數字。提出意見時您還需要在表格中輸入此文件的英文標題和文件號碼。例如,本文件的 英文文件號碼為 819-8007,完整標題為「Sun Java Enterprise System Release Notes for HP-UX」。

# 其他 Sun 資源

您可在以下網際網路位置找到有用的 Sun 資訊:

- Sun 文件 <http://docs.sun.com/prod/java.sys>
- Sun 專業服務 <http://www.sun.com/service/sunps/sunone>
- Sun 軟體產品和服務 <http://www.sun.com/software>
- Sun 軟體支援服務 [http://www.sun.com/service/sunone/software](http://www.sun.com/service/sunone/softwar)
- Sun 支援和知識庫 <http://www.sun.com/service/support/software>
- Sun 支援和培訓服務 <http://training.sun.com>
- Sun 諮詢和專業服務 <http://www.sun.com/service/sunps/sunone>
- Sun 開發者資訊 <http://developers.sun.com>
- Sun 開發者支援服務 <http://www.sun.com/developers/support>
- Sun 軟體培訓 <http://www.sun.com/software/training>
- Sun 軟體資料表 <http://wwws.sun.com/software>

Copyright © 2006 Sun Microsystems, Inc. 版權所有。

Sun Microsystems, Inc. 對於本文件所述產品中涉及之技術擁有相關智慧財產權。需特別指出的是,這些智慧財產權可能包含 <http://www.sun.com/patents> 上所列的一項或多項美國專利,以及在美國與其他國家 / 地區擁有的一項或多項其他專利或申請 中專利,但並不以此為限。

#### **SUN** 專有權 **/** 機密。

美國政府權利 - 商業軟體。政府使用者均應遵守 Sun Microsystems, Inc. 的標準授權合約和 FAR 及其增補文件中的適用條款。 使用應遵守授權條款。

本發行物可能包括由協力廠商開發的材料。

本產品中的某些部分可能源自加州大學授權的 Berkeley BSD 系統的開發成果。

Sun、Sun Microsystems、Sun 標誌、Java 與 Solaris 是 Sun Microsystems, Inc. 在美國及其他國家 / 地區的商標或註冊商標。 所有 SPARC 商標都是 SPARC International, Inc. 在美國及其他國家 / 地區的商標或註冊商標, 經授權後使用。